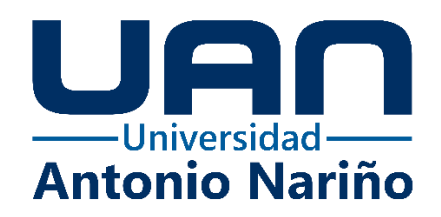

## **TrackerSoft - Solución de Facturación de actividades de software**

**Brian Andrés Silva Espinosa**

10892122376

## **Jorge Luis Moreno Rosania**

10892124349

## **Universidad Antonio Nariño**

Programa Especialización en Ingeniería de Software

Facultad de Ingeniería de Sistemas

Bogotá, Colombia

2022

## **TrackerSoft - Solución de Facturación de actividades de software**

## **Brian Andrés Silva Espinosa, Jorge Luis Moreno Rosania**

# Proyecto de grado presentado como requisito parcial para optar al título de: **Especialista en ingeniería de software**

Director (a):

Ingeniera Dianalin Neme

Codirector (a):

Ingeniero Iván Rodrigo Romero

## **Universidad Antonio Nariño**

Programa Especialización en Ingeniería de Software

Facultad de Ingeniería de Sistemas

Bogotá, Colombia

2022

# **NOTA DE ACEPTACIÓN**

El trabajo de grado titulado

\_\_\_\_\_\_\_\_\_\_\_\_\_\_\_\_\_\_\_\_\_\_\_\_\_\_\_\_\_\_\_\_\_\_\_\_\_,

Cumple con los requisitos para optar

<u> 1989 - Johann Barbara, martxa alemaniar a</u>

Al título de \_\_\_\_\_\_\_\_\_\_\_\_\_\_\_\_\_\_\_\_\_\_\_\_\_\_\_\_\_\_\_\_.

Firma del Tutor

Firma Jurado

Firma Jurado

Bogotá, 25/05/2022

# Contenido

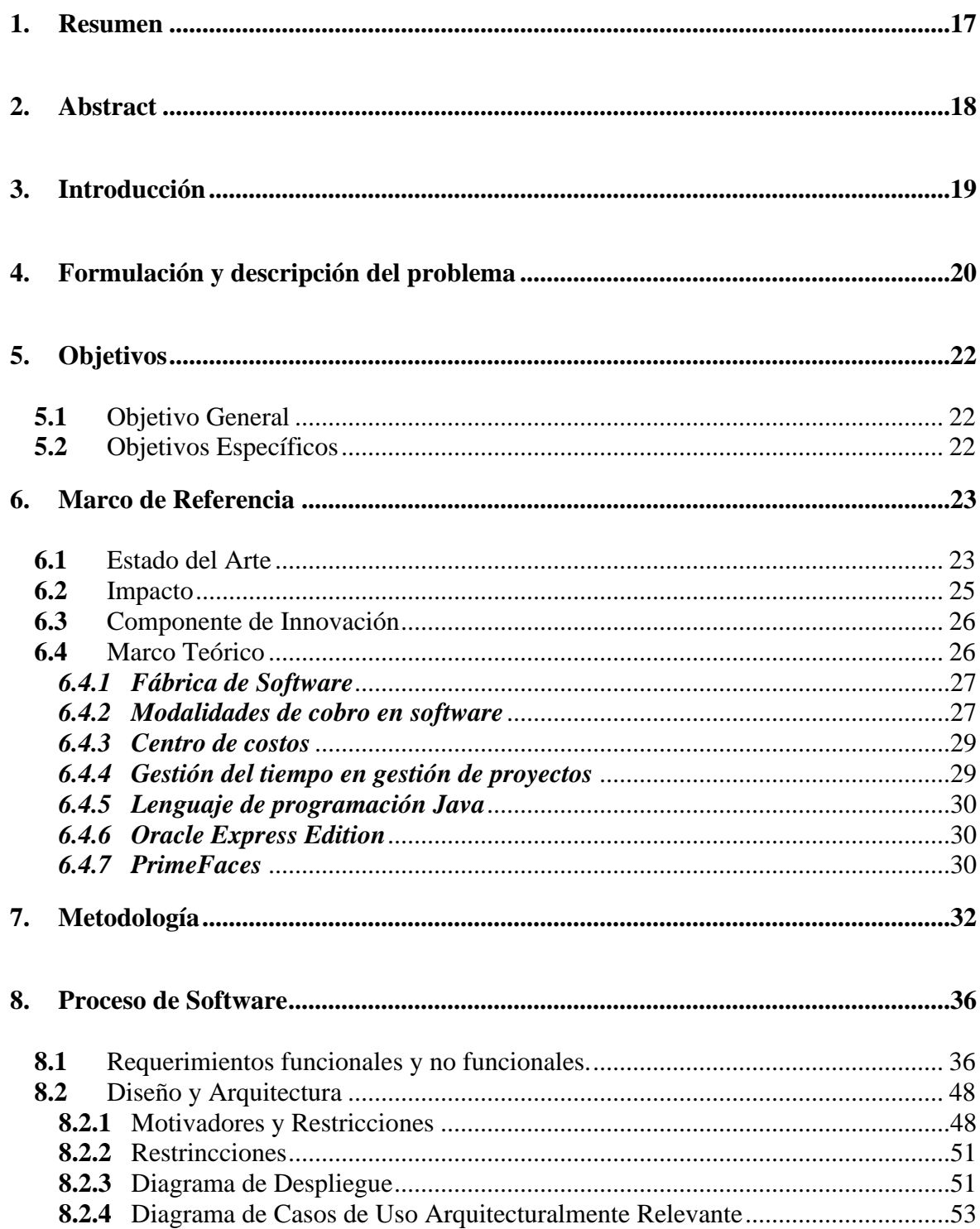

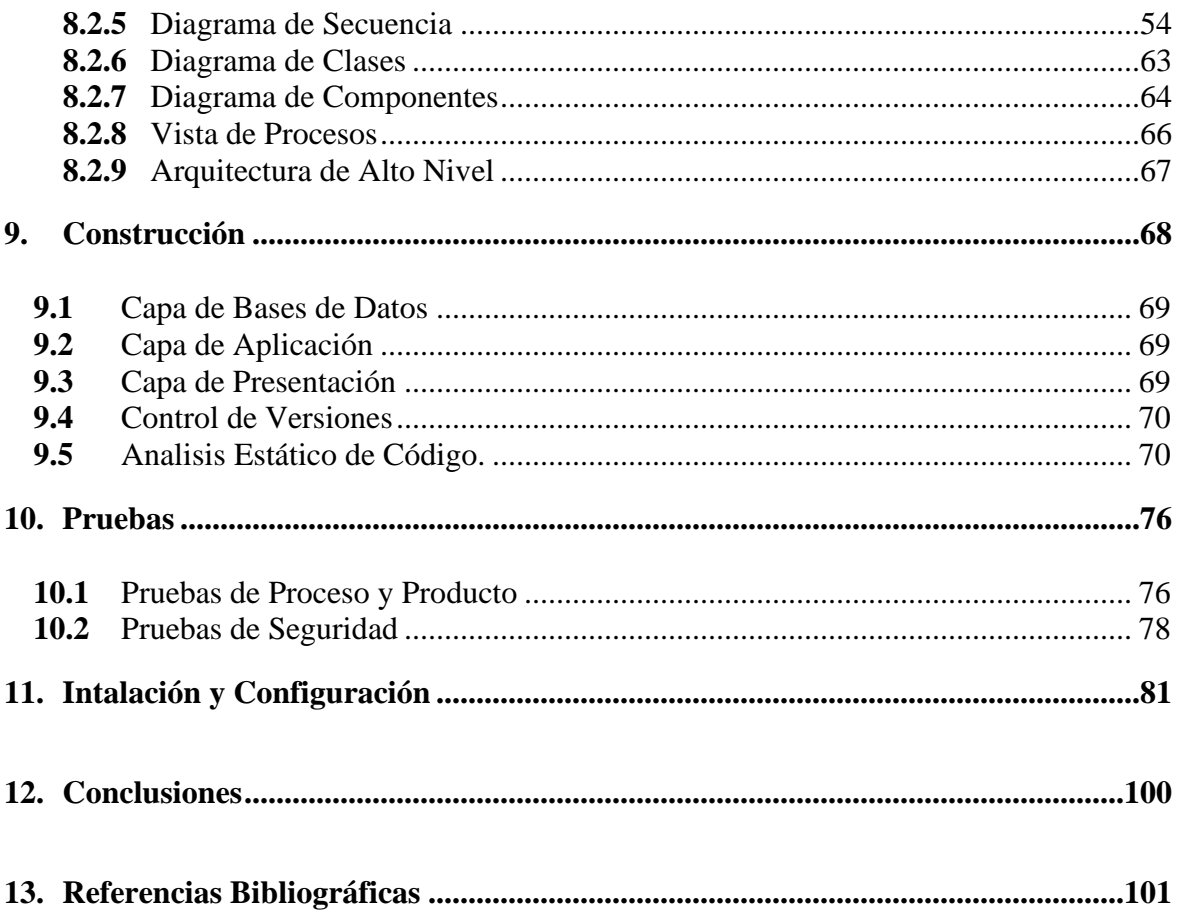

# **Lista de Figuras**

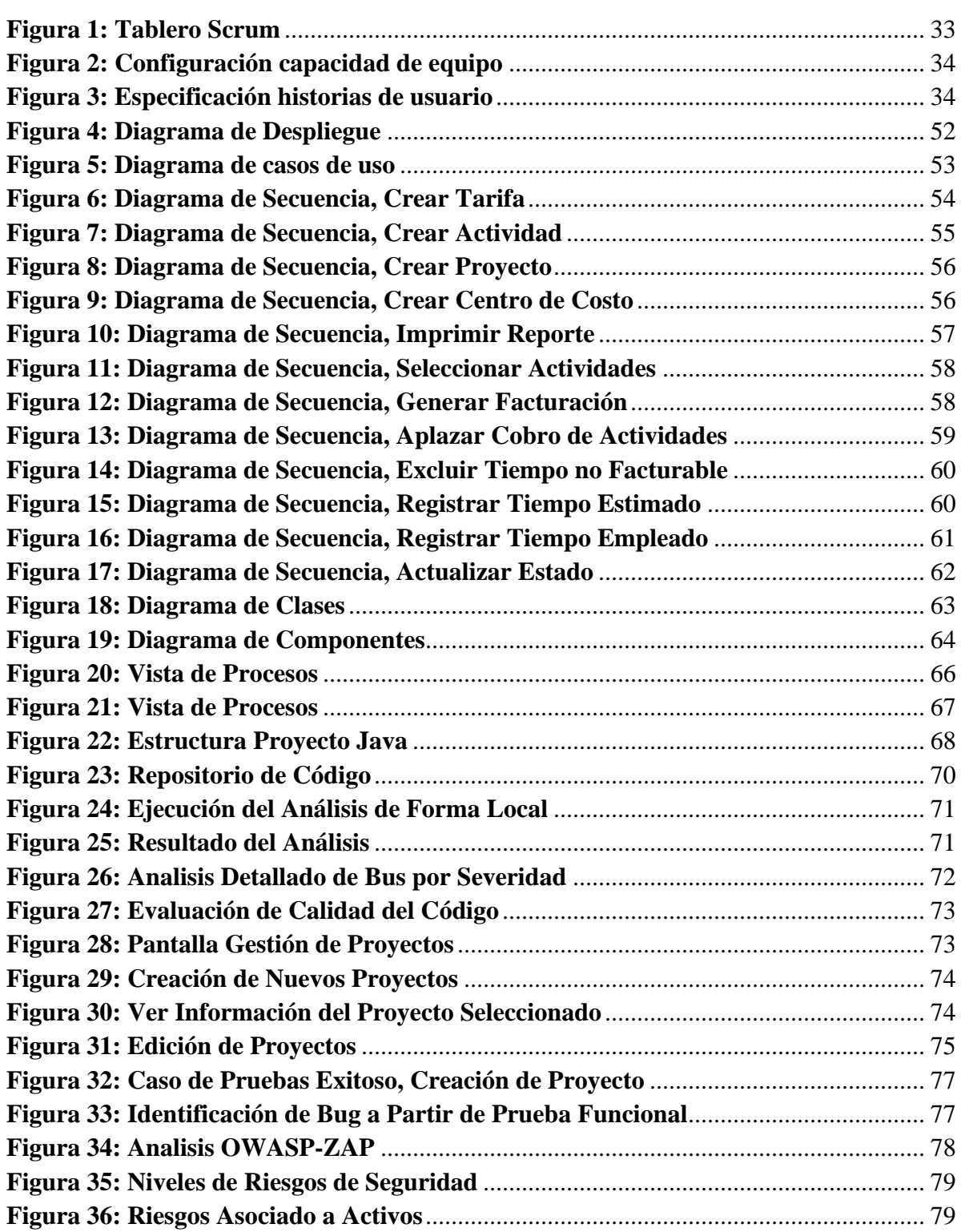

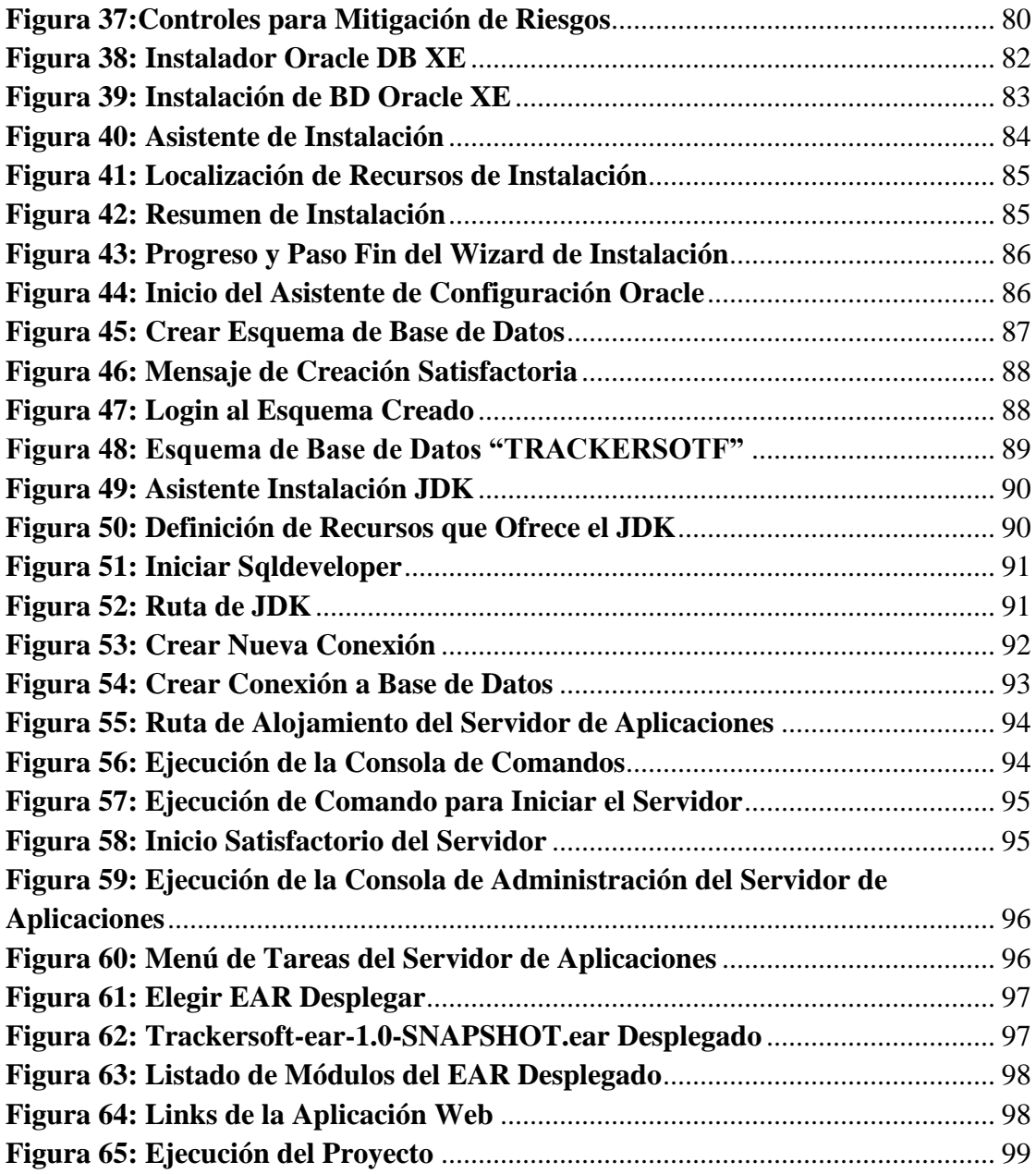

# **Lista de tablas**

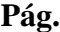

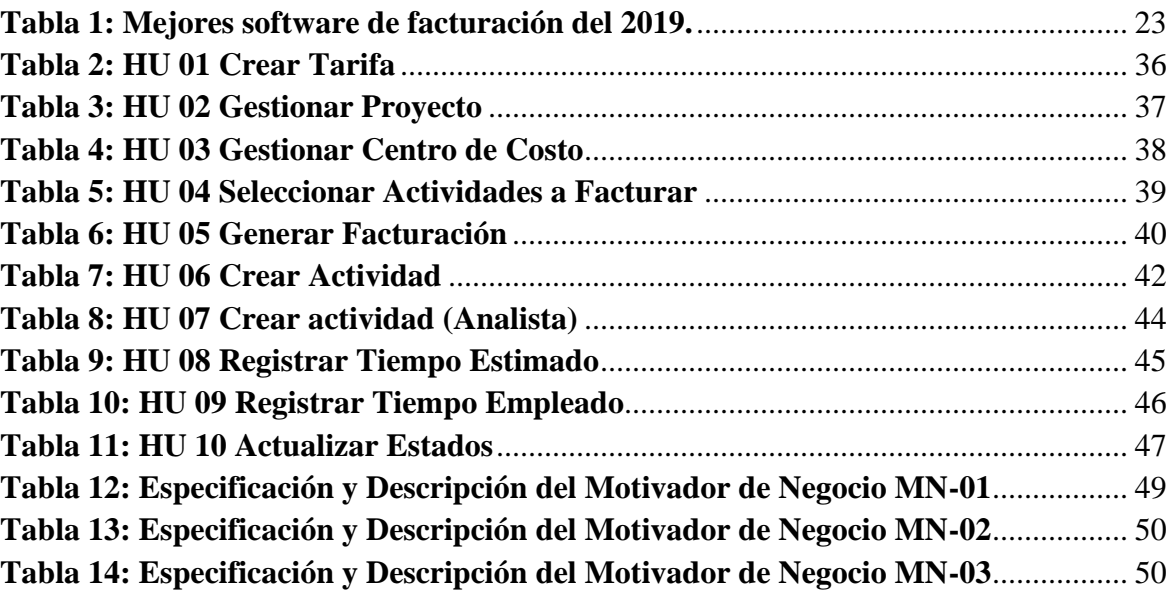

*El presente trabajo de grado lo dedicamos principalmente a Dios, por ser el motor de nuestras vidas y quien en su misericordia nos dio los recursos, la sabiduría e inteligencia para cumplir un reto más en nuestras vidas. A nuestros padres, por creer en nosotros, por inspirarnos a ser mejores personas cada día. ¡Hoy estamos aquí gracias a ustedes!*

#### **1. Resumen**

<span id="page-12-0"></span>De acuerdo con la experiencia en el paso por diferentes empresas de desarrollo de software, se ha identificado que existe una complejidad o proceso que requiere un esfuerzo considerable por parte de diferentes analistas para realizar la facturación de actividades de software, en los diferentes proyectos que se encuentran en ejecución por parte de dichas empresas.

Esta facturación de actividades tiene en cuenta los tiempos pactados contra los tiempos ejecutados y así realizar el cálculo del esfuerzo realmente invertido por los equipos de trabajo en los proyectos, en ocasiones este proceso requiere de diferentes validaciones, desde el insumo dado por cada miembro del equipo, hasta la facturación de actividades que bien es la base para una facturación económica.

Este documento incluye un proceso de análisis aplicado, ya que para el seguimiento del desarrollo del sistema de información se utilizó el modelo de análisis y diseño estructurado, que permite la identificación del problema, usando técnicas de observación, comprensión y organización de los procesos, para la definición de entradas y salidas del sistema.

Se pretende garantizar cumplimiento y entrega frente a los requerimientos funcionales y requerimientos no funcionales. En esta solución se encuentran aspectos que toman como eje principal la ingeniería de software, el entorno de desarrollo en que se trabajó el proyecto fue Java como lenguaje de programación, el motor gestor de base de datos es ORACLE, codificación en el lenguaje de programación JAVA orientada a la web JEE implementando el patrón de diseño de modelo vista controlador.

### **2. Abstract**

<span id="page-13-0"></span>According to the experience in the passage through different software development companies, it has been identified that there is a complexity or process that requires considerable effort by different analysts to perform the billing of software activities, in the different projects that are being executed by these companies.

This billing of activities takes into account the agreed times against the executed times and thus to calculate the effort really invested by the work teams in the projects, sometimes this process requires different validations, from the input given by each member of the team, to the billing of activities that is the basis for an economic billing.

This document includes an applied analysis process, since the structured analysis and design model was used to follow up the development of the information system, which allows the identification of the problem, using observation techniques, understanding and organization of the processes, for the definition of inputs and outputs of the system.

It is intended to ensure compliance and delivery against the functional and non-functional requirements of the system. The development environment in which the project was worked was Java as programming language, the database management engine is ORACLE, coding in the JAVA programming language oriented to the JEE web implementing the design pattern of model view controller.

### **3. Introducción**

<span id="page-14-0"></span>La facturación es una actividad de gran importancia para las empresas a nivel mundial dado que les permite sostener los gastos operativos, poder invertir y adquirir activos en la organización. En otras palabras, tener solvencia económica. Actualmente es común en muchos sectores de la industria tercerizar algunos servicios, pero al mismo tiempo controlar el presupuesto designado para cumplir los objetivos proyectados en el trimestre, semestre o año en curso, como licencias para herramientas ofimáticas, servicios en la nube, seguridad, etc. De alguna forma dicha inversión se puede medir de forma más clara ya que se cuenta con información precisa de los costos y su periodicidad. Por el contrario, cuando se contratan servicios de desarrollo de software los modelos de facturación cambian. Podemos encontrar desde: facturación por horas, Costo fijo por proyecto, facturación por sprint o por tiempo y materiales. Esto se puede convertir en una carga operativa para las pequeñas y medianas empresas de desarrollo de software si el proceso se realiza de forma manual ya que puede tomar días incluso semanas poder tener la relación de tiempo invertido, por ende, el recurso humano también representa dinero invertido al momento de realizar dicha actividad y, para las Pymes, es importante ser eficientes en sus diferentes áreas.

Este proyecto pretende aportar en el proceso de facturación de actividades de desarrollo de software en las Pymes, optimizando los tiempos al momento de facturar por medio de un sistema de información que permita mitigar la inyección de errores, suministrar forma precisa los costos y optimizar la asignación del talento humano dentro de las empresas.

#### **4. Formulación y descripción del problema**

<span id="page-15-0"></span>¿Cuál sería un sistema de información que soporte la gestión de la facturación y control de registro de actividades de las pequeñas y medianas empresas de construcción de software?

La factura es un documento que respalda la compra o venta de un producto o servicio que se ha puesto en comercialización, por lo cual se convierte en un instrumento muy importante para las empresas, porque a través de ella se puede contabilizar las ganancias y las pérdidas mensuales, en otras palabras, dará visibilidad de la situación financiera, lo que hará mucho más rápido la toma de decisiones. Así mismo las pequeñas y medianas empresas (Pymes) cuya actividad económica es la construcción de software, no son indiferentes a dicho proceso, todo lo contrario, ya que son empresas que financieramente cuentan con presupuestos anuales limitados que los impulsan a la optimización de los recursos y buscar soluciones tecnológicas que se ajusten a sus necesidades. Otro factor relevante dentro de la problemática es el recurso humano, ya que es muy importante para las organizaciones porque a través de las personas se alcanzan los objetivos organizacionales, por lo cual es valioso que el tiempo que emplean en sus actividades diarias no generen retrabajo y desperdicios, por ejemplo en un proceso manual de facturación puede implicar la solicitud de la información de las horas ejecutadas, el paso de esta información a través de diferentes personas para que sea validada (estados, fechas, tiempos estimados y ejecutados, costos, etc.), aumentando el riesgo de generar errores en la información e incumpliendo los tiempos pactados con el cliente de la entrega de los reportes. Facturar a los clientes por el trabajo que se realiza puede parecer una tarea simple y sencilla, pero es realmente compleja si el control de actividades es ineficiente y da lugar a la omisión del cobro de actividades que son

facturables; De acuerdo a la experiencia en empresas de desarrollo de software con un aproximado de 10 proyectos, dicha labor puede tardar 6 días de forma manual, por lo tanto, la ejecución inadecuada de la facturación, puede tener como consecuencia; retrasos en el pago por rechazo de facturas, pérdida de control del proceso de facturación, falta de soporte eficaz, hasta pérdida de clientes. Por lo tanto, se deben definir mecanismos que permitan el seguimiento del tiempo, condiciones de pago que beneficien a las partes interesadas y un método adecuado de control del tiempo. Esto es importante porque ayuda a que las empresas no pierdan dinero al subestimar el trabajo facturable, lo cual se puede mejorar con la implementación de un software de facturación de actividades que permita reducir la generación a 3 días ya que es necesario que el encargado del proyecto evalúe qué porcentaje de la provisión de meses anteriores se va a tener en cuenta en la nueva factura y excluir las actividades no facturables realizadas por el equipo debido a tiempos muertos o capacitaciones.

## **5. Objetivos**

### <span id="page-17-1"></span>**5.1** Objetivo General

<span id="page-17-0"></span>Automatizar la generación de la facturación de las actividades realizadas en los proyectos de construcción de software de las pequeñas y medianas empresas (Pymes), para entregar de forma oportuna las facturas a los clientes mediante la implementación de una aplicación.

# <span id="page-17-2"></span>**5.2** Objetivos Específicos

- Mejorar los tiempos en la ejecución del proceso de facturación en un 50%.
- Presentar el reporte del proceso de facturación al cliente durante los tiempos acordados, con el fin de evitar la pérdida de clientes.
- Minimizar el esfuerzo o cantidad de recurso humano que requiere la ejecución del proceso de facturación.
- Optimizar la carga operativa en el proceso de facturación y mitigar los errores por actividades manuales.

# **6. Marco de Referencia**

# <span id="page-18-1"></span>**6.1** Estado del Arte

<span id="page-18-0"></span>A continuación, se hace referencia a algunas aplicaciones utilizadas en el mercado para realizar el proceso de facturación de actividades:

<span id="page-18-2"></span>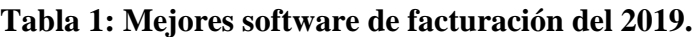

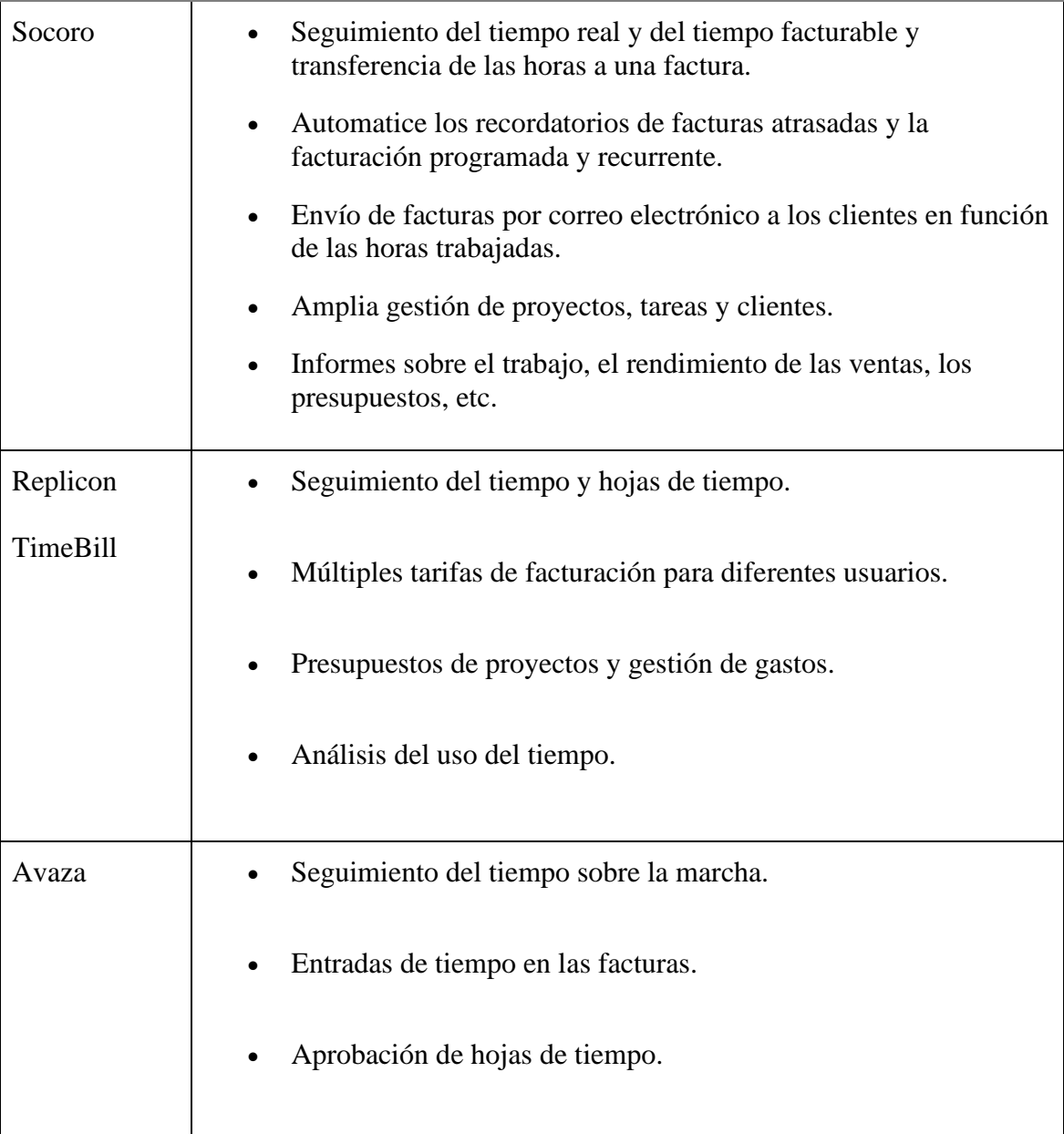

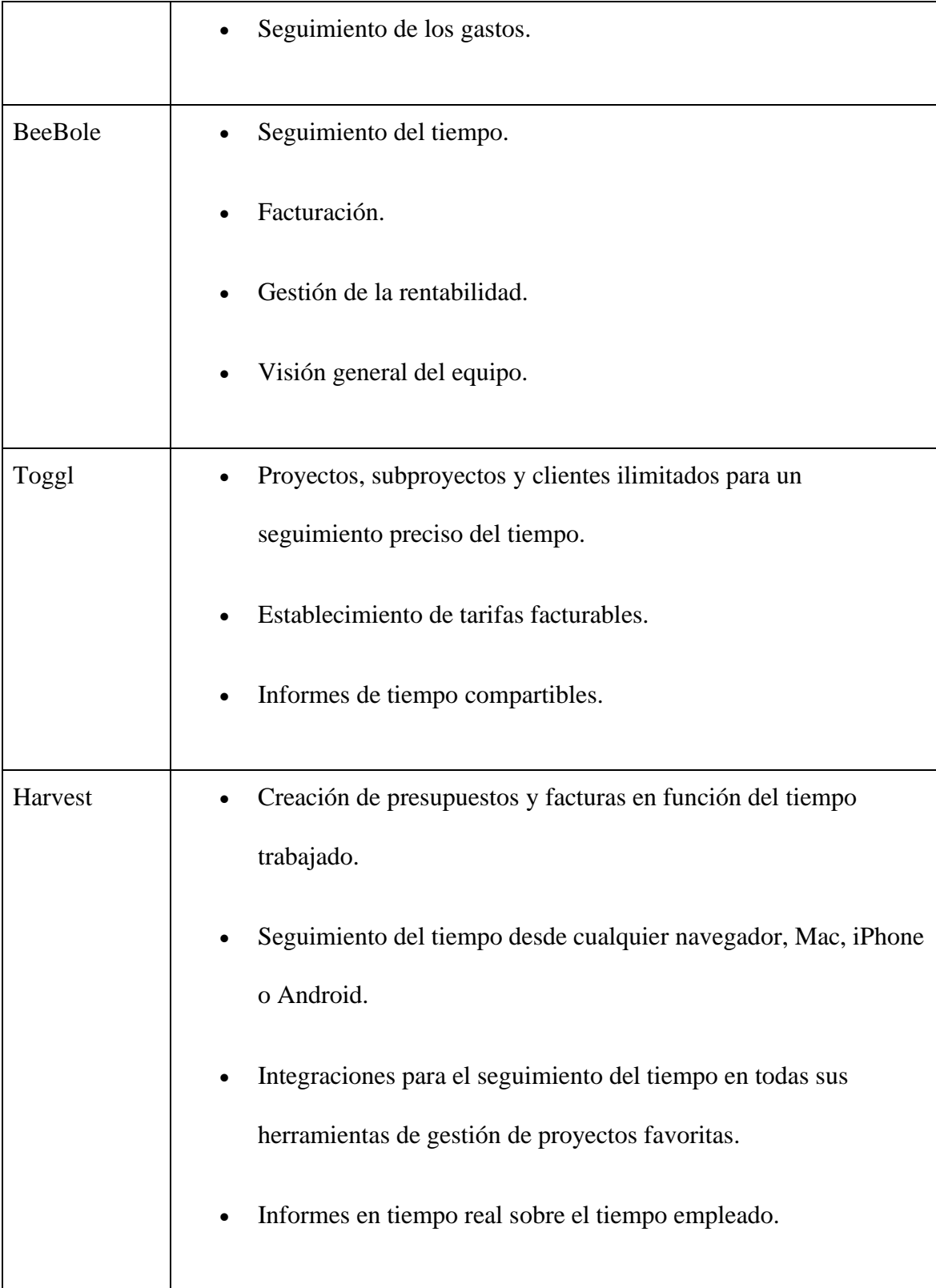

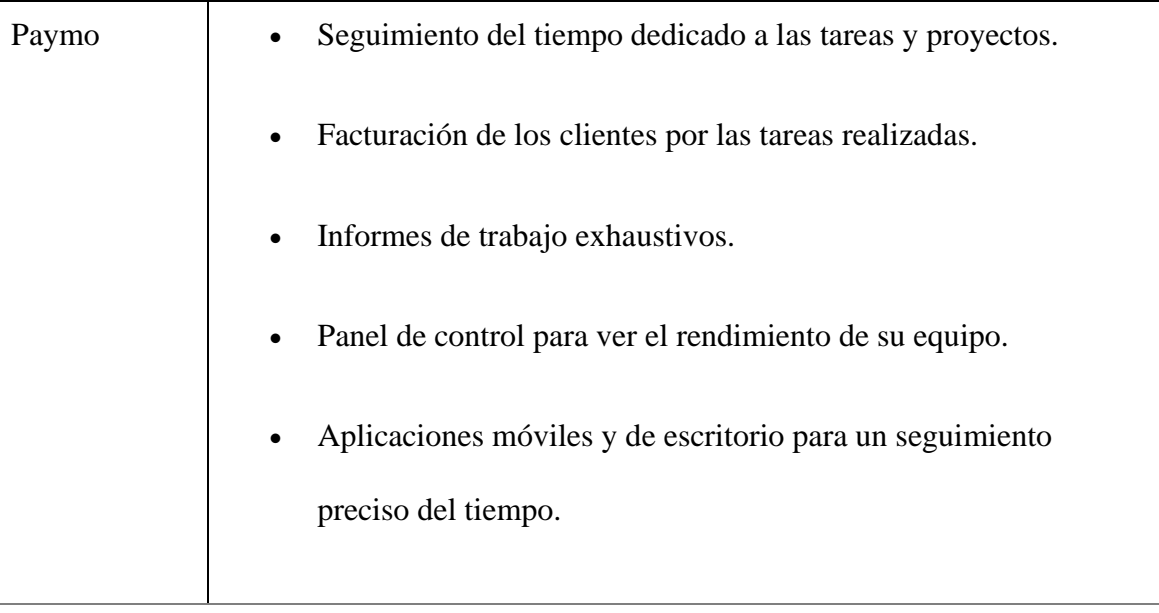

(Scoro, 2019)

Estas aplicaciones ofrecen servicio de facturación automatizadas basadas en los datos y realizan un seguimiento del tiempo dedicado a las tareas y proyectos. Se realizó esta comparativa con el fin de recolectar información útil que ayude a conocer como está en mercado en términos de aplicaciones web para la facturación.

## **6.2** Impacto

<span id="page-20-0"></span>Con el desarrollo de TrackerSoft se pretende solventar la necesidad de automatizar la ejecución del proceso de facturación, permitiendo disminuir el tiempo invertido en la realización de las actividades en un 50%, pasando de 6 a solo 3 días. Adicionalmente el recurso humano destinado para la ejecución de las tareas del proceso será menor, ya que la información se encontrará centralizada y filtrada de acuerdo con las reglas parametrizadas por cada proyecto.

Con la disminución del tiempo de la emisión de las facturas, se podrá mejorar el ingreso correspondiente al trabajo realizado sin tener que esperar al siguiente periodo de facturación, ya que las facturas serán entregadas dentro del periodo sugerido por el cliente, lo que permite obtener un flujo de caja favorable.

### **6.3** Componente de Innovación

<span id="page-21-0"></span>Hoy en día las aplicaciones web presentan un costo elevado, lo que dificulta la adquisición de estas herramientas a las pequeñas y medianas empresas. Es por eso por lo que con el desarrollo de TrackerSoft se busca penetrar el mercado PYMES, ofreciendo una aplicación web completa, útil y al alcance económico de este tipo de empresas.

Otro factor de innovación está asociado a ser un producto 100% nacional que aporta a la empresa colombiana ser competitivo y atractivo en el mercado internacional ya que a través de un sistema facturación de actividades se presenta a los clientes el costo del servicio prestado de manera clara teniendo en cuenta el modelo de facturación por actividades utilizados en sectores como: Diseño gráfico, arquitectura, contabilidad, derecho, entre otros. Adicionalmente sistematizar permite a la empresa nacional comprender los procesos, medir la eficiencia de la operación y descubrir mejoras. (Misic, 2019)

### **6.4** Marco Teórico

<span id="page-21-1"></span>En la siguiente sección se describen conceptos claves para una mejor comprensión del proyecto tales como: Gestión del tiempo en proyectos, centro de costos, modalidades de cobro, fabrica de software, entre otros.

#### <span id="page-22-0"></span>*6.4.1 Fábrica de Software*

Empresa dedicada a la construcción de productos y servicios de software, que brinda soluciones a sus clientes de acuerdo a la solicitud de sus requisitos específicos. (Sebastián Rubén Gómez Palomo, 2020)

#### <span id="page-22-1"></span>*6.4.2 Modalidades de cobro en software*

Los proyectos de construcción de software con proveedores representan no solo lo que respecta al proceso de trabajo, sino también a los acuerdos económicos entre las partes.

Se trata de darle valor monetario a un producto o servicio digital que aún no existe y eso suele ser complejo en la dirección de proyectos de software. (CulturaIT, 2021)

A continuación, se describen las 3 modalidades de cobros que más utilizan las fabrica software:

• Proyecto cerrado: precio fijo/plano

En esta modalidad el proyecto tiene un valor fijo, en donde el cliente de antemano tiene el precio de lo que va a costar el producto.

Por el lado del proveedor se requiere de detalle en el análisis funcional, determinar el alcance del producto, se estiman los riesgos y complicaciones, de esta manera se determina la propuesta económica.

Dentro de los riesgos de esta modalidad se encuentra que la construcción de software es un proceso que, aunque esté muy medido, a lo largo del tiempo se dan modificaciones en el alcance, las necesidades de negocio incrementan, las nuevas ideas y tecnologías, afectando lo acordado o renegociando el alcance. (CulturaIT, 2021)

• Proyecto abierto: Horas

Otra de las modalidades más usadas en las fábricas de software es la del cobro por horas, esta consiste en que el equipo del proveedor trabaja N cantidad de horas y al final del mes se entrega el reporte al cliente de las horas trabajadas para su aprobación y posterior pago.

Como ventaja existe la flexibilidad para ambas partes, el proveedor puede trabajar sobre demanda día a día, y se generan horas de trabajo según la necesidad.

Las desventajas de esta modalidad pueden evidenciarse cuando el proyecto carece de definición. (CulturaIT, 2021)

• Proyecto abierto: Equipo

En esta última modalidad el cliente contrata un proveedor que brinda un equipo de N personas trabajando de tiempo completo al proyecto y ese equipo tiene un valor mensual.

La diferencia de esta modalidad con las anteriores es que, los proyectos se enfrentan de acuerdo con cierto tamaño y complejidad determinada por el cliente. (CulturaIT, 2021)

#### <span id="page-24-0"></span>*6.4.3 Centro de costos*

El centro de costos en una pequeña o mediana empresa es una sección o unidad de negocio donde se identifican los costos y el presupuesto de los diferentes proyectos que se tienen en las distintas áreas de la organización. (Castro, 2019)

Estos costos pueden ser desde salarios, valor de arriendos, seguros, papelería, computadores hasta gastos en combustible. Ejemplos de centro de costos en Pymes:

- Centro de costos administrativos: son los costos relacionados al control y la dirección general de la empresa. (Castro, 2019)
- Centro de costos de servicios: son los costos que se generan a partir de las áreas que brindan un apoyo a otros centros de costos, como los servicios médicos, soporte y mantenimiento, entre otros, con el fin de que las actividades se cumplan con normalidad. (Castro, 2019)

### <span id="page-24-1"></span>*6.4.4 Gestión del tiempo en gestión de proyectos*

Es la gestión del tiempo invertido y el avance en las tareas y actividades del proyecto, generalmente esta gestión requiere de planificación, la programación, la supervisión y el control de todas las actividades del proyecto. También se refiere a las herramientas y técnicas empleadas para la gestión de tiempo del proyecto. (Wrike, s.f.)

Así mismo, se relacionan los conceptos de las tecnologías que se utilizaran en el desarrollo del proyecto lo cual permite conocer bajo qué paradigmas de programación se está construyendo el proyecto y tecnologías alternativas para migrar el aplicativo a futuro.

#### <span id="page-25-0"></span>*6.4.5 Lenguaje de programación Java*

El lenguaje de programación Java es un lenguaje de programación orientado a objetos, como característica principal fue creado con el fin de que los desarrolladores escribieran el código una sola vez y que esté, a su vez se ejecute en múltiples dispositivos, esta portabilidad se da gracias a la Java Virtual Machine (JVM). (Seas, 2019)

#### <span id="page-25-1"></span>*6.4.6 Oracle Express Edition*

Es una versión de Oracle Database gratuita que brinda un sistema de administración de base de datos a un nivel básico y con ciertas limitaciones, pero ideal para la práctica, uso e incursión en un nivel más avanzado de las bases de datos de Oracle. (Oracle, s.f.)

#### <span id="page-25-2"></span>*6.4.7 PrimeFaces*

Es una librería de componentes de código abierto para el manejo de la capa de presentación a través de Java Server Faces que es utilizado para la construcción de aplicaciones empresariales web que permite desarrollar interfaces amigables y robustas. (Lukecody, 2021)

Los conceptos técnicos y de negocio descritos anteriormente son relevantes para la ejecución del proyecto. Adicionalmente se describen las funcionalidades principales de los aplicativos que se encuentran actualmente en el mercado internacional para cubrir necesidades relacionadas a la facturación de tiempo de las actividades en las empresas de desarrollo de software, los componentes de innovación y la competitividad de TrackerSoft basada en el

modelo de precio por uso y la parametrización de los criterios de los niveles de acuerdo de servicio.

En el siguiente capítulo se describe la aplicación de metodología a usar para el desarrollo del proyecto.

## **7. Metodología**

<span id="page-27-0"></span>La metodología escogida para el proyecto es SCRUM ya que a través de este marco de trabajo se puede cubrir aspectos como: incertidumbre en los requisitos, tiempos cortos de entrega y el trabajo en equipo. (proyectosagiles, s.f.)

Como ventajas que SCRUM ofrece:

- Alineamiento entre el cliente y el equipo de desarrollo.
- Mitigación sistemática de los riesgos del proyecto.
- Resultados anticipados (time to market).
- Entregas de valor.
- Productividad y calidad.

La definición de responsabilidades y/o roles en el equipo está distribuido de la siguiente forma:

Product Owner: Jorge Moreno

Scrum Master: Esta tarea se delega entre los miembros del equipo para cada sprint.

Team Developer: Jorge Moreno y Brian Silva.

Se establecen 4 Sprint con una duración de 3 semanas de lunes a viernes como se muestra en la figura 1.

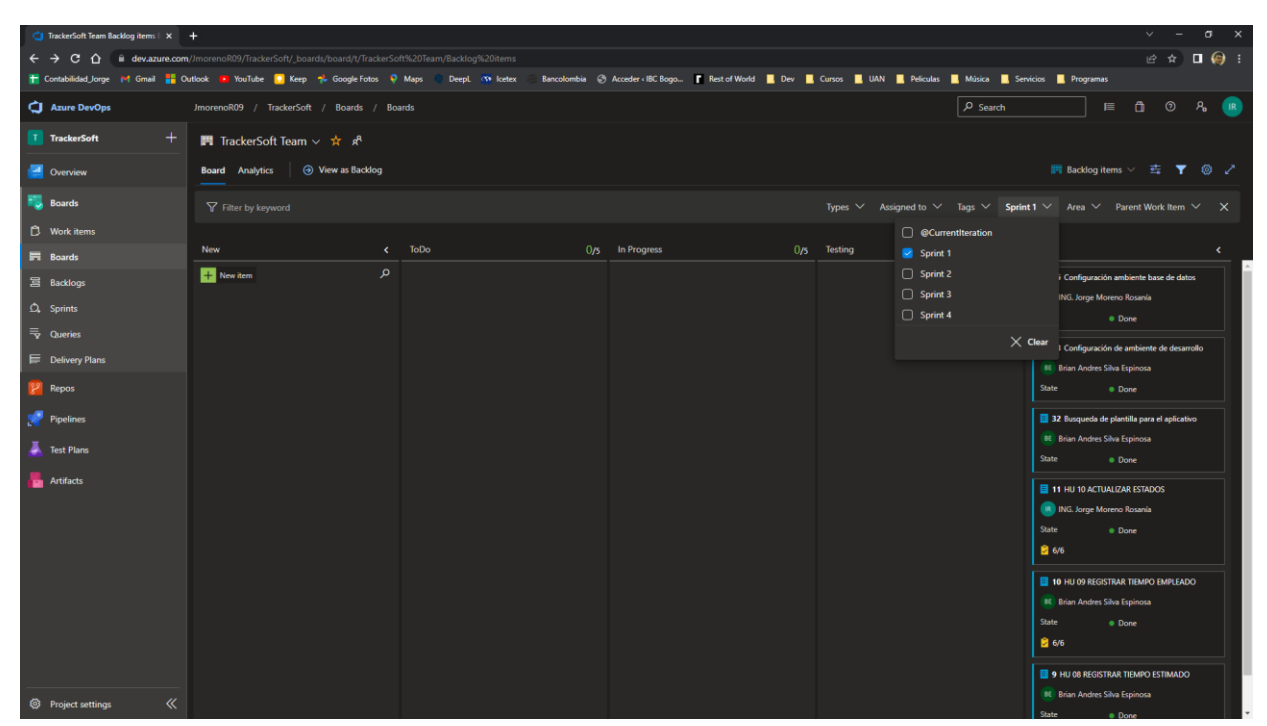

# <span id="page-28-0"></span>**Figura 1: Tablero Scrum**

**Nota.** Fuente: Elaboración propia

Se adiciona la capacidad en horas del equipo para determinar las fechas de finalización de cada tarea que se encuentra en el backlog priorizado como se visualiza en la figura 2.

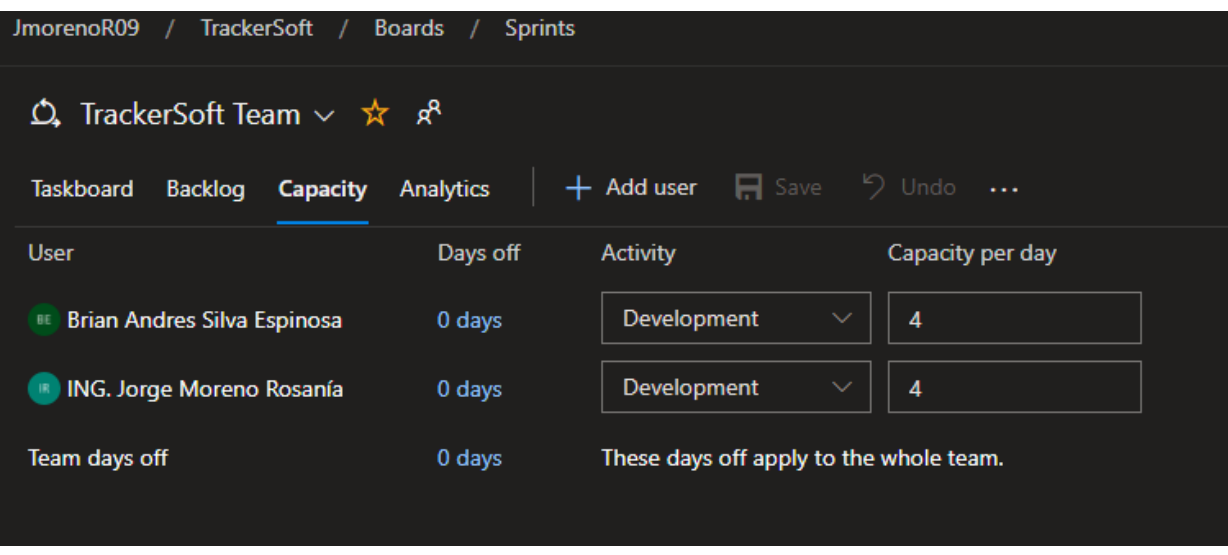

<span id="page-29-0"></span>**Figura 2: Configuración capacidad de equipo**

**Nota.** Fuente: Elaboración propia

Se cumple con la parametros definidos al momento de la consturcción de las historias de usuario como se visualiza en la figura 3.

<span id="page-29-1"></span>**Figura 3: Especificación historias de usuario**

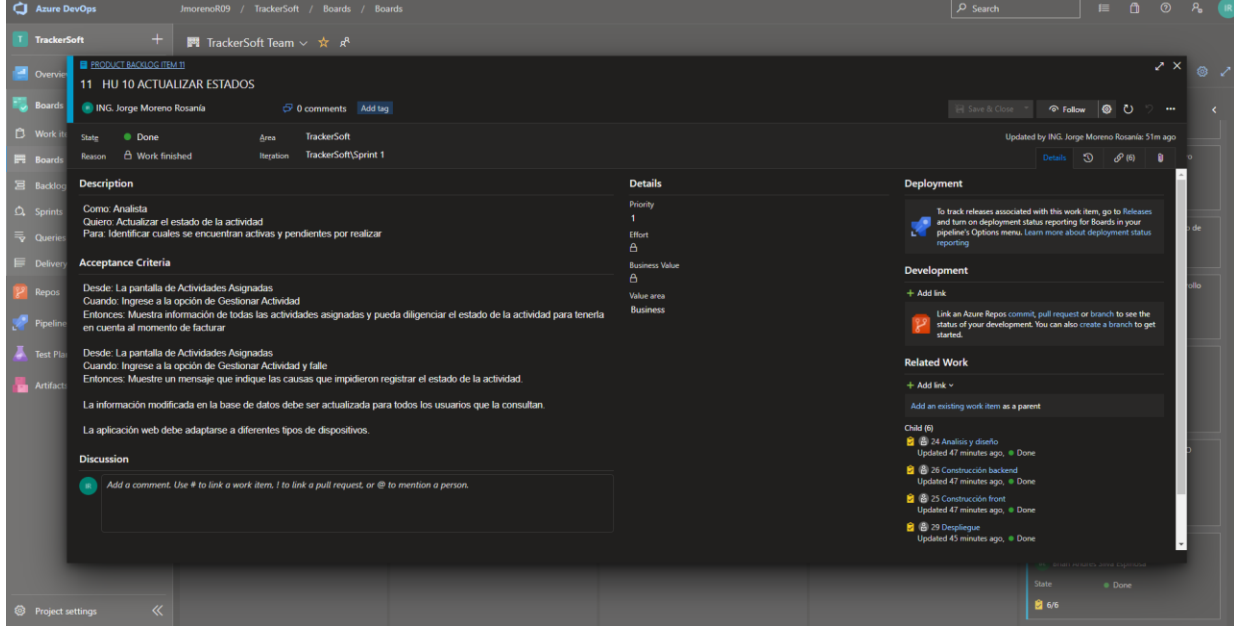

**Nota.** Fuente: Elaboración propia

Se realizan reuniones diarias de 15 minutos, con hora de inicio 6:30 pm a través de Google Meet.

Al finalizar cada Sprint se realiza una reunión de revisión en donde se definen aspectos a cambiar o mejoras para planificarlo en el siguiente sprint, también se realiza una reunión retrospectiva donde los miembros del equipo expresan oportunidad de mejora y cambios para los siguientes sprints.

La metodología, a través de los seguimientos diarios, nos permitió identificar tareas que no estaban contempladas en el backlog, logrando planear de forma más precisa. De acuerdo con el avance y los tiempos invertidos en cada actividad, la herramienta Azure DevOps proyectaba la fecha de finalización del proyecto por fuera del esperado. Por lo cual se tomó la decisión de reducir los sprints a 15 días, ampliar capacidad de horas diarias invertidas del equipo de desarrollo para lograr los objetivos propuestos.

En el siguiente capitulo se descrive el proceso de software en el cual se obtendra un entrendimiento tanto de las historias de usuario, motivadores, restricciones, diseño y arquitectura del software.

## **8. Proceso de Software**

<span id="page-31-1"></span>8.1 Requerimientos funcionales y no funcionales.

<span id="page-31-0"></span>A continuación, se listan los componentes más relevantes de las funcionalidades a implementar representados en historias de usuario de acuerdo con los requerimientos funcionales:

# <span id="page-31-2"></span>**Tabla 2: HU 01 Crear Tarifa**

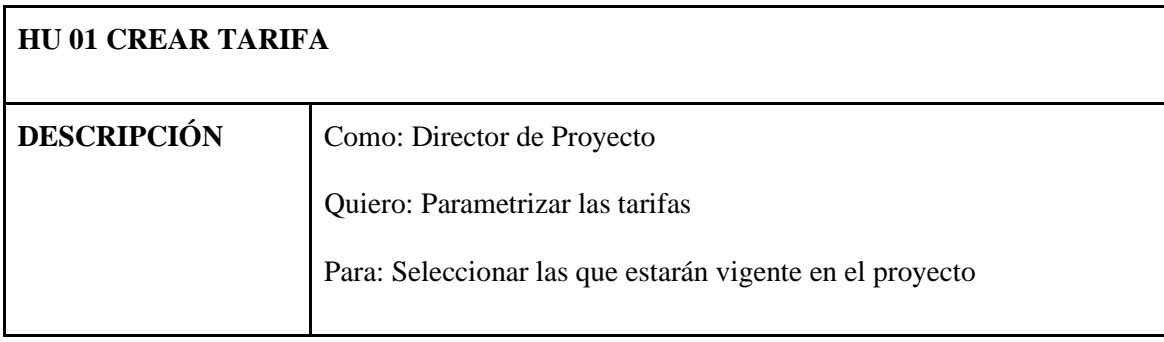

| Desde: La pantalla de configuración de tarifas                         |
|------------------------------------------------------------------------|
| Cuando: Ingrese a la opción de Gestión de Tarifas                      |
| Entonces: Muestra un mensaje que indique que la operación se realizó   |
| exitosamente al momento de guardar, actualizar y eliminar las tarifas. |
| Desde: La pantalla de configuración de tarifas                         |
| Cuando: Ingrese a la opción de Gestión de Tarifas                      |
| Entonces: Muestra un mensaje que indique que la operación no se        |
| realizó exitosamente al momento de guardar, actualizar y eliminar las  |
| tarifas.                                                               |
| La información modificada en la base de datos debe ser actualizada     |
| para todos los usuarios que la consultan. La aplicación web debe       |
| adaptarse a diferentes tipos de dispositivos.                          |
|                                                                        |

*Nota. Fuente: Elaboración propia*

# <span id="page-32-0"></span>**Tabla 3: HU 02 Gestionar Proyecto**

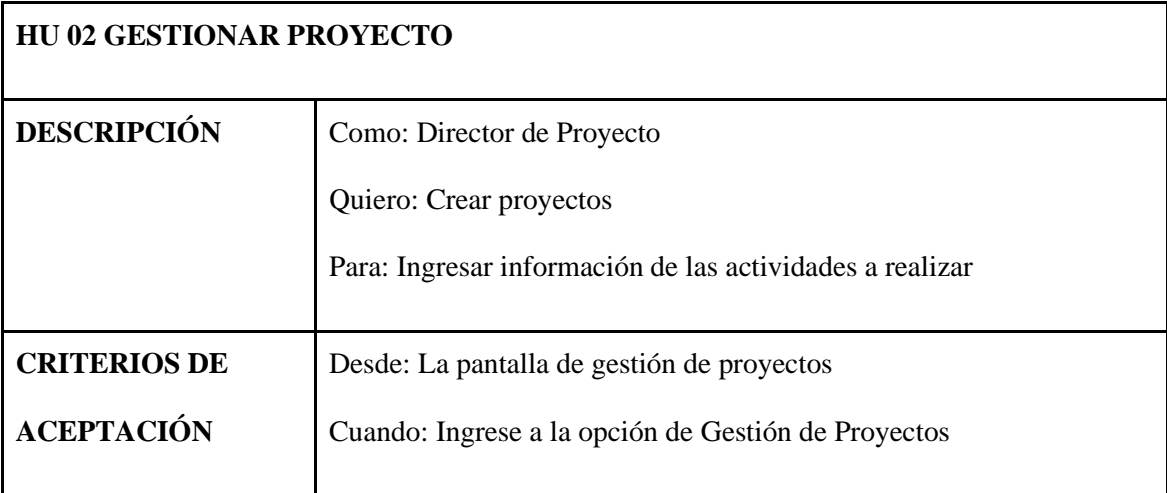

| Entonces: Muestra un mensaje que indique que la operación se realizó |
|----------------------------------------------------------------------|
| exitosamente al momento de guardar, actualizar y eliminar la         |
| información del proyecto.                                            |
| Desde: La pantalla de configuración de tarifas                       |
| Cuando: Ingrese a la opción de Gestión de Tarifas                    |
| Desde: La pantalla de gestión de proyectos                           |
| Cuando: Ingrese a la opción de Gestión de Proyectos                  |
| Entonces: Muestra un mensaje que indique que la operación no se      |
| realizó exitosamente al momento de guardar, actualizar y eliminar la |
| información del proyecto.                                            |
|                                                                      |
| La información modificada en la base de datos debe ser actualizada   |
| para todos los usuarios que la consultan.                            |
|                                                                      |
| La aplicación web debe adaptarse a diferentes tipos de dispositivos. |
|                                                                      |

**Nota.** *Fuente: Elaboración propia*

# <span id="page-33-0"></span>**Tabla 4: HU 03 Gestionar Centro de Costo**

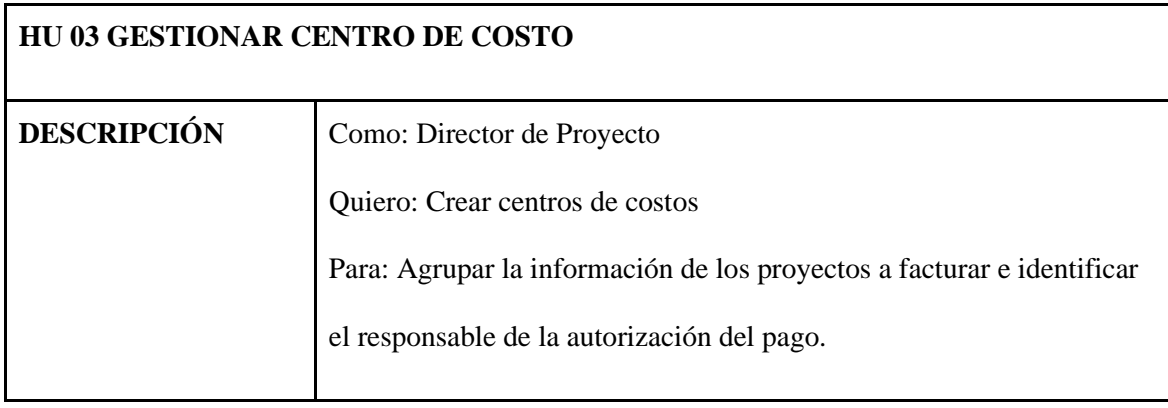

| <b>CRITERIOS DE</b> | Desde: La pantalla de gestión de centro de costos                    |
|---------------------|----------------------------------------------------------------------|
| <b>ACEPTACIÓN</b>   | Cuando: Ingrese a la opción de Gestión de centro de costos           |
|                     | Entonces: Muestra un mensaje que indique que la operación se realizó |
|                     | exitosamente al momento de guardar, actualizar y eliminar la         |
|                     | información del centro de costos.                                    |
|                     |                                                                      |
|                     | Desde: La pantalla de gestión de centro de costos                    |
|                     | Cuando: Ingrese a la opción de Gestión de centro de costos           |
|                     | Entonces: Muestra un mensaje que indique que la operación no se      |
|                     | realizó exitosamente al momento de guardar, actualizar y eliminar la |
|                     | información del centro de costos.                                    |
|                     |                                                                      |
|                     | La información modificada en la base de datos debe ser actualizada   |
|                     | para todos los usuarios que la consultan.                            |
|                     | La aplicación web debe adaptarse a diferentes tipos de dispositivos. |

*Nota. Fuente: Elaboración propia*

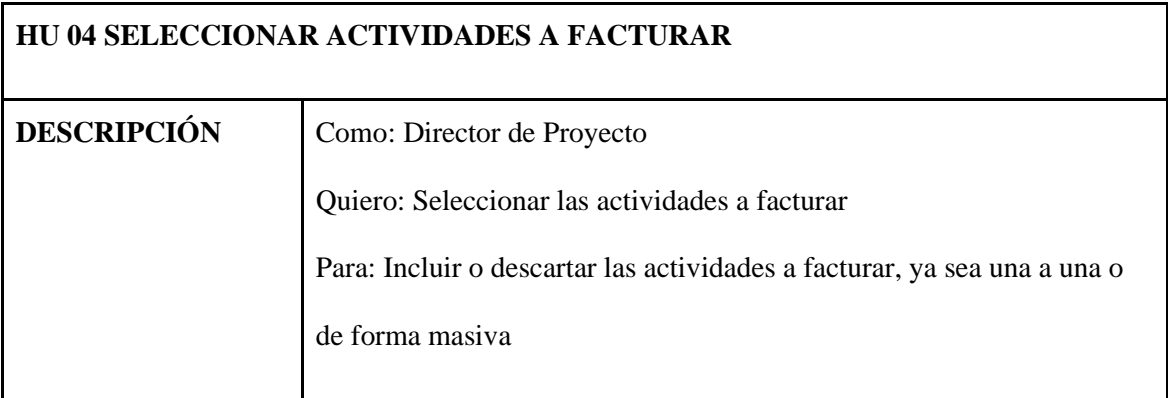

# <span id="page-34-0"></span>**Tabla 5: HU 04 Seleccionar Actividades a Facturar**

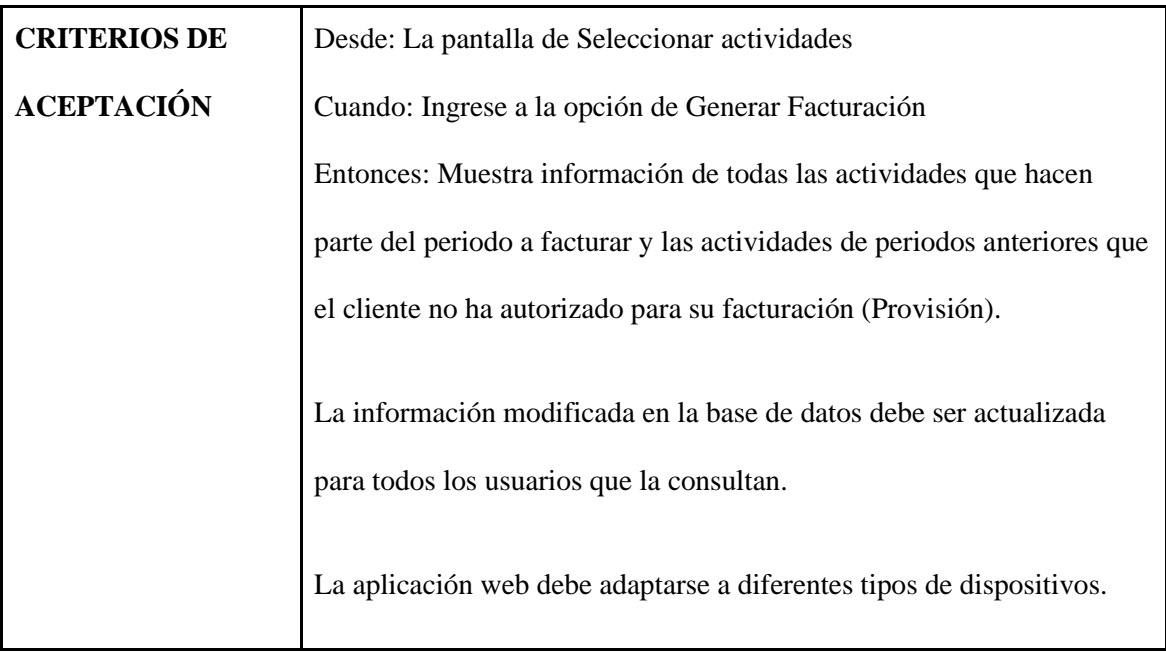

**Nota.** *Fuente: Elaboración propia*

# <span id="page-35-0"></span>**Tabla 6: HU 05 Generar Facturación**

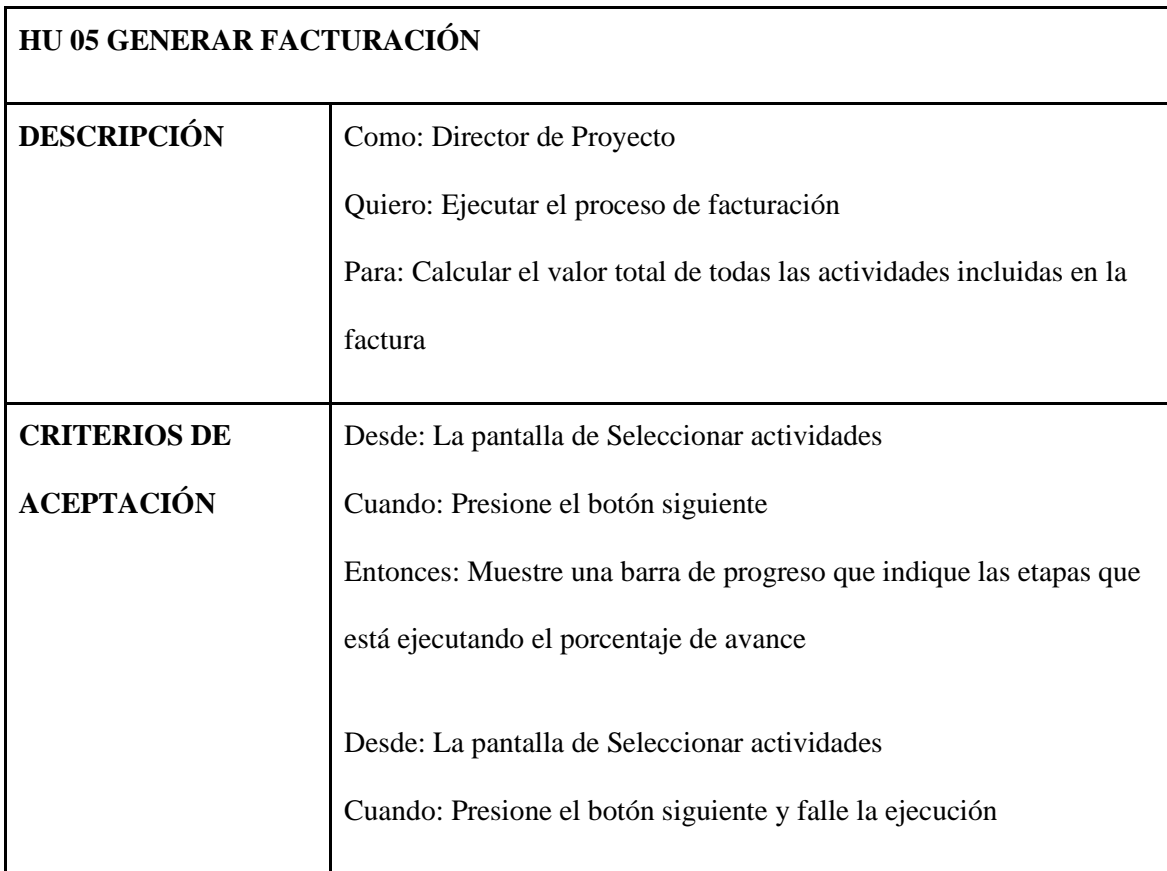
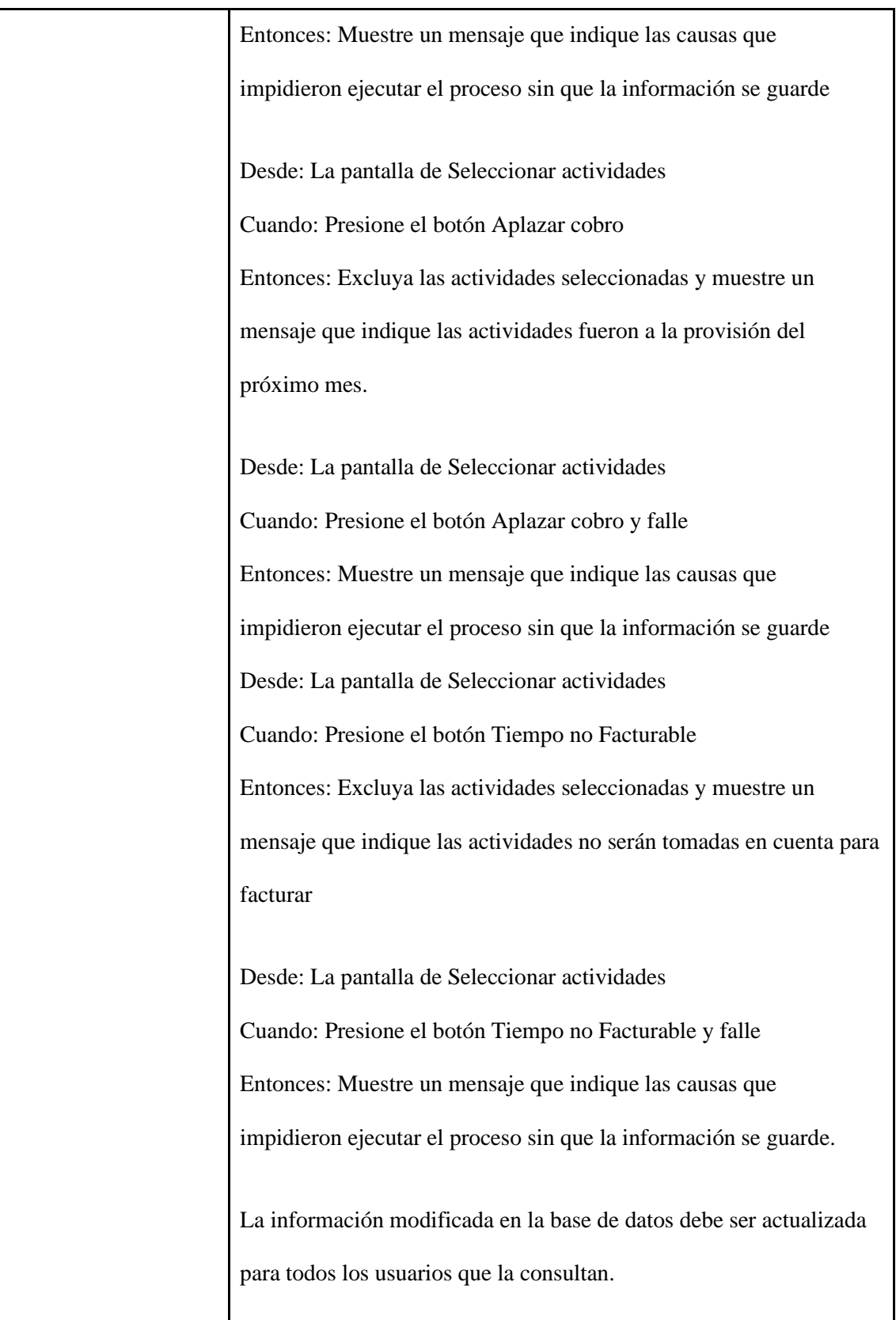

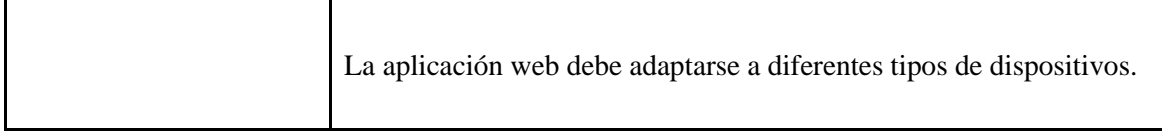

*Nota. Fuente: Elaboración propia*

# **Tabla 7: HU 06 Crear Actividad**

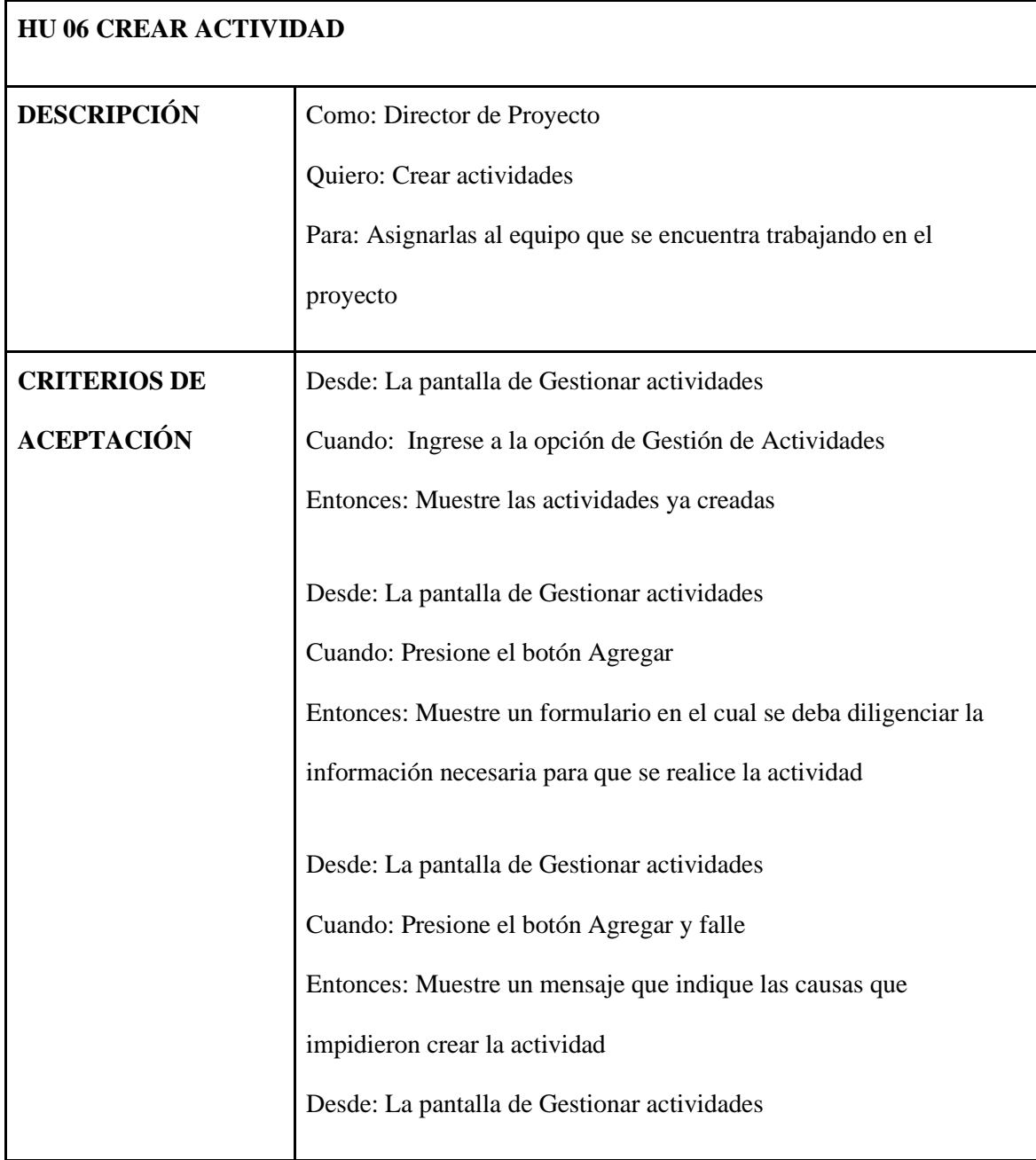

| Cuando: Haga doble clic a la actividad                               |
|----------------------------------------------------------------------|
| Entonces: Muestre un formulario en el cual pueda actualizar la       |
| información de la actividad                                          |
|                                                                      |
| Desde: La pantalla de Gestionar actividades                          |
| Cuando: Haga doble clic a la actividad y falle                       |
| Entonces: Muestre un mensaje que indique las causas que              |
| impidieron actualizar la actividad                                   |
|                                                                      |
| Desde: La pantalla de Gestionar actividades                          |
| Cuando: Presione el botón Eliminar Actividad                         |
| Entonces: Permite seleccionar todas o algunas actividades que        |
| requiera eliminar y muestre un mensaje que indique que fueron        |
| borradas                                                             |
|                                                                      |
| Desde: La pantalla de Gestionar actividades                          |
| Cuando: Presione el botón Eliminar Actividad y falle                 |
| Entonces: Muestre un mensaje que indique las causas que              |
| impidieron eliminar la actividad.                                    |
|                                                                      |
| La información modificada en la base de datos debe ser actualizada   |
| para todos los usuarios que la consultan.                            |
| La aplicación web debe adaptarse a diferentes tipos de dispositivos. |
|                                                                      |

*Nota. Fuente: Elaboración propia*

| <b>HU 07 CREAR ACTIVIDAD</b> |                                                                      |
|------------------------------|----------------------------------------------------------------------|
| <b>DESCRIPCIÓN</b>           | Como: Analista                                                       |
|                              | Quiero: Crear actividades                                            |
|                              | Para: Registrar en el sistema actividades a realizar o asignarlas al |
|                              | equipo que se encuentra trabajando en el proyecto                    |
| <b>CRITERIOS DE</b>          | Desde: La pantalla de Gestionar actividades                          |
| <b>ACEPTACIÓN</b>            | Cuando: Ingrese a la opción de Gestión de Actividades                |
|                              | Entonces: Muestre las actividades ya creadas                         |
|                              | Desde: La pantalla de Gestionar actividades                          |
|                              | Cuando: Presione el botón Agregar                                    |
|                              | Entonces: Muestre un formulario en el cual se deba diligenciar la    |
|                              | información necesaria para que se realice la actividad               |
|                              | Desde: La pantalla de Gestionar actividades                          |
|                              | Cuando: Presione el botón Agregar y falle                            |
|                              | Entonces: Muestre un mensaje que indique las causas que              |
|                              | impidieron crear la actividad                                        |
|                              | Desde: La pantalla de Gestionar actividades                          |
|                              | Cuando: Haga doble clic a la actividad                               |
|                              | Entonces: Muestre un formulario en el cual pueda actualizar la       |
|                              | información de la actividad                                          |
|                              | Desde: La pantalla de Gestionar actividades                          |

**Tabla 8: HU 07 Crear actividad (Analista)**

| Cuando: Haga doble clic a la actividad y falle                       |
|----------------------------------------------------------------------|
| Entonces: Muestre un mensaje que indique las causas que              |
| impidieron actualizar la actividad                                   |
|                                                                      |
| Desde: La pantalla de Gestionar actividades                          |
| Cuando: Presione el botón Eliminar Actividad                         |
| Entonces: Permite seleccionar todas o algunas actividades que        |
| requiera eliminar y muestre un mensaje que indique que fueron        |
| borradas                                                             |
|                                                                      |
| Desde: La pantalla de Gestionar actividades                          |
| Cuando: Presione el botón Eliminar Actividad y falle                 |
| Entonces: Muestre un mensaje que indique las causas que              |
| impidieron eliminar la actividad.                                    |
|                                                                      |
| La información modificada en la base de datos debe ser actualizada   |
| para todos los usuarios que la consultan.                            |
| La aplicación web debe adaptarse a diferentes tipos de dispositivos. |
|                                                                      |

*Nota. Fuente: Elaboración propia*

# **Tabla 9: HU 08 Registrar Tiempo Estimado**

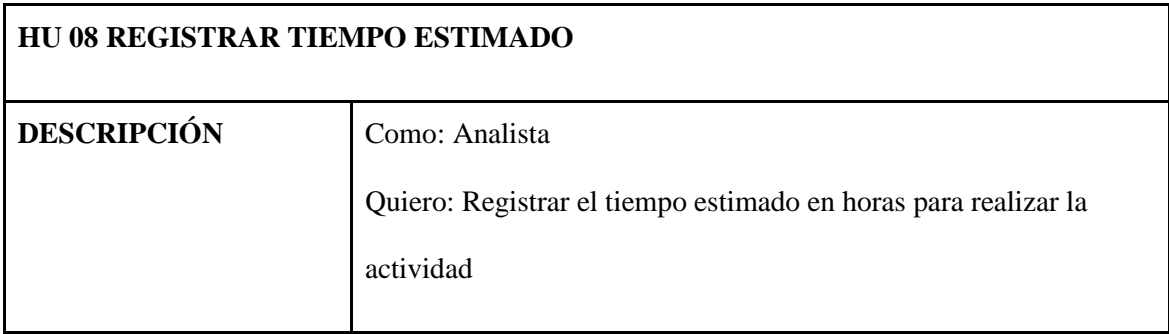

|                     | Para: Tener en cuenta la duración y cuándo se debe entregar      |
|---------------------|------------------------------------------------------------------|
| <b>CRITERIOS DE</b> | Desde: La pantalla de Actividades Asignadas                      |
| <b>ACEPTACIÓN</b>   | Cuando: Ingrese a la opción de Gestionar Actividad               |
|                     | Entonces: Muestra información de todas las actividades asignadas |
|                     | y pueda diligenciar el tiempo estimado                           |
|                     | Desde: La pantalla de Actividades Asignadas                      |
|                     | Cuando: Ingrese a la opción de Gestionar Actividad y falle       |
|                     | Entonces: Muestre un mensaje que indique las causas que          |
|                     | impidieron registrar el tiempo estimado de la actividad.         |
|                     | La información modificada en la base de datos debe ser           |
|                     | actualizada para todos los usuarios que la consultan.            |
|                     | La aplicación web debe adaptarse a diferentes tipos de           |
|                     | dispositivos.                                                    |

*Nota. Fuente: Elaboración propia*

# **Tabla 10: HU 09 Registrar Tiempo Empleado**

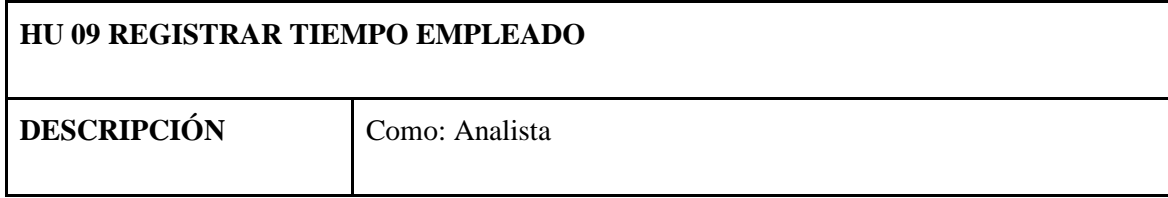

|                     | Quiero: Registrar el tiempo empleado en la realización de la       |
|---------------------|--------------------------------------------------------------------|
|                     | actividad (en horas)                                               |
|                     | Para: Validar si hay desfases en la ejecución                      |
| <b>CRITERIOS DE</b> | Desde: La pantalla de Actividades Asignadas                        |
| <b>ACEPTACIÓN</b>   | Cuando: Ingrese a la opción de Gestionar Actividad                 |
|                     | Entonces: Muestra información de todas las actividades asignadas   |
|                     | y pueda diligenciar el tiempo empleado                             |
|                     |                                                                    |
|                     | Desde: La pantalla de Actividades Asignadas                        |
|                     | Cuando: Ingrese a la opción de Gestionar Actividad y falle         |
|                     | Entonces: Muestre un mensaje que indique las causas que            |
|                     | impidieron registrar el tiempo empleado de la actividad.           |
|                     |                                                                    |
|                     | La información modificada en la base de datos debe ser actualizada |
|                     | para todos los usuarios que la consultan.                          |
|                     | La aplicación web debe adaptarse a diferentes tipos de             |
|                     |                                                                    |
|                     | dispositivos.                                                      |

*Nota. Fuente: Elaboración propia*

# **Tabla 11: HU 10 Actualizar Estados**

# **HU 10 ACTUALIZAR ESTADOS**

| <b>DESCRIPCIÓN</b>  | Como: Analista                                                        |
|---------------------|-----------------------------------------------------------------------|
|                     | Quiero: Actualizar el estado de la actividad                          |
|                     | Para: Identificar cuales se encuentran activas y pendientes por       |
|                     | realizar                                                              |
| <b>CRITERIOS DE</b> | Desde: La pantalla de Actividades Asignadas                           |
| <b>ACEPTACIÓN</b>   | Cuando: Ingrese a la opción de Gestionar Actividad                    |
|                     | Entonces: Muestra información de todas las actividades asignadas y    |
|                     | pueda diligenciar el estado de la actividad para tenerla en cuenta al |
|                     | momento de facturar                                                   |
|                     |                                                                       |
|                     | Desde: La pantalla de Actividades Asignadas                           |
|                     | Cuando: Ingrese a la opción de Gestionar Actividad y falle            |
|                     | Entonces: Muestre un mensaje que indique las causas que impidieron    |
|                     | registrar el estado de la actividad.                                  |
|                     |                                                                       |
|                     | La información modificada en la base de datos debe ser actualizada    |
|                     | para todos los usuarios que la consultan.                             |
|                     | La aplicación web debe adaptarse a diferentes tipos de dispositivos.  |

*Nota. Fuente: Elaboración propia*

# **8.2** Diseño y Arquitectura

# **8.2.1** Motivadores y Restricciones

• Motivadores

sistema les da solución generando valor a los stakeholders, se representan un código,

una descripción e importancia, metas y objetivos:

- ➢ Agilizar el proceso de facturación de actividades.
- ➢ Mejorar la disponibilidad del negocio.
- ➢ Mantenimiento de la integridad de la información.

**Tabla 12: Especificación y Descripción del Motivador de Negocio MN-01**

| <b>MN-01 Nombre del</b><br>Motivador de<br><b>Negocio</b> |                                                                                                    | Descripción del Motivador del Negocio |  |  |  |  |  |
|-----------------------------------------------------------|----------------------------------------------------------------------------------------------------|---------------------------------------|--|--|--|--|--|
| Agilizar el proceso<br>de facturación de<br>actividades   | Agilizar el proceso de facturación de actividades para las empresas de<br>construcción de software, con la automatización de los cálculos en el<br>proceso se pueden mejorar tiempos de ejecución hasta en un 50%. |                                       |  |  |  |  |  |
|                                                           | <b>Medida del Impacto</b>                                                                                                    |                                       |  |  |  |  |  |
|                                                           | Número de días en la ejecución del proceso de facturación                                                                                                    |                                       |  |  |  |  |  |
| <b>Rangos</b>                                             | <b>Cota Mínima</b>                                                                                                    | Cota Máxima                           |  |  |  |  |  |
| Ninguno                                                   | $\boldsymbol{0}$                                                                                                    | 1                                     |  |  |  |  |  |
| Bajo                                                      | $\overline{2}$                                                                                                    | 3                                     |  |  |  |  |  |
| Moderado                                                  | 4                                                                                                    | 5                                     |  |  |  |  |  |
| Fuerte                                                    | 6                                                                                                    | 8                                     |  |  |  |  |  |
| Muy Fuerte                                                | 9                                                                                                    | Mayor                                 |  |  |  |  |  |
| Asociación del<br>Motivador con el                        | Definido Por:                                                                                                    | <b>PMO</b>                            |  |  |  |  |  |
| Negocio                                                   | Ejecutado Por:                                                                                                    | Director de Proyectos                 |  |  |  |  |  |

*Nota. Fuente: Elaboración propia*

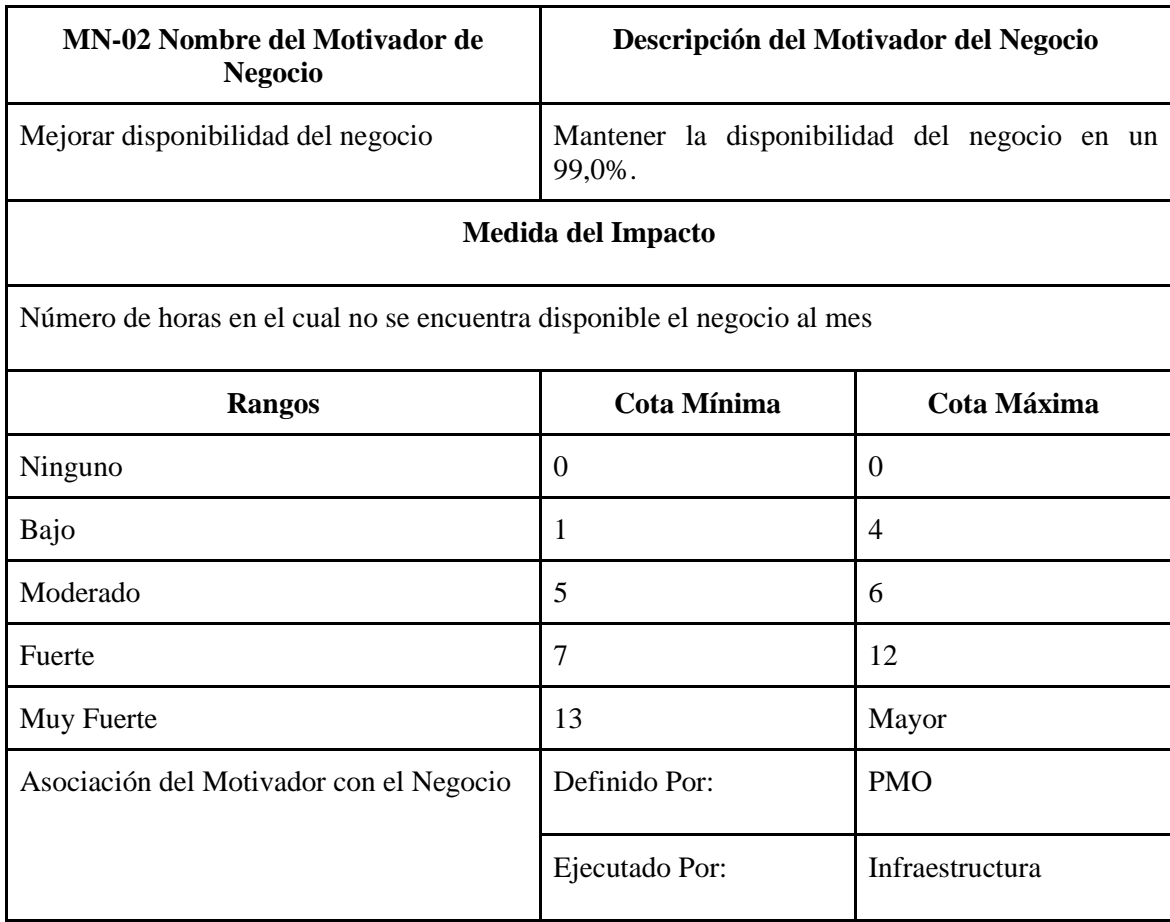

# **Tabla 13: Especificación y Descripción del Motivador de Negocio MN-02**

*Nota. Fuente: Elaboración propia*

# **Tabla 14: Especificación y Descripción del Motivador de Negocio MN-03**

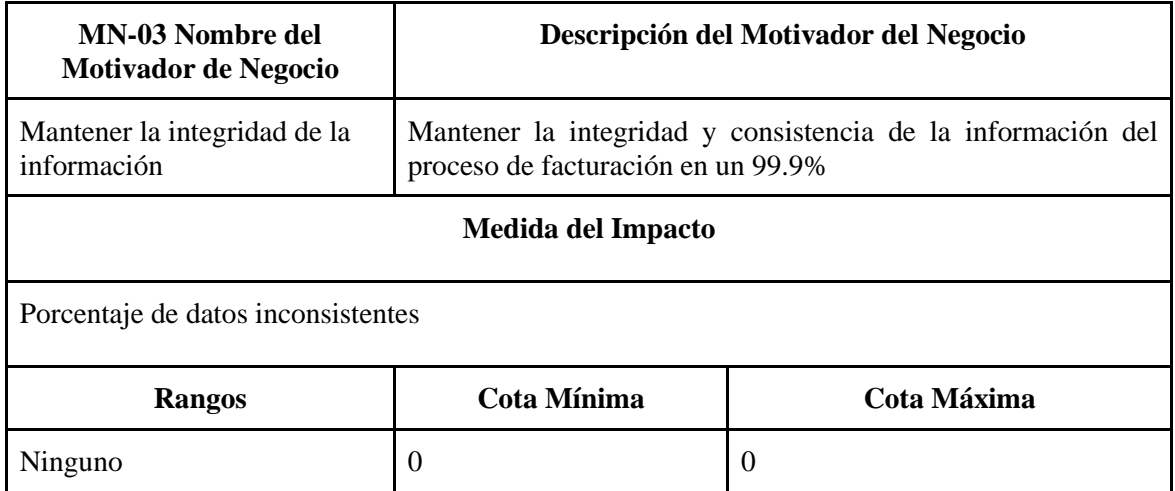

| Bajo                                       | $\boldsymbol{0}$ | 1                     |
|--------------------------------------------|------------------|-----------------------|
| Moderado                                   | 2                | 5                     |
| Fuerte                                     | 10               | 15                    |
| Muy Fuerte                                 | 16               | Mayor                 |
| Asociación del Motivador con<br>el Negocio | Definido Por:    | <b>PMO</b>            |
|                                            | Ejecutado Por:   | Director de Proyectos |

**Nota.** *Fuente: Elaboración propia*

### **8.2.2** Restrincciones

- Negocio
	- ➢ El análisis estático de código no supere la deuda técnica del 15%.
	- ➢ El diseño y la implementación serán realizadas bajo el paradigma de Programación Orientada a Objetos (POO).
	- ➢ La satisfacción del cliente debe ser mayor al 80%.
- Técnica
	- ➢ La implementación del aplicativo no requiere hardware adicional por parte de los usuarios.
	- ➢ El lenguaje implementado para la construcción de los diagramas es UML.
	- ➢ Se utilizará una base de datos relacional para el manejo de persistencia e integridad de los datos.

## **8.2.3** Diagrama de Despliegue

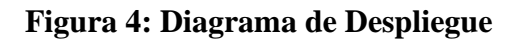

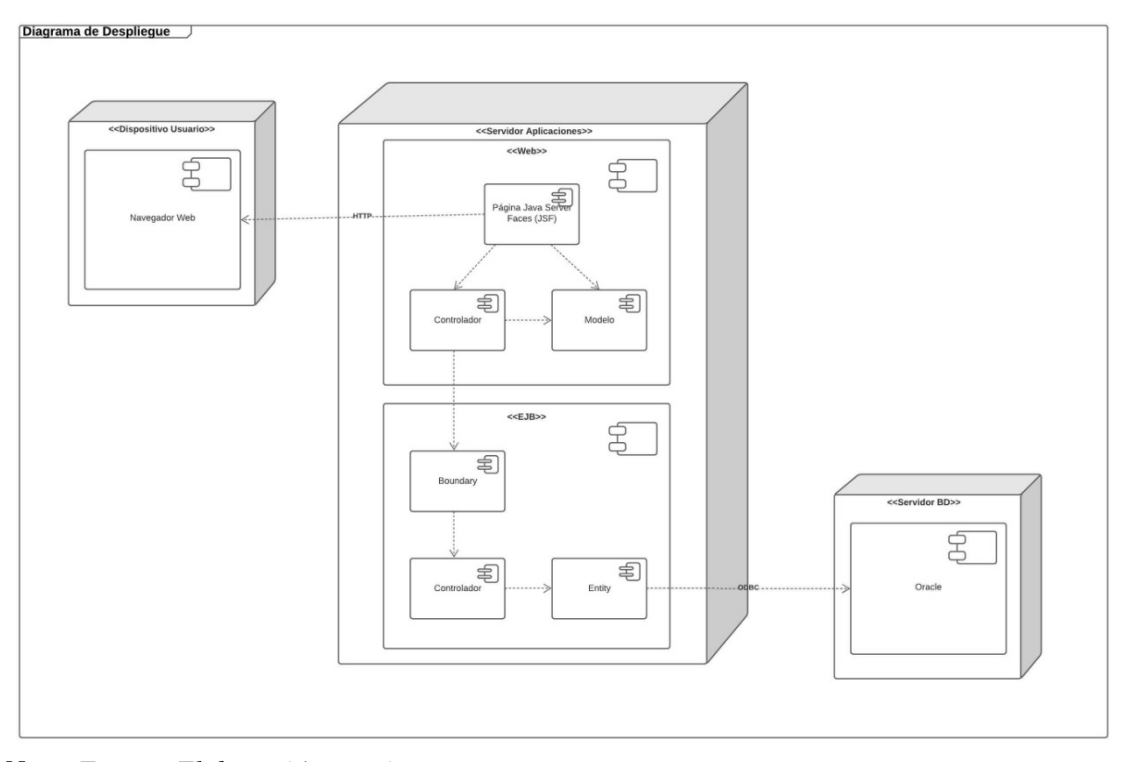

*Nota. Fuente: Elaboración propia*

La figura 4 representa el diagrama de despliegue mostrando el empaquetado del código compilado que se despliega en un servidor de aplicaciones, también se evidencia la interacción con el motor de base de datos y la representación del navegador web en los dispositivos de los usuarios.

## **8.2.4** Diagrama de Casos de Uso Arquitecturalmente Relevante

## **Figura 5: Diagrama de casos de uso**

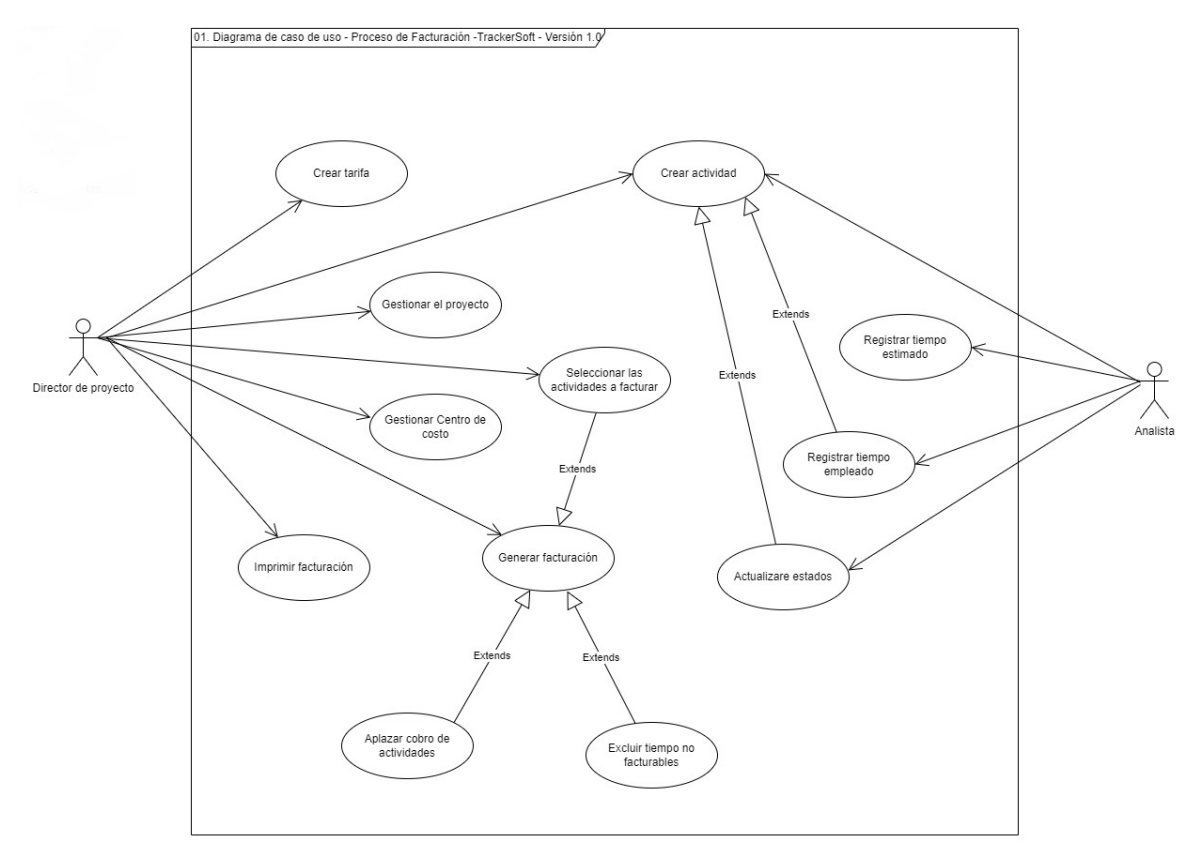

*Nota. Fuente: Elaboración propia*

A continuación de describe el diagrama de casos de uso representado en la figura 5:

Actores: Director de proyectos y Analista.

1. El director de proyecto puede generar la factura dentro de los tiempos acordados.

- Describe al valor a facturar de cada actividad
- Total del valor de la factura
- Para crear un crear un proyecto debe existir un centro de costo.
- Para crear una actividad debe existir un proyecto
- Gestionar la provisión
	- ➢ Seleccionar las actividades a facturar del periodo
	- ➢ Aplazar el cobro de la actividad a meses posteriores
	- ➢ Darse por perdido el tiempo de la actividad a facturar
	- ➢ Descartar tiempos no facturables

3. existe un analista que realiza lo siguiente:

- Estima el tiempo que tardará realizar dicha actividad.
- Actualizar el estado de la actividad durante el proceso
- Relaciona el tiempo invertido en la actividad.

4. El analista y el director de proyecto puede realizar las siguientes acciones en el sistema:

• Crear la actividad

## **8.2.5** Diagrama de Secuencia

# **Figura 6: Diagrama de Secuencia, Crear Tarifa**

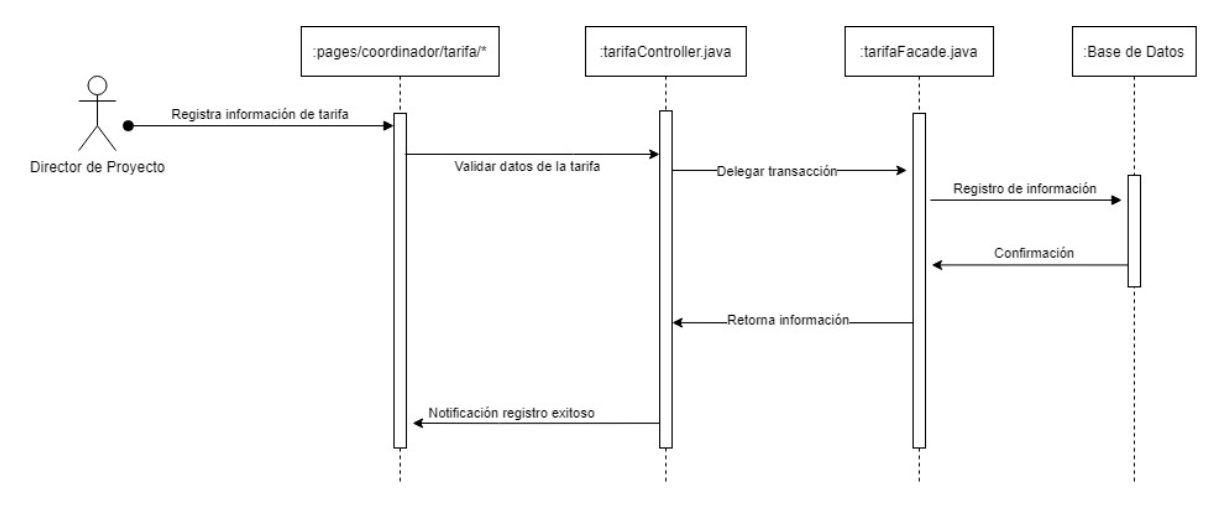

*Nota. Fuente: Elaboración propia*

A continuación, se describe el diagrama de secuencia para crear tarifas, en el cual el director registra información requerida para configurar los valores de las tarifas de los proyectos. Por último, se notifica en pantalla que la operación fue exitosa.

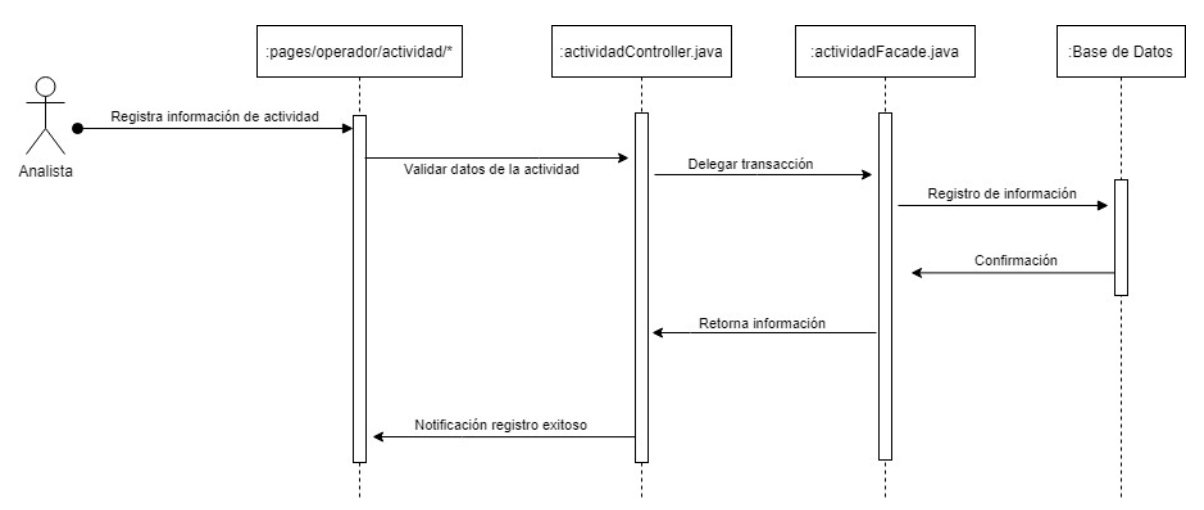

**Figura 7: Diagrama de Secuencia, Crear Actividad**

**Nota.** *Fuente: Elaboración propia*

A continuación, se describe el diagrama de secuencia para crear actividades, en el cual el director de proyectos o el analista registran información requerida para la o las actividades a realizar o asignar. Se valida si la información registrada es correcta y se almacena la información en la base de datos. Por último, se notifica en pantalla que la operación fue exitosa.

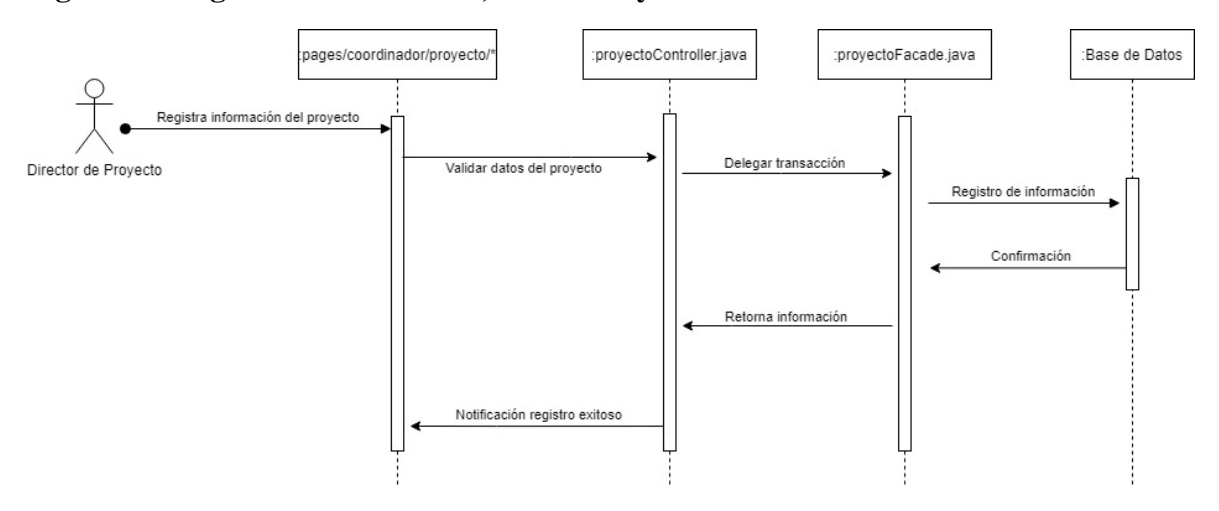

#### **Figura 8: Diagrama de Secuencia, Crear Proyecto**

*Nota. Fuente: Elaboración propia*

A continuación, se describe el diagrama de secuencia para crear el proyecto, en el cual el director registra la información requerida para ejecutar el proyecto. Se valida si la información registrada es correcta y se almacena la información en la base de datos. Por último, se notifica en pantalla que la operación fue exitosa.

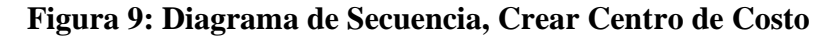

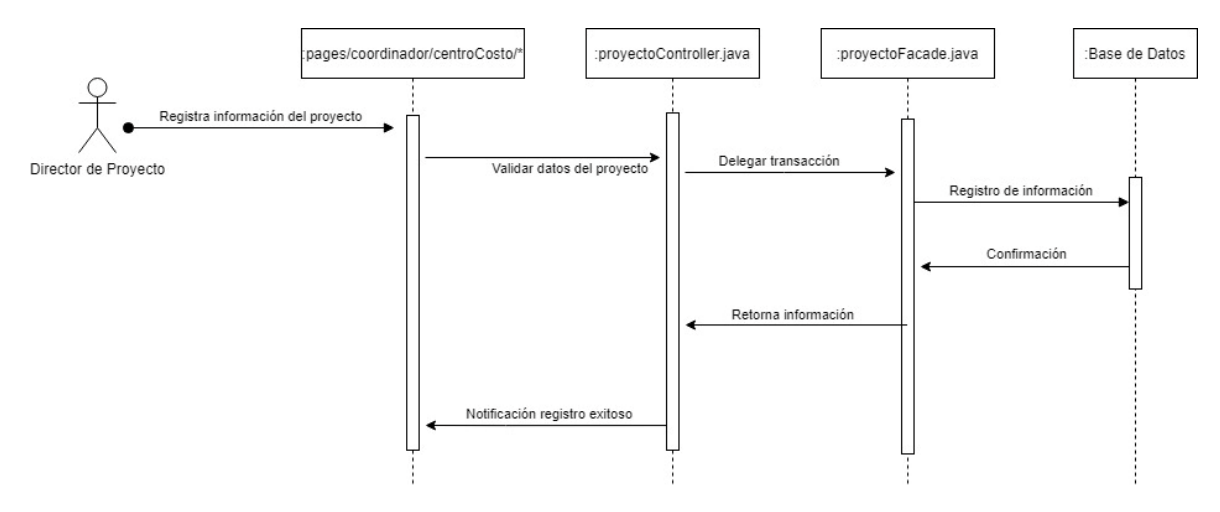

*Fuente: Elaboración propia*

A continuación, se describe el diagrama de secuencia para crear el centro de costos, en el cual el director registra la información requerida para ejecutar el centro de costo. Se valida si la información registrada es correcta y se almacena la información en la base de datos. Por último, se notifica en pantalla que la operación fue exitosa.

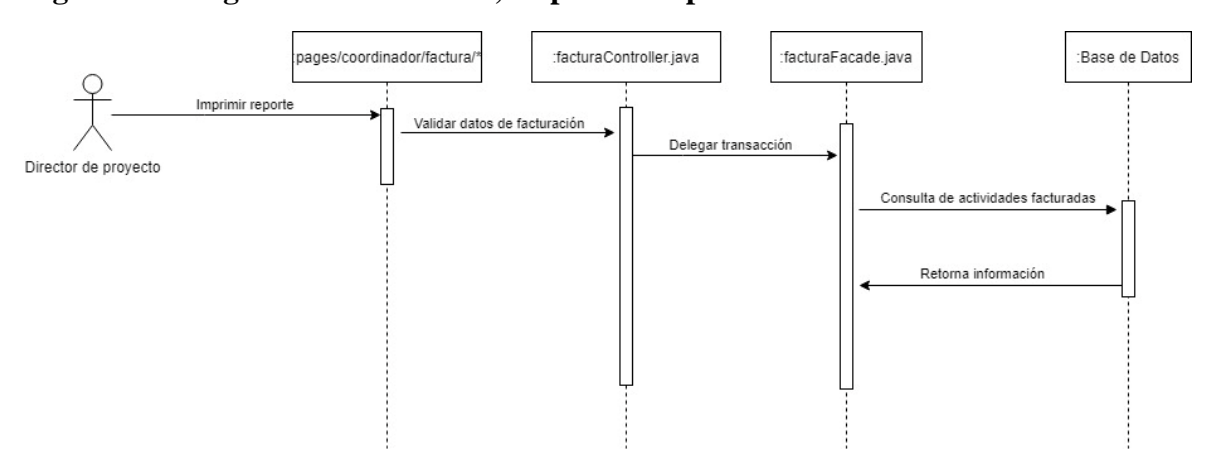

**Figura 10: Diagrama de Secuencia, Imprimir Reporte**

*Nota. Fuente: Elaboración propia*

A continuación, se describe el diagrama de secuencia para generar el reporte de facturación, en el cual el director inicia el proceso de impresión, se realiza la validación de los filtros de búsqueda, se envía la consulta a la base de datos para descargar el documento en formato PDF.

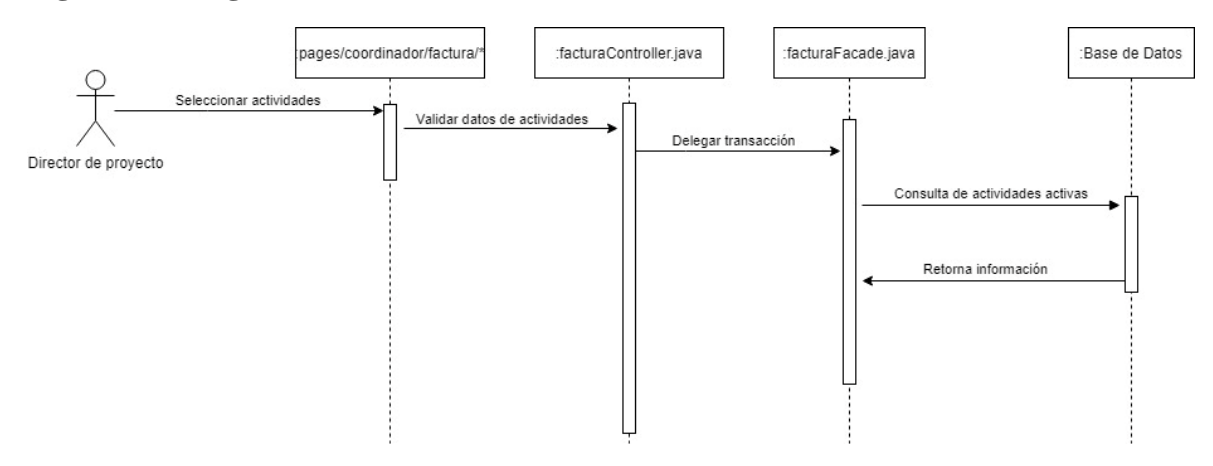

### **Figura 11: Diagrama de Secuencia, Seleccionar Actividades**

*Nota. Fuente: Elaboración propia*

A continuación, se describe el diagrama de secuencia para seleccionar actividades a facturar, en el cual el director al ingresar a la pantalla se visualiza información de las actividades activas y que cumplen con las características de facturable, retorna la información y la presenta en pantalla para la selección.

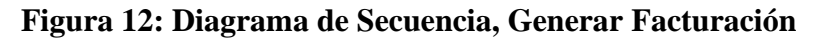

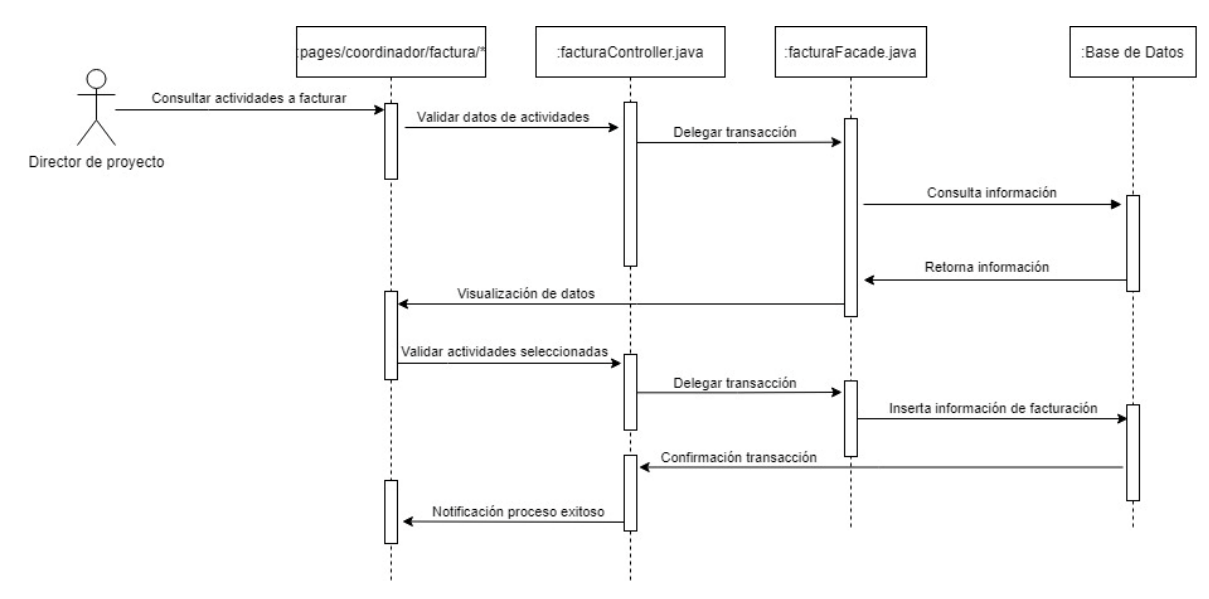

*Nota***.** *Fuente: Elaboración propia*

A continuación, se describe el diagrama de secuencia para la generación de la facturación, en la cual el director de proyecto inicia el proceso consultando las actividades disponibles para facturar. Una vez se consulta la información en la base de datos se visualiza en pantalla, se selecciona las actividades y se inserta la información y se notifica en pantalla que la ejecución del proceso fue exitosa.

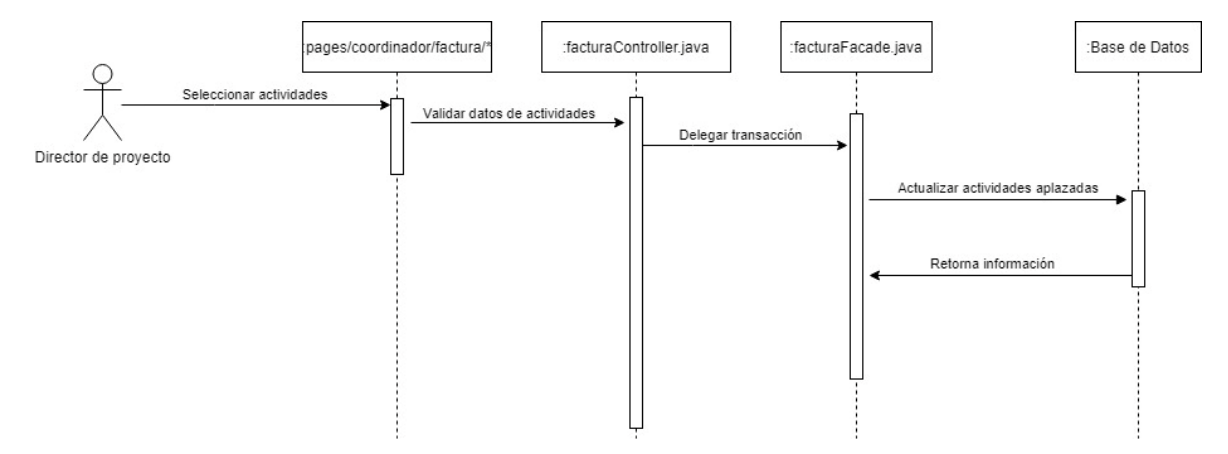

**Figura 13: Diagrama de Secuencia, Aplazar Cobro de Actividades**

*Nota. Fuente: Elaboración propia*

A continuación, se describe el diagrama de secuencia para seleccionar actividades que no se van a facturar dentro del periodo, en el cual el director al ingresar a la pantalla se ejecuta la consulta de las actividades no facturadas y las presenta en pantalla para poder seleccionar cuales de estas se aplaza el cobro y no se tendrán en cuenta en la facturación vigente.

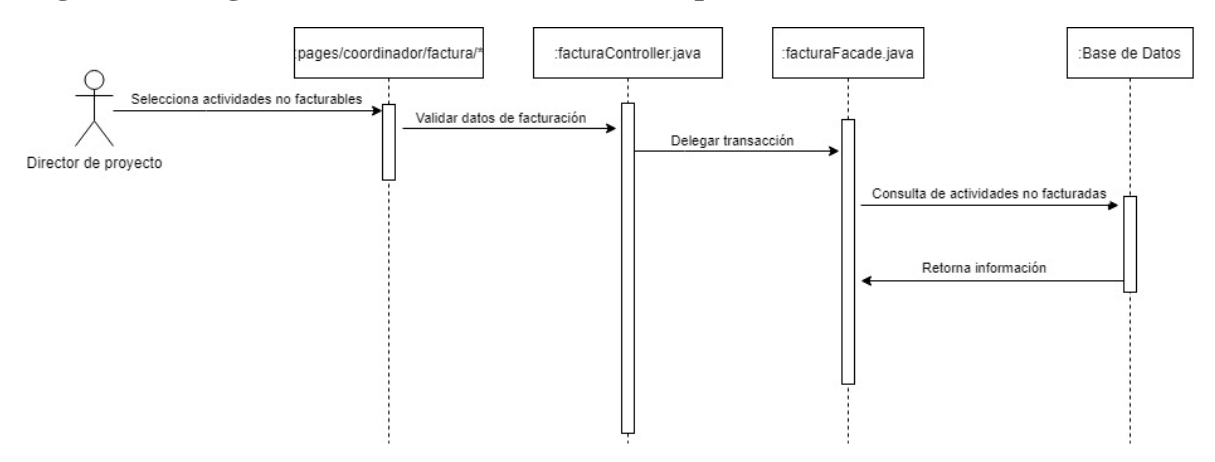

### **Figura 14: Diagrama de Secuencia, Excluir Tiempo no Facturable**

*Nota. Fuente: Elaboración propia*

A continuación, se describe el diagrama de secuencia para seleccionar qué actividades se van a excluir a causa de que representan tiempo no facturable para el o los clientes, en el cual el director al ingresar a la pantalla se ejecuta la consulta de las actividades no facturadas y las presenta en pantalla para poder seleccionar cuales de estas se excluyen del cobro y no se tendrán en cuenta en la facturación vigente.

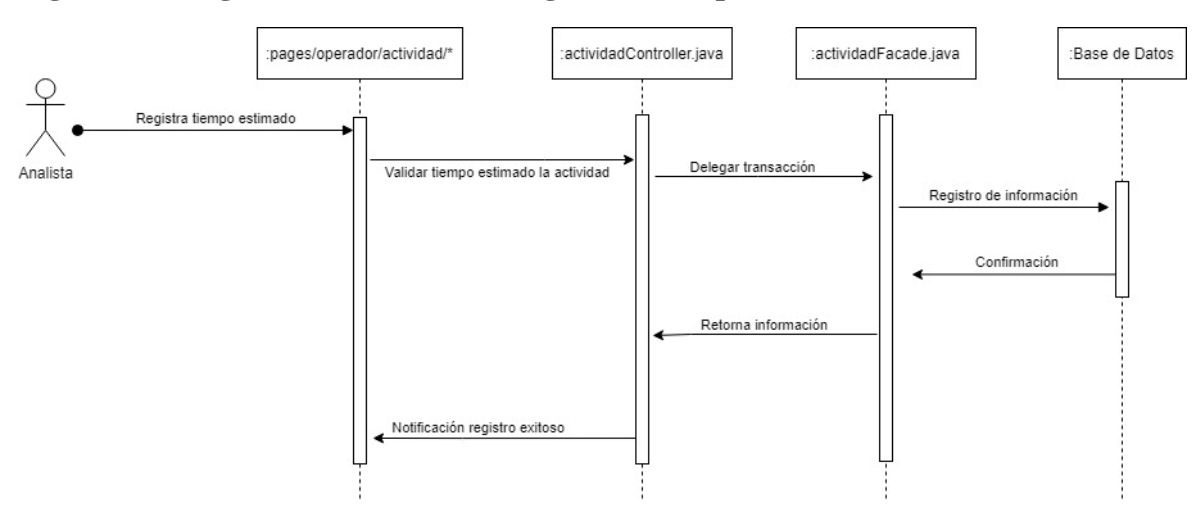

**Figura 15: Diagrama de Secuencia, Registrar Tiempo Estimado**

*Nota. Fuente: Elaboración propia*

A continuación, se describe el diagrama de secuencia para registrar los tiempos estimados de la actividad, en el cual el analista a cargo de la actividad registra el tiempo que estima puede tardar ejecutarla, se valida la información registrada, se almacena en la base de datos y se notifica en pantalla que la ejecución del proceso fue exitosa.

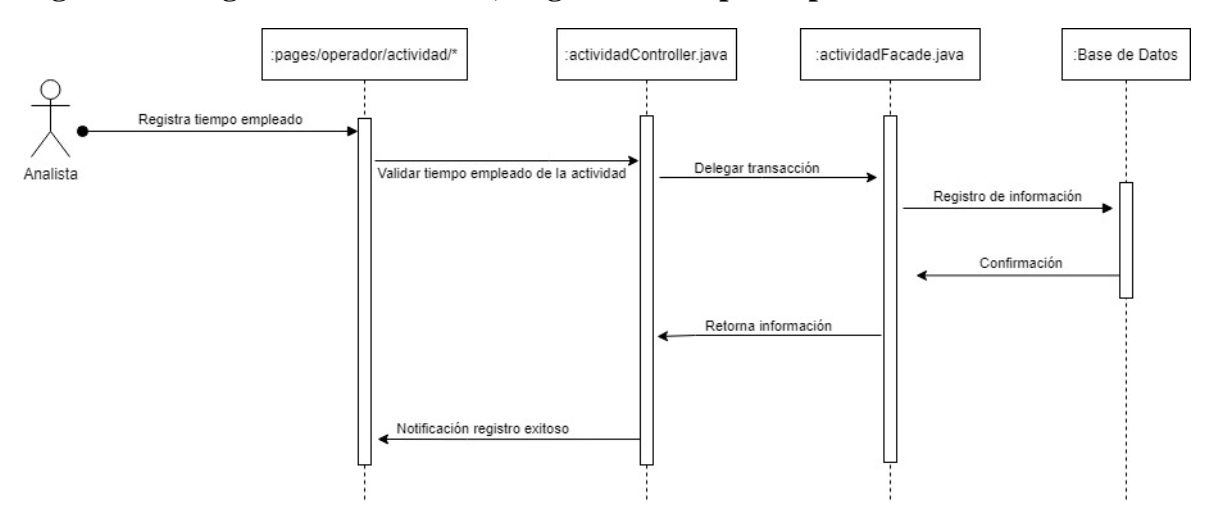

**Figura 16: Diagrama de Secuencia, Registrar Tiempo Empleado**

*Nota. Fuente: Elaboración propia*

A continuación, se describe el diagrama de secuencia para registrar los tiempos empleados o ejecutados de la actividad, en el cual el analista a cargo de la actividad registra el tiempo que utilizó ejecutando la tarea, se valida la información registrada, se almacena en la base de datos y se notifica en pantalla que la ejecución del proceso fue exitosa.

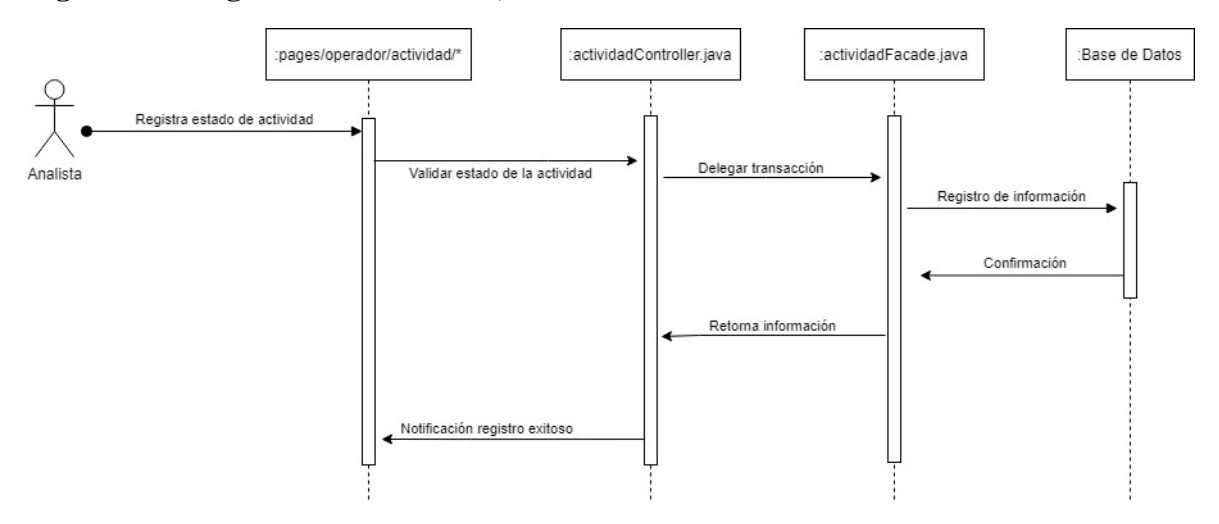

**Figura 17: Diagrama de Secuencia, Actualizar Estado**

*Nota. Fuente: Elaboración propia*

A continuación, se describe el diagrama de secuencia para registrar el estado en el que se encuentra la actividad, en el cual el analista responsable se encarga de mantener actualizada la información del estado de sus asignaciones, se valida la información registrada, se almacena en la base de datos y se notifica en pantalla que la ejecución del proceso fue exitosa.

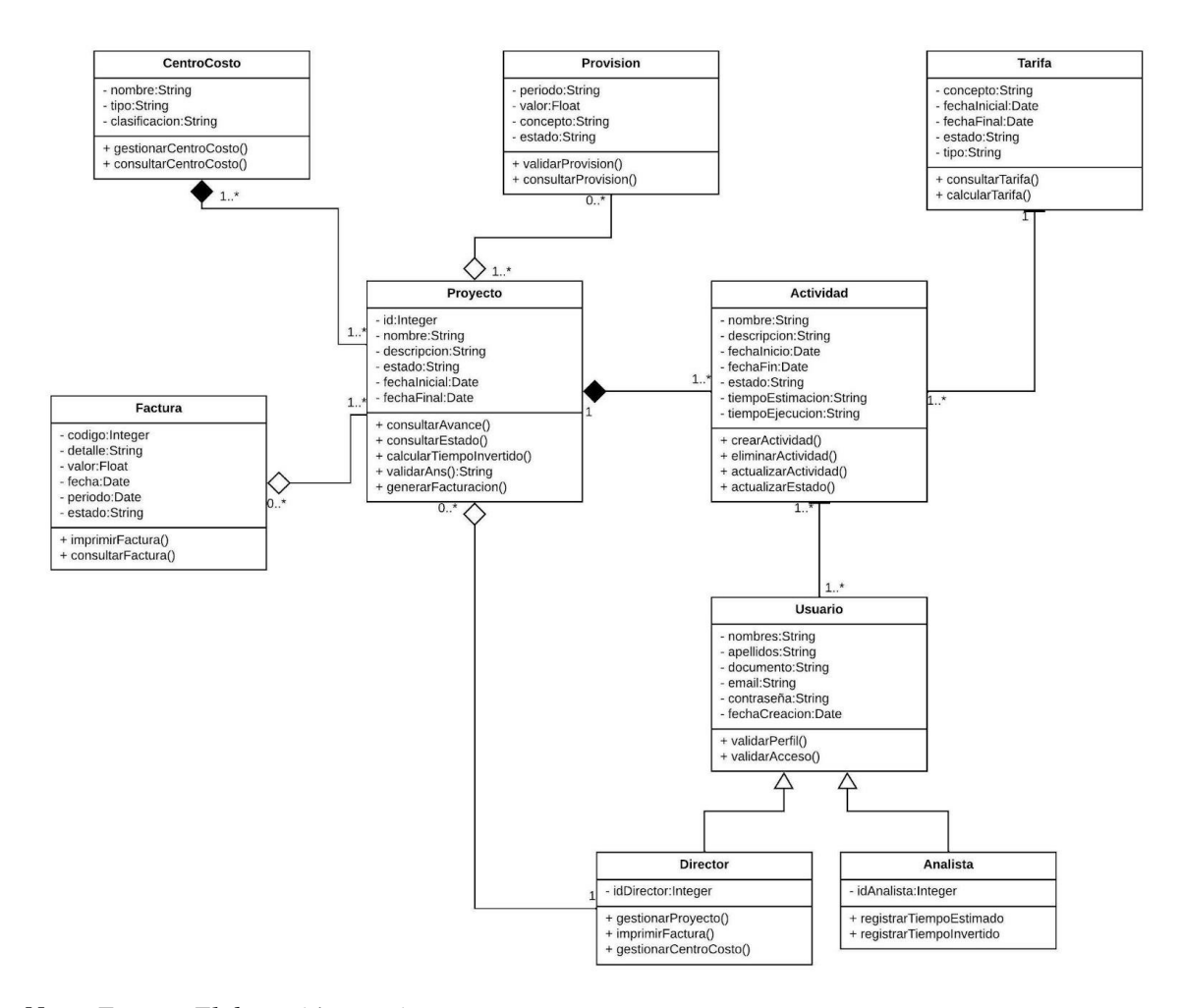

#### **Figura 18: Diagrama de Clases**

*Nota. Fuente: Elaboración propia*

La figura 18 muestra la vista lógica representada en el diagrama de clases donde se especifican y definen las clases, atributos, métodos y la relación entre dichas clases evidenciado el bajo acoplamiento y alta cohesión entre las mismas, esta vista muestra las funcionalidades que el software proporciona al usuario. Se puede observar la relación de herencia entre las clases **Usuario** y sus clases hijas **Director** y **Analista**. Las relaciones por composición se encuentran entre **Actividad** y **Proyecto**, a su vez entre **Proyecto** y

**centroCosto**. Lo anterior se da debido a que no puede existir una actividad si no hay un proyecto creado. De la misma forma no puede existir un un proyecto si no hay creado un centro de costo. Finalmente se encuentran relaciones por asociación entre las clases **Director** y **Proyecto**, **Proyecto** y **Provisión**, **Proyecto** y **Factura**.

#### **8.2.7** Diagrama de Componentes

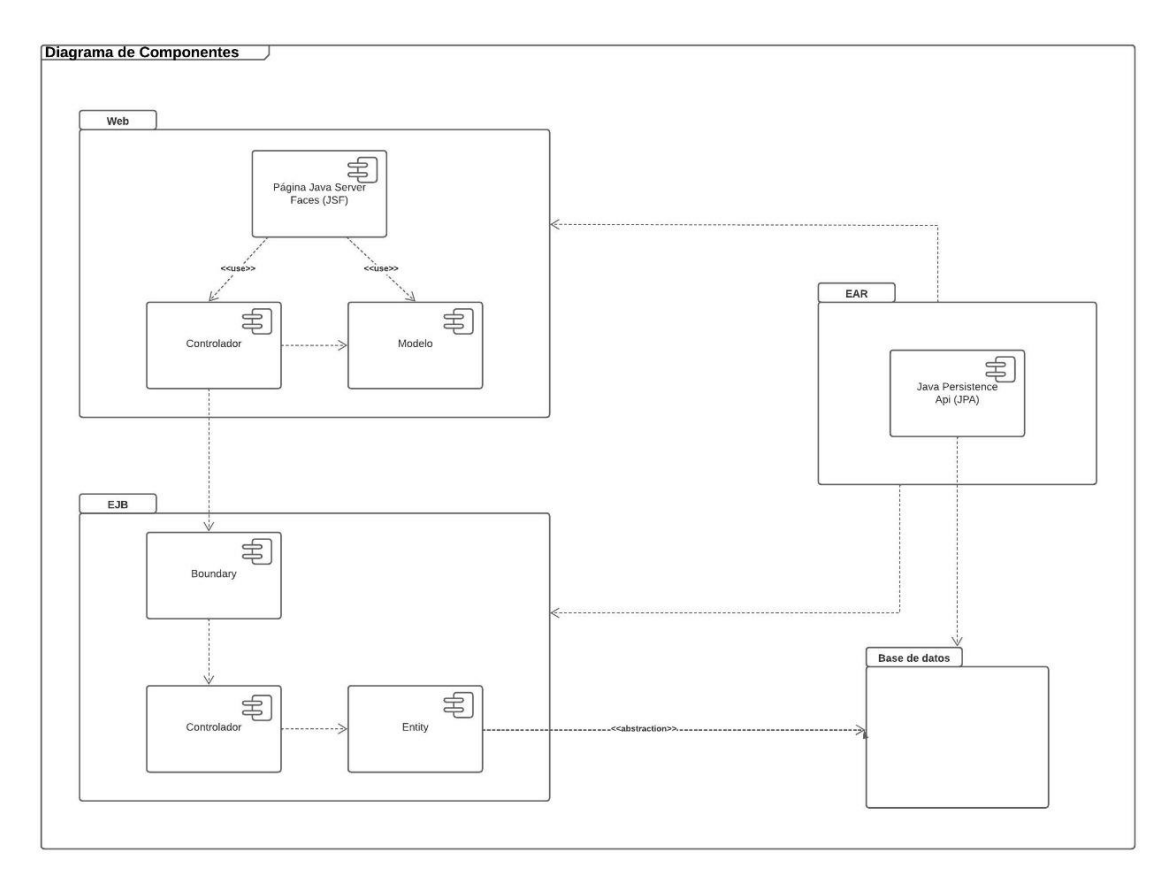

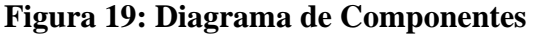

# *Nota. Fuente: Elaboración propia*

El modelo en la figura 5 muestra la vista lógica representado en el diagrama de componentes donde se especifican los contendores y su interacción para el flujo y funcionamiento del sistema, a continuación, se describen los 4 paquetes que evidencia el diagrama:

- **Componente WEB:** Componente que permite representar de manera gráfica al usuario todos los eventos y funcionalidades del sistema.
- **Componente EJB:** Componente lógico que representa la transaccionalidad y el procesamiento de negocio entre la presentación o componente WEB y la persistencia de los datos.
- **Componente de base de datos:** Componente donde se almacena la información y datos a procesar para el Core del negocio.
- **Componente EAR:** componente de empaquetamiento y definición de características de persistencia para integración de los anteriores componentes.

#### **8.2.8** Vista de Procesos

#### **Figura 20: Vista de Procesos**

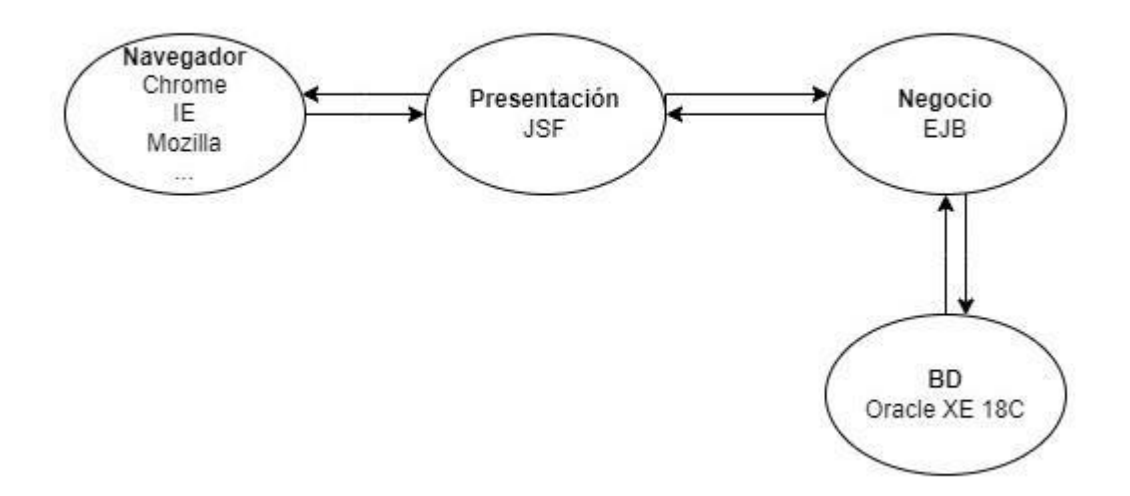

*Nota. Fuente: Elaboración propia*

El diagrama que se muestra en la figura 6, representa el proceso en 4 nodos y sus interacciones para la ejecución del sistema de facturación de actividades de software.

- Navegador: proceso donde el usuario realiza la interacción con el sistema y hace uso de sus módulos y funcionalidades de acuerdo con su rol y restricciones.
- Presentación: proceso donde se separa la interacción entre el usuario y la lógica del negocio este proceso se ejecuta desde un servidor.
- Lógica: proceso donde se encuentra el Core del negocio y la transaccionalidad con la base de datos, este se ejecuta desde un servidor.
- Base de datos BD: proceso donde se almacena toda la información que representa y/o se usa para la lógica del negocio.

### **Figura 21: Vista de Procesos**

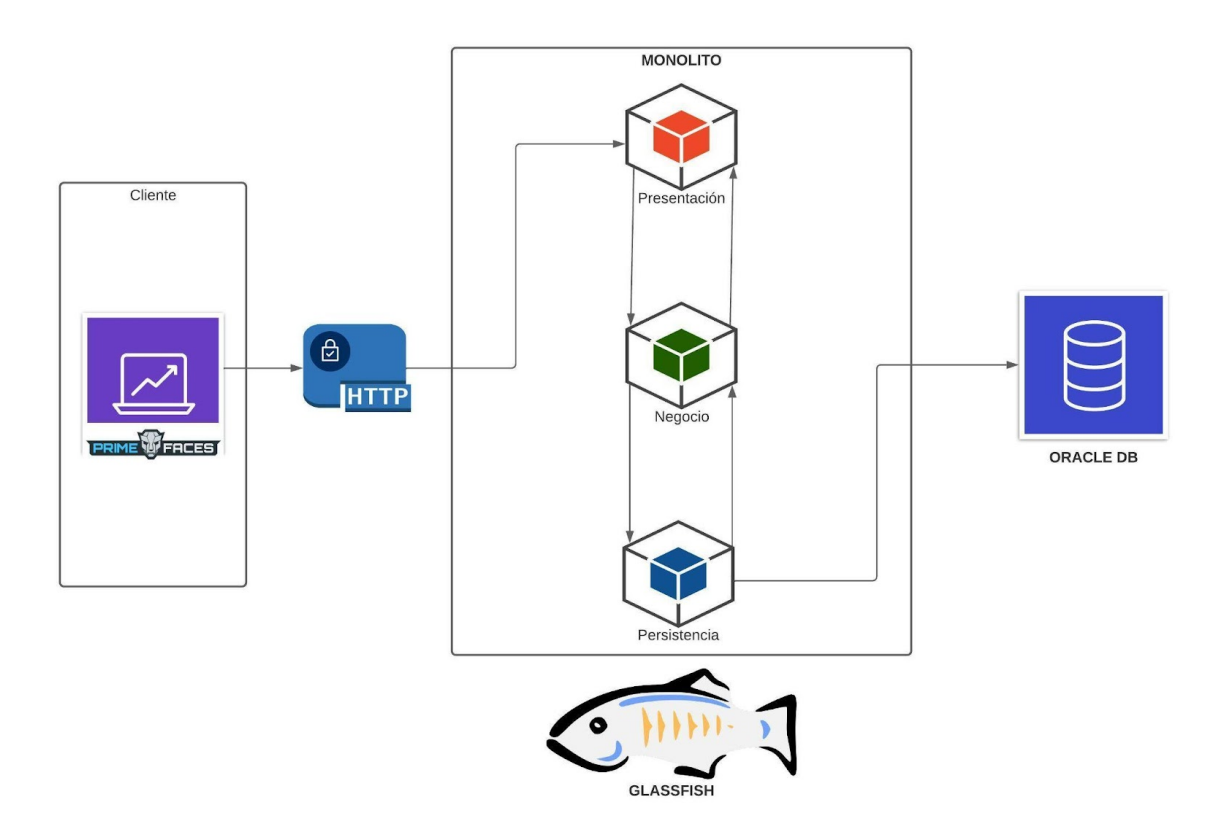

*Nota. Fuente: Elaboración propia*

El patrón de diseño MVC es el adecuado para la implementación, dada su división en componentes. la vista se representa en componente donde el usuario puede manipular la información de los datos representados en el modelo a través de una interfaz gráfica, el modelo es el componente que se encarga de la gestión y la actualización de en una base de datos y el controlador se encarga de gestionar la comunicación entre la vista y modelo atendiendo y procesando la interacción entre los mismos.

### **9. Construcción**

Para la etapa de construcción se toma como referencia y se implementan las vistas de arquitectura descritas en la sección de diseño del presente documento. Dada la arquitectura monolítica, se implementa una solución basada en el modelo vista controlador (MVC), a continuación se describen las capas en las cuales se divide la construcción del software.

A continuación se visualiza la estructura del proyecto Java Web desarrollado en el IDE NetBeans. Esta se encuentra implementada en Apache Maven que permite administrar las dependencias del proyecto para la integració de las API's que requiere el aplicativo. Por último, el servidor de aplicaciones donde se va a desplegar el software.

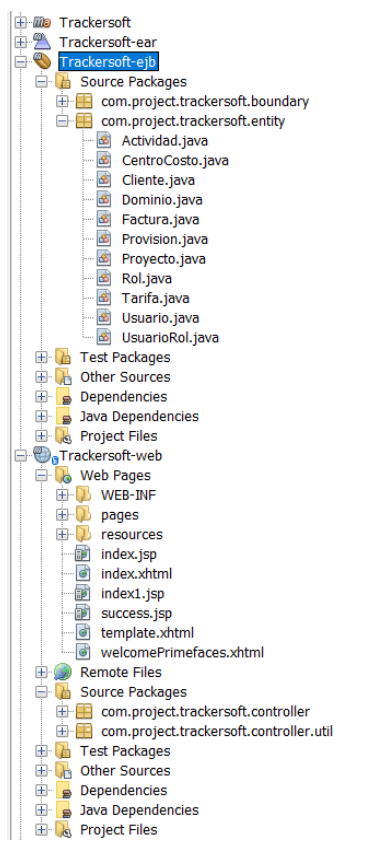

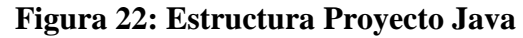

*Nota. Fuente: Elaboración propia*

Esta implementación se compone de 3 proyectos, proyecto web "Trackersoft-web" donde se encuentra la capa de presentación, "Trackersoft-ejb" en la que está representada la capa de negocio y persistencia de la base de datos y "Trackersoft-ear" que es el encargado de empaquetar todo el proyecto para la generación del binario que se desplegará en el servidor de aplicaciones.

#### **9.1** Capa de Bases de Datos

Se implementa con persistencia en JDBC mediante JPA, a un esquema de base de datos Oracle.

#### **9.2** Capa de Aplicación

En la parte de desarrollo se implementará el modelo vista controlador con clases, en donde se usarán clases representadas en entidades. Para vincular las tablas con la aplicación. Con un diseño orientado a objetos, en donde demostraremos cómo interactúan un conjunto de objetos entre sí, se administra su estado y operaciones. Este será desarrollado en lenguaje Java, ya que este provee los recursos para definir las clases y un sistema para crear los objetos correspondientes a las clases.

### **9.3** Capa de Presentación

Capa de presentación: se desarrolla en JSF y el framework primefaces, modelos y controladores siguiendo el patrón de diseño MVC (modelo vista controlador) ejecutándose sobre un servidor de aplicaciones GlassFish Server.

### **9.4** Control de Versiones

Como sugerencia de las buenas practicas de la ingeniería de software se establece un flujo de trabajo en la herramienta GitHub en el cual se realizó la gestión del código fuente a través de un repositorio remoto llamado "TrackerSoft".

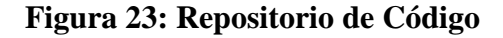

| $\sqrt{2}$<br>Search or jump to                                                                                              | Pull requests Issues Marketplace Explore                                   |                                                                                                    |                                                                                                    | $\Delta$ + $\sim$ |
|----------------------------------------------------------------------------------------------------|----------------------------------------------------------------------------|----------------------------------------------------------------------------------------------------|----------------------------------------------------------------------------------------------------|-------------------|
| Dianbase128 / TrackerSoft Public<br>⊙ Issues  1 Pull requests ⊙ Actions   F Projects   Wiki ① Security   Misights<br><> Code |                                                                            | <b>@ Settings</b>                                                                                             | $Q$ Pin<br>$\Psi$ Fork $\odot$<br>$\odot$ Unwatch 1 $\sim$                                                 | $\uparrow$ Star 0 |
| P1 branch CO tags<br>$P$ master $\sim$<br>Brian Andres Silva Espinosa avance tarifa<br>Trackersoft-ear<br><b>Bu</b>          | avance tarifa                                                              | Add file "<br>Go to file<br>$Code -$<br>8577c77 1 minute ago <a> G<br/> Q<br/> 4 commits<br/>1 minute ago</a> | ශ<br>About<br>No description, website, or topics provided.<br>$22$ O stars<br>← 1 watching<br>$92$ 0 forks |                   |
| Trackersoft-ejb<br>$\blacksquare$<br>Trackersoft-web<br>$\Box$ pom.xml<br>sonar-scanner.bat                                  | avance tarifa<br>avance tarifa<br>cargue de proyecto<br>carque de proyecto | 1 minute ago<br>1 minute ago<br>6 days ago<br>6 days ago                                                      | <b>Releases</b><br>No releases published<br>Create a new release                                           |                   |
| Help people interested in this repository understand your project by adding a README.                                        |                                                                            | Add a README                                                                                                  | Packages<br>No packages published<br>Publish your first package                                            |                   |
|                                                                                                    |                                                                            |                                                                                                    | Languages<br><b>The County</b>                                                                             |                   |

*Nota. Fuente: Elaboración propia*

## **9.5** Analisis Estático de Código.

Para mitigar la deuda técnica e implementar código limpio, teniendo en cuenta el atributo de calidad establecido en el diseño y arquitectua, se ejecuta la herramienta SonarQube para realizar el analisis estático del proyecto. (SonarQube, 2022). Esto con el fin de identificar malas practicas de codificación en los diferentes archivos que lo compronen. Algunas ventajas adicionales a las descritas anteriormente son:

• Identificar problemas en etapas tempranas del ciclo de vida.

- Toma de decisiones relacionada a la deuda tecnica del proyecto.
- Mitigar degradación del aplicativo para disminuir problemas de rendimiento.

Se realiza instalación y ejecución local como se muestra en la siguiente imagen.

**Figura 24: Ejecución del Análisis de Forma Local**

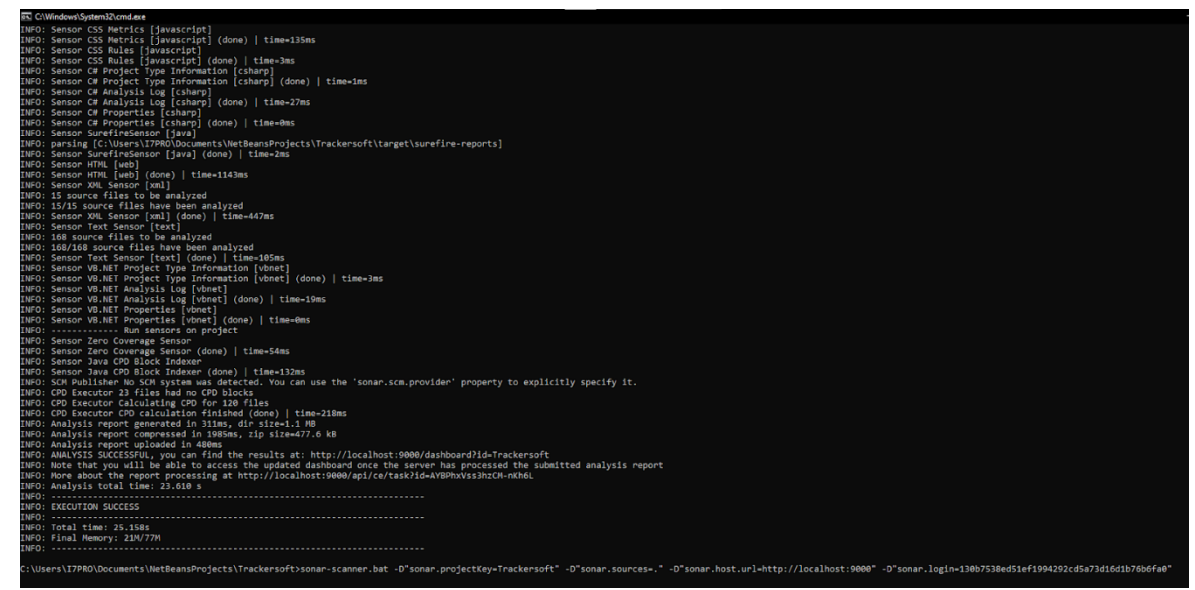

*Nota. Fuente: Elaboración propia*

**Figura 25: Resultado del Análisis**

| sonarqube Projects                      |                |               | <b>Issues Rules Quality Profiles Quality Gates Administration</b> |                                                                                                    |                                                                  | $\bullet$          | Q Search for projects.        | A                           |
|-----------------------------------------|----------------|---------------|-------------------------------------------------------------------|----------------------------------------------------------------------------------------------------|------------------------------------------------------------------|--------------------|-------------------------------|-----------------------------|
| My Favorites All                        |                |               | Q. Search by project name or key                                  |                                                                                                    |                                                                  |                    |                               | Create Project +            |
| Filters                                 |                | 1 projects    |                                                                   |                                                                                                    | Perspective: Overall Status                                      |                    | v.                            | - 上<br>Sort by: Reliability |
| Quality Gate                            |                | ☆ WebPrueba   | Passed                                                            |                                                                                                    |                                                                  |                    | Last analysis: 43 minutes ago |                             |
| Passed<br>Failed                        | $1 - 1$<br>0.1 |               |                                                                   |                                                                                                    |                                                                  |                    |                               |                             |
| Reliability (新 Bugs)                    |                | <b>奇 Bugs</b> | <b>&amp;</b> Vulnerabilities                                      | <b>D</b> Hotspots Reviewed                                                                                                    | <b>@</b> Code Smells                                             | Coverage           | <b>Duplications</b>           | Lines                       |
| $\circ$                                 | 0.1            | 218 6         | $\circ$ $\bullet$                                                 | $0.0\%$                                                                                                    | 81 A                                                             | $0.0\%$ $\bigcirc$ | 51.8%                         | 9.5k S HTML, Ja.            |
| $\odot$                                 | $0+$           |               |                                                                   |                                                                                                    |                                                                  |                    |                               |                             |
| $\odot$                                 | $1 =$          |               |                                                                   |                                                                                                    | 1 of 1 shown                                                     |                    |                               |                             |
| $\odot$                                 | 0              |               |                                                                   |                                                                                                    |                                                                  |                    |                               |                             |
| G                                       | 0.1            |               |                                                                   |                                                                                                    |                                                                  |                    |                               |                             |
| Security ( & Vulnerabilities )          |                |               |                                                                   |                                                                                                    |                                                                  |                    |                               |                             |
| $\circ$                                 | $1 - 1$        |               |                                                                   |                                                                                                    |                                                                  |                    |                               |                             |
| 0                                       | 0.1            |               |                                                                   |                                                                                                    |                                                                  |                    |                               |                             |
| $\circ$                                 | 0.1            |               |                                                                   |                                                                                                    |                                                                  |                    |                               |                             |
| $\odot$                                 | 0 <sup>1</sup> |               |                                                                   |                                                                                                    |                                                                  |                    |                               |                             |
| <sup>(3)</sup>                          | 0.1            |               |                                                                   |                                                                                                    |                                                                  |                    |                               |                             |
| Security Review ( @ Security Hotspots ) |                |               |                                                                   | Embedded database should be used for evaluation purposes only                                                                                                    |                                                                  |                    |                               |                             |
| $\circ$ 280%                            | 0.1            | $\bullet$     |                                                                   | The embedded database will not scale, it will not support upgrading to newer versions of SonarQube, and there is no support for migrating your data out of it into a different |                                                                  |                    |                               |                             |
| (3) 70% - 80%                           | 0.1            |               | database engine                                                   |                                                                                                    |                                                                  |                    |                               |                             |
| <b>@</b> 50% - 70%                      | 01             |               |                                                                   |                                                                                                    |                                                                  |                    |                               |                             |
| $(9) 30\% - 50\%$                       | B <sub>1</sub> |               |                                                                   | Community Edition - Version 9.4 (build 54424) - LGPL v3 - Community - Documentation - Plugins - Web API                                                                        | SonarQube <sup>1te</sup> technology is powered by SonarSource SA |                    |                               |                             |

*Nota. Fuente: Elaboración propia*

En la figura 25 se visualiza el resumen del resultado de la ejecución del análisis estático de código en cual indica que el proyecto cumple satisfactoriamente con los requisitos mínimos del análisis. Para revisar las mejoras generadas por la herramienta se realiza una inspección manual para corregir los bugs de acuerdo a las reglas del lenguaje en el que está escrito el aplicativo.

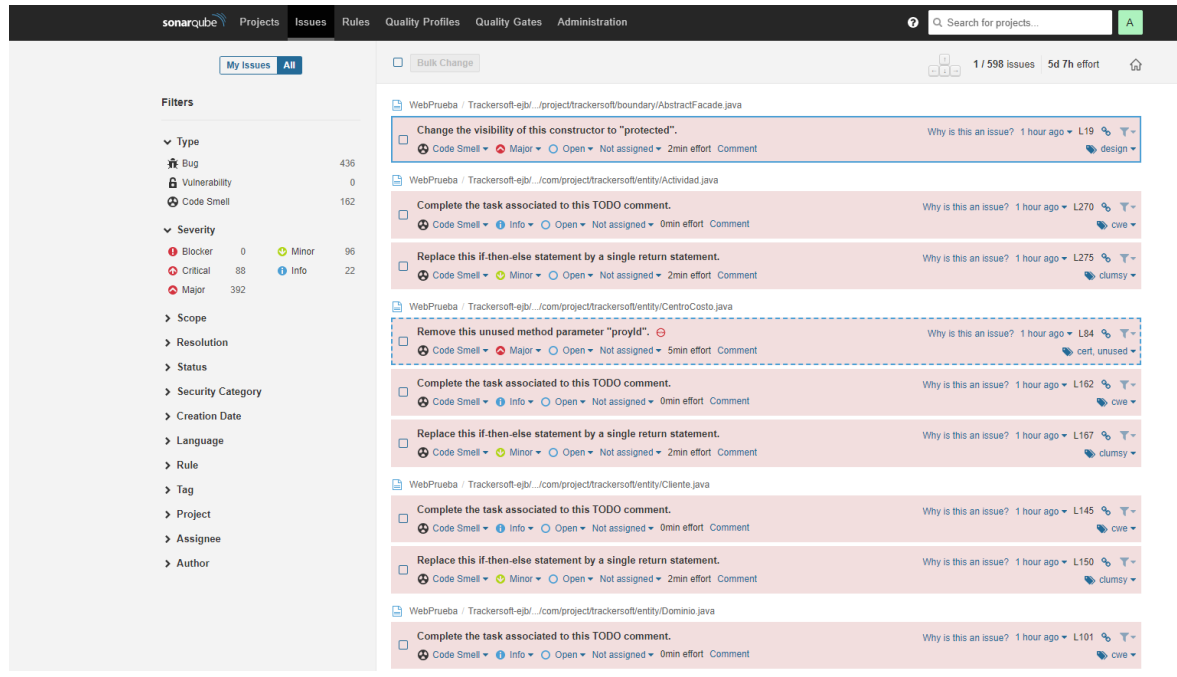

**Figura 26: Analisis Detallado de Bus por Severidad**

*Nota. Fuente: Elaboración propia*

En la figura 27 se realiza la evaluación manual de la calidad del código escrito de acuerdo a la información sumistrada por SonarQube. (SonarQube, s.f.)

|                | $\overline{A}$                                 | В              | c        | D     | Е             | F    | G          | н |
|----------------|------------------------------------------------|----------------|----------|-------|---------------|------|------------|---|
|                |                                                |                |          |       |               |      |            |   |
| $\overline{2}$ |                                                | <b>Blocker</b> | Critical | Major | <b>Minior</b> | Info | total suma |   |
| 3              | <b>Multiplos</b>                               | 10             | 5        | 3     |               |      |            |   |
| 4              | Valores sonar                                  | o              | 44       | 196   | 48            | 11   |            |   |
| 5              | multiplicar                                    |                | 220      | 588   | 48            |      | 856        |   |
| 6              | lineas de codigo                               | 9500           |          |       |               |      |            |   |
|                | total suma / lineas<br>de codigoresultado<br>% | 9,01052632     |          |       |               |      |            |   |
| 8              | Regla cumplida %                               | 90,9894737     |          |       |               |      |            |   |
| 9              |                                                |                |          |       |               |      |            |   |

**Figura 27: Evaluación de Calidad del Código**

*Nota. Fuente: Elaboración propia*

A continuación, se evidencian pantallas del aplicativo a nivel de parametrización, en donde se puede observar el flujo de la gestión de un proyecto. En la siguiente figura se muestra la lista de proyectos.

**Figura 28: Pantalla Gestión de Proyectos**

| $J + 00(123)$ 456 7890 |                 |                     |           |                                   |                 |                |           |              |        | 聋              | <b>◎ → 区</b> |
|------------------------|-----------------|---------------------|-----------|-----------------------------------|-----------------|----------------|-----------|--------------|--------|----------------|--------------|
| <b>TRACKERSOFT</b>     |                 |                     |           |                                   |                 |                |           |              |        |                |              |
|                        |                 | A HOME              | ACTIVIDAD | CENTRO DE COSTO                   | CLIENTE         | <b>FACTURA</b> | PROVISION | PROYECTO     | TARIFA | <b>USUARIO</b> | ROL          |
|                        |                 |                     |           |                                   |                 |                |           |              |        |                |              |
| Proyecto               |                 |                     |           |                                   |                 |                |           |              |        |                |              |
|                        |                 |                     |           |                                   |                 |                |           |              |        |                |              |
|                        |                 |                     |           | <b>LISTA DE PROYECTOS</b>         |                 |                |           |              |        |                |              |
| $10 -$                 |                 |                     |           |                                   | $\boxed{1}$     |                |           |              |        |                |              |
| Proyecto               | Descripción     | ProyFechaCreacion   |           | Estado                            | Centro de costo |                | Cliente   | Usuario      |        | Responsable    |              |
| Seguros Bolivar        | proyecto prueba | 04/28/2022 04:54:42 |           | A                                 | asw             | NASA           |           | Jorge Moreno |        | Jorge Moreno   |              |
|                        |                 |                     |           | $74 - 44$                         | $\overline{1}$  |                |           |              |        |                |              |
| $10 -$                 |                 |                     |           |                                   |                 |                |           |              |        |                |              |
|                        |                 |                     |           | + Crear P Ver / Editor B Eliminar |                 |                |           |              |        |                |              |

*Nota. Fuente: Elaboración propia*

En la figura 29 se visualiza el componente para la creación del proyecto.

| <b>TRACKERSOFT</b>                 |                                   |                      |                    |              |           |           |              |        |              |     |
|------------------------------------|-----------------------------------|----------------------|--------------------|--------------|-----------|-----------|--------------|--------|--------------|-----|
|                                    | <b>A HOME</b><br><b>ACTIVIDAD</b> | CENTRO DE COSTO      | CLIENTE            | FACTURA      |           | PROVISION | PROYECTO     | TARIFA | USUARIO      | ROL |
|                                    |                                   | CREAR NUEVO PROYECTO |                    | $\mathbf{x}$ |           |           |              |        |              |     |
|                                    |                                   | Nombre:              |                    |              |           |           |              |        |              |     |
| Proyecto                           |                                   | Descripcion:         |                    |              |           |           |              |        |              |     |
|                                    |                                   | Estado:              | - seleccione uno - | ٠            |           |           |              |        |              |     |
|                                    |                                   | Responsable:         |                    |              |           |           |              |        |              |     |
| $10 -$                             |                                   | Centro de costo: "   | - seleccione uno - |              |           |           |              |        |              |     |
| Descripción<br>Proyecto            | ProyFechaCreaci                   | Cliente: *           | seleccione uno -   |              | Cliente   |           | Usuario      |        | Responsable  |     |
| Seguros Bolivar<br>proyecto prueba | 04/28/2022 04:54                  | Usuario: *           |                    |              | <b>SA</b> |           | Jorge Moreno |        | Jorge Moreno |     |
|                                    |                                   |                      | - seleccione uno - |              |           |           |              |        |              |     |
| 10 <sub>v</sub>                    |                                   | Cancelar<br>Guardar  |                    |              |           |           |              |        |              |     |
|                                    |                                   | <b>CHILSTONI</b>     |                    |              |           |           |              |        |              |     |
|                                    |                                   |                      |                    |              |           |           |              |        |              |     |

**Figura 29: Creación de Nuevos Proyectos**

*Nota. Fuente: Elaboración propia*

En la figura 30 se visualiza el componente para la visualización de un proyecto seleccionado

desde la lista de proyectos.

**Figura 30: Ver Información del Proyecto Seleccionado**

| $J$ +00 (123) 456 7890 | VER<br><b>ACTIVIDAD</b><br><b>A HOME</b><br>Proyld:<br>Nombre:<br>Descripción:<br>Usuario Creacion: |                    |                    |                     |                       |              |                       | 谷田田区 |
|------------------------|----------------------------------------------------------------------------------------------------|--------------------|--------------------|---------------------|-----------------------|--------------|-----------------------|------|
| <b>TRACKERSOFT</b>     |                                                                                                    |                    |                    |                     |                       |              |                       |      |
|                        |                                                                                                    |                    |                    |                     | $\infty$<br>PROVISION | PROYECTO     | TARIFA<br>USUARIO ROL |      |
|                        |                                                                                                    |                    |                    | $\mathcal{L}$       |                       |              |                       |      |
|                        |                                                                                                    |                    |                    | Seguros Bolivar     |                       |              |                       |      |
|                        |                                                                                                    |                    |                    | proyecto prueba     |                       |              |                       |      |
| Proyecto               |                                                                                                    |                    |                    | $\mathbf{1}$        |                       |              |                       |      |
|                        |                                                                                                    |                    | ProyFechaCreacion: | 04/28/2022 04:54:42 |                       |              |                       |      |
|                        |                                                                                                    |                    |                    |                     |                       |              |                       |      |
| $10 -$                 |                                                                                                    |                    | FechaModificacion: |                     |                       |              |                       |      |
| Proyecto               | Descripción                                                                                         | ProyFechaCreacion  | Estado:            | A                   | <b>Cliente</b>        | Usuario      | Responsable           |      |
| Seguros Bolivar        | proyecto prueba                                                                                     | 04/28/2022 04:54:4 | Responsable:       | Jorge Moreno        | <b>ASA</b>            | Jorge Moreno | Jorge Moreno          |      |
|                        |                                                                                                    |                    | Centro de costo:   | 61                  |                       |              |                       |      |
|                        |                                                                                                    |                    |                    | $\mathbf{1}$        |                       |              |                       |      |
| $10 -$                 |                                                                                                    |                    | Usuario:           | $\mathbf{1}$        |                       |              |                       |      |
|                        |                                                                                                    |                    | Cerrar             |                     |                       |              |                       |      |
|                        |                                                                                                    |                    |                    |                     |                       |              |                       |      |

*Nota. Fuente: Elaboración propia*

En la figura 31 se visualiza el componente para la edición de un proyecto seleccionado en la lista de proyectos.

**Figura 31: Edición de Proyectos**

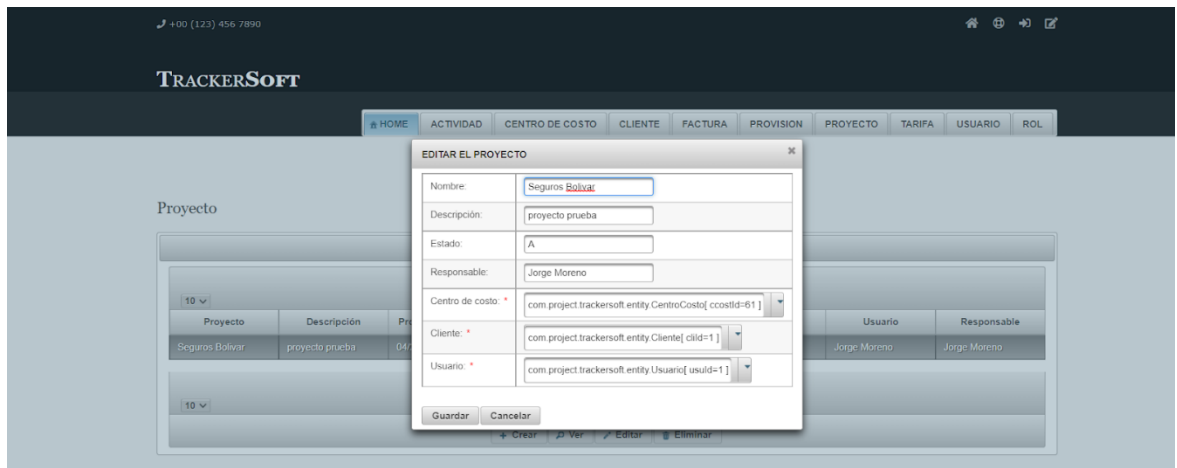

*Nota. Fuente: Elaboración propia*

#### **10. Pruebas**

La etapa de pruebas dentro del ciclo de vida del desarrollo de software es muy importante ya que no solo consiste en analizar los resultados de la ejecución del diseño de casos de pruebas, si no que valida el cumplimiento de los criterios de aceptación establecidos en las historias de usuario o requerimientos, en busca de ambiguedades, identificar escenarios que puede afectar el correcto funcionamiento de sistema o que simplemente no cumple con los criterios descritos anteriormente. En otras palabras revisar que el software cumpla el proposito funcionalmente por lo cual fue construido desde el punto de vista de un usuario final. Para realizar dicha actividad, existen diversas tecnicas que permiten realizar pruebas de acuerdo a las caracteristicas del producto.

#### **10.1** Pruebas de Proceso y Producto

Las pruebas de producto y procesos se realizan mediante pruebas funcionales manuales en la aplicación web. (Serna, 2013). Estás pruebas van orientadas a probar las distintas funcionalidades del software a partir de las entradas ingresadas en la interfaz. En la siguiente figura se visualiza la interacción en el front del aplicativo y las respuestas o salidas generadas en el mismo.
| $J + 00(123)$ 456 7890      |                                |        |                                          |                      |                      |         |           |                         |               |                             | El proyecto ha sido creado<br>satisfactoriamente. |
|-----------------------------|--------------------------------|--------|------------------------------------------|----------------------|----------------------|---------|-----------|-------------------------|---------------|-----------------------------|---------------------------------------------------|
| <b>TRACKERSOFT</b>          |                                |        |                                          |                      |                      |         |           |                         |               |                             |                                                   |
|                             |                                | A HOME | ACTIVIDAD                                | CENTRO DE COSTO      | <b>CLIENTE</b>       | FACTURA | PROVISION | PROYECTO                | <b>TARIFA</b> | USUARIO                     | ROL                                               |
|                             |                                |        |                                          | CREAR NUEVO PROYECTO |                      |         | $\rm{X}$  |                         |               |                             |                                                   |
| Proyecto                    |                                |        |                                          | Nombre:              | Seguros de la Nación |         |           |                         |               |                             |                                                   |
|                             |                                |        |                                          | Descripcion:         | proyecto móvil       |         |           |                         |               |                             |                                                   |
|                             |                                |        |                                          | Estado:              | Activo               |         |           |                         |               |                             |                                                   |
| $10 -$                      |                                |        |                                          | Responsable:         | Juan Rodriguez       |         |           |                         |               |                             |                                                   |
| Proyecto<br>Seguros Bolivar | Descripción<br>proyecto prueba |        | ProyFechaCreacion<br>04/28/2022 04:54:42 | Centro de costo: *   | asw                  |         | Cliente   | Usuario<br>Jorge Moreno |               | Responsable<br>Jorge Moreno |                                                   |
| Seguros de la Nación        | proyecto móvil                 |        | 05/10/2022 07:00:09                      | Cliente:             | NASA                 |         |           | Jorge Moreno            |               | Juan Rodriguez              |                                                   |
|                             |                                |        |                                          | Usuario: *           | Jorge Moreno         |         |           |                         |               |                             |                                                   |
| $10 -$                      |                                |        |                                          |                      |                      |         |           |                         |               |                             |                                                   |
|                             |                                |        |                                          | Cancelar<br>Guardar  |                      |         |           |                         |               |                             |                                                   |

**Figura 32: Caso de Pruebas Exitoso, Creación de Proyecto**

*Nota. Fuente: Elaboración propia*

En la siguiente figura se evidencia que a pesar de que el sistema muestra un mensaje que indica que se almacenó la información satisfactoriamente al momento de editar el registro, los valores en las listas de proyectos no se muestran con valores legibles para el usuario.

**Figura 33: Identificación de Bug a Partir de Prueba Funcional**

|                      |                      | <b>A HOME</b>  | <b>ACTIVIDAD</b>    | CENTRO DE COSTO<br>CLIENTE                                | <b>FACTURA</b><br><b>PROVISION</b> | PROYECTO      | TARIFA | <b>USUARIO</b><br>ROL |
|----------------------|----------------------|----------------|---------------------|-----------------------------------------------------------|------------------------------------|---------------|--------|-----------------------|
|                      |                      |                | EDITAR EL PROYECTO  |                                                           |                                    | $\mathbbm{X}$ |        |                       |
|                      |                      |                | Nombre:             | Seguros de la Nación                                      |                                    |               |        |                       |
| Proyecto             |                      |                | Descripción:        | proyecto facturación                                      |                                    |               |        |                       |
|                      |                      |                | Estado:             | -<br>$\mathsf{A}$                                         |                                    |               |        |                       |
|                      |                      |                |                     | Juan Rodriguez                                            |                                    |               |        |                       |
| $10 -$               |                      |                | Centro de costo: *  | com project trackers oft entity CentroCosto[ ccostId=61 ] | $\overline{\phantom{a}}$           |               |        |                       |
| Proyecto             | Descripción          | P <sub>0</sub> | Cliente:            | com project trackersoft entity. Cliente[clild=1]          |                                    | Usuario       |        | Responsable           |
| Seguros Bolivar      | proyecto prueba      | 04             |                     |                                                           |                                    | Jorge Moreno  |        | Jorge Moreno          |
| Seguros de la Nación | proyecto facturación | 05             | Usuario: *          | com.project.trackersoft.entity.Usuario[ usuld=1 ]         | $\overline{\phantom{a}}$           | Jorge Moreno  |        | Juan Rodriguez        |
|                      |                      |                | Cancelar<br>Guardar |                                                           |                                    |               |        |                       |

*Nota. Fuente: Elaboración propia*

#### **10.2** Pruebas de Seguridad

Dado que TrackerSoft es una aplicación que se publica en la web está expuesta a los diferentes ataques y amenazas que se presentan a diario. Es por ello que para identificar y mitigar que se exploten vulnerabilidades se utilizó la herramienta OWASP-ZAP en donde se realiza un análisis para determinar el estado actual del aplicativo y los niveles de riesgos que presenta.

#### O OWASP ZAP - OWASP ZAP 2.11.1 Archivo Editar Ver Analizar Rep  $\bullet$  Sitios  $+$  $\begin{array}{ccc} \mathcal{G} \text{**function** } & \Rightarrow \text{Petición} & \iff \text{Responsea} & \quad \blacklozenge \end{array}$  $\overline{\circ}$ Welcome to OWASP ZAP  $\overline{\phantom{a}}$  Contextos Sitios ZAP es una herramienta integrada para pruebas de penetración fácil de utilizar que permite encontrar vulnerabilidades en aplicaciones web. If you are new to ZAP then it is best to start with one of the options be  $\sim$   $\frac{1}{\sqrt{2}}$ /k http://desktop-hdmm1bk.8080 **Due GET robots tyl** P # GET:sitemap.xm Pu Trackersoft-web ?  $\sqrt{2}$   $\approx$  faces **P** races<br> **P W** GET index.html<br> **P W** GET index.xhtml > **D**<sup>2</sup> <sup>p</sup> javax.faces.resource The ZAPCon 2022 videos are now all available on YouTube Learn More  $\Rightarrow$   $\blacksquare$  **P** pages **ON AN IN GET welcomePrimefaces xhtml** Historia <sup>Gi</sup>i, Buscar **Fill Alertas #** a Salida Wiji Spider(Araña) a Escaneo Activo 0010 Are Alexandre († 17. April 2008)<br>
2. Metamoria de fichas (tokens) Artis-CSRF († 2)<br>
2. Metamoria de fichas (tokens) Artis-CSRF († 2)<br>
2. Metamoria de fichas († 1892)<br>
2. Metamoria († 1893)<br>
2. Metamoria De Stellandre († 1 strará el detalle completo de cualquier Aqui se Puede añadir alertas de forma manual haciendo clic con el botón derecho sobre cualquier entrada en el historial y seleccio<br>dir alerta". También puede editar las alertas existentes haciendo doble clic sobre ellas. .<br><mark>Al Divulgación de la marca de hora - Unix (101)</mark><br><mark>Al El servidor divulga información mediante un c</mark> un campo(s) de encabezado de respuesta HTTP ""X-Powered-By"" (51) s<br><mark>Pu</mark> Referer Exposes Session ID (2)<br><mark>Pu</mark> X Content Type Options Header Missing (36) re volumentaria de Cookies (2)<br>(%) Ancipia gama de Cookies (2)<br>(%) Divulgación de información - Comentarios sospechosos (7)<br>(%) Incompatibilidad de caracteres (Encabezado contra Conjunto de Caracteres de Tipo de Contenido

#### **Figura 34: Analisis OWASP-ZAP**

*Nota. Fuente: Elaboración propia*

Alertas Pa 0 Pa 6 Pa 8 Pa 3 Primary Proxy: localhost 8082

Como resultado del análisis se evidencian alertas con diferentes niveles de riesgos, que seran solventados previamente a la salida a producción del sistema.

 $\pi$   $\times$ 

Escaneo actual 49-0 (30-1919 A 0 @ 0 %K 0 2-0 @ 0 %K 0

# **Figura 35: Niveles de Riesgos de Seguridad**

|             |             |                          |               | Confidence                         |                         |            |
|-------------|-------------|--------------------------|---------------|------------------------------------|-------------------------|------------|
|             |             | <b>User</b><br>Confirmed | Alto          | Medio                              | Bajo                    | Total      |
|             | Alto        | 0                        | $\bf{0}$      | $\mathbf{0}$                       | 0                       | 0          |
|             |             | (0,0,%)                  | (0,0,%)       |                                    | $(0,0,8)$ $(0,0,8)$     | (0,0,%)    |
|             | Medio       | 0                        | 2             | 27                                 | 0                       | 29         |
|             |             | (0,0,%)                  | $(0,5 \%)$    |                                    | $(7, 4 \%)$ $(0, 0 \%)$ | (7, 9, % ) |
|             | <b>Bajo</b> | $\overline{0}$           | 0             | 248                                | 70                      | 318        |
| <b>Risk</b> |             | (0,0,%)                  |               | $(0,0 \%)$ $(67,6 \%)$ $(19,1 \%)$ |                         | (86, 6%)   |
|             | Informativo | $\bf{0}$                 | $\bf{0}$      | $\bf{0}$                           | 20                      | 20         |
|             |             | (0,0,%)                  |               | $(0,0,0)$ $(0,0,0)$ $(5,4,0)$      |                         | (5, 4, %)  |
|             | Total       | $\overline{0}$           | $\mathcal{P}$ | 275                                | 90                      | 367        |
|             |             | (0,0,%)                  | $(0,5 \%)$    | $(74, 9 \%)$                       | $(24, 5 \%)$            | (100%)     |

*Nota. Fuente: Elaboración propia*

La siguiente imagen se muestra información asociada a los riesgos identificados con respecto a los activos de información y los controles para mitigarlos (figura 37):

**Figura 36: Riesgos Asociado a Activos**

| Código         | <b>Riesgo</b>                                                            | <b>Activo de Información</b>  | Causas                                                                                                    | <b>Consecuencias</b>                                                                                                    | <b>Frecuencia</b> | <b>Impacto</b> | <b>Riesgo</b><br><b>Inherente</b> |
|----------------|--------------------------------------------------------------------------|-------------------------------|----------------------------------------------------------------------------------------------------|----------------------------------------------------------------------------------------------------|-------------------|----------------|-----------------------------------|
| $\mathbf{1}$   | Fuga de información de datos personales del<br>aplicativo de facturación | <b>Base de datos (Oracle)</b> | 1. Acceso no autorizado a la base de datos<br>2. Ataque informático (Explotación de una<br>vulnerabilidad conocida)<br>3. Error Humano       | 1. Multas y sanciones<br>2. Ouejas - PORS de clientes<br>3. Reprocesos en la operación                                                                              | 2.67              | 5              | Alto                              |
| 2 <sup>1</sup> | Código fuente no protegido o expuesto                                    | Repositorio de código         | 1. Acceso no autorizado al repositorio de código<br>2. Ataque informático (Explotación de una<br>vulnerabilidad conocida)<br>3. Error Humano | 1. Reproceso en la construcción de software<br>2. Perdida de información y tiempo en el ciclo de<br>vida del software.<br>3. Multas y sanciones por incumplimiento. | 2.67              | 5              | Alto                              |
| $\overline{3}$ | No disponibilidad o falla en el funcionamiento                           | <b>Servidor</b>               | 1. Acceso no autorizado a los servidores<br>2. Fallas en suministro energético<br>3. Ataque informático                                      | 1. Quejas y reclamos por clientes.<br>2. Perdidas económicas a la organización.<br>3. Reproceso en la operación.                                                    | 3.33              | 5              | Alto                              |
|                | Nota Euguso Elghoración propia                                           |                               |                                                                                                    |                                                                                                    |                   |                |                                   |

*Nota. Fuente: Elaboración propia*

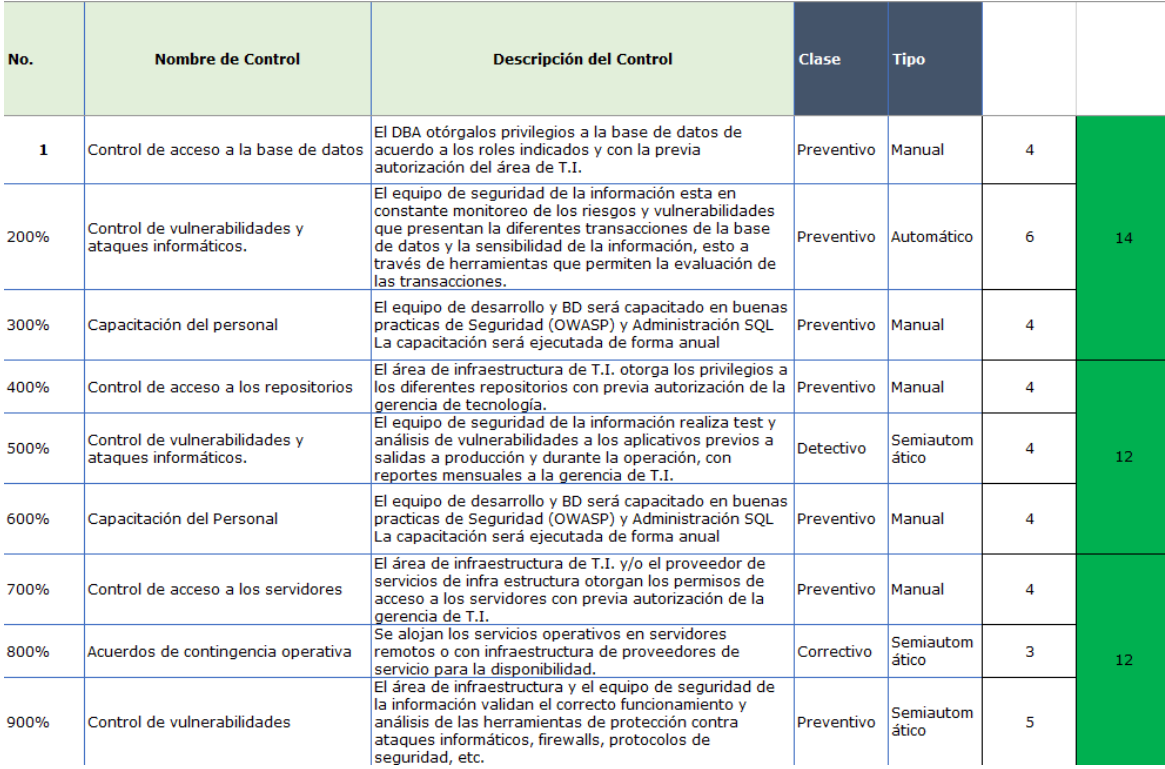

# **Figura 37:Controles para Mitigación de Riesgos**

*Nota. Fuente: Elaboración propia*

#### **11. Intalación y Configuración**

Una vez desarrollado el sistema se establecen algunas especificaciones técnicas con el fin de garantizar que el software brinde la operatividad deseada al momento de iniciar el funcionamiento.

#### • **Software**

Para tener un correcto uso de la aplicación es necesario contar con: Sistema operativo Windows 10 o versiones superiores. Se recomienda utilizar el navegador CHROME versión 101.0 o superior para evitar cualquier inconveniente con la interfaz gráfica, pero se puede utilizar cualquier navegador predeterminado.

Servidor de aplicaciones GlassFish server 3.1.2.2

Sistema gestor de bases de datos ORACLE 11g.

#### • **Hardware**

Las especificaciones técnicas del equipo deben contar con lo siguiente:

Procesador Intel Core i3 1.6 GHz o equivalente. Memoria RAM 4 GB.

Espacio en disco duro 5 GB.

Teclado, mouse.

Internet.

A continuación se describe la instalación de los software requeridos para el funcionamiento de la aplicación. El motor de bases de datos ORACLE 11g Express Edition, el gestor gráfico de base de datos Sql Developer para la manipulación de los datos alojados en el motor de bases de datos ORACLE y la instalación del servidor de aplicaciones glassfish 3.1.2.2.

A continuación, se describen las rutas donde pueden ser directamente descargados. Instalación del motor de bases de datos Oracle 11g XE. Para la descarga del instalador para el motor gestor de bases de datos se encuentra disponible en la página oficial de Oracle en la ruta [http://www.oracle.com/technetwork/database/database](http://www.oracle.com/technetwork/database/database-technologies/expressedition/downloads/index.html)[technologies/expressedition/downloads/index.html](http://www.oracle.com/technetwork/database/database-technologies/expressedition/downloads/index.html) y descargar según la versión requerida, para la descripción de este manual se utilizó Oracle Database Express Edition 11g Release 2 for Windows x64.

Una vez descargado el instalador se procede a la instalación, al descomprimir muestra una carpeta llamada "DISK1" y dentro de ella el ejecutable "setup.exe" como se muestra en la figura 28.

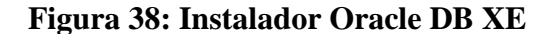

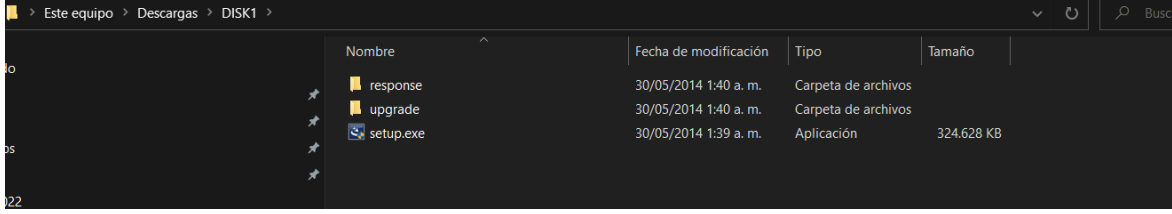

*Nota. Fuente: Elaboración propia*

Presionando doble clic izquierdo sobre el ejecutable "setup.exe" se inicia el proceso de instalación como se muestra en la figura 29.

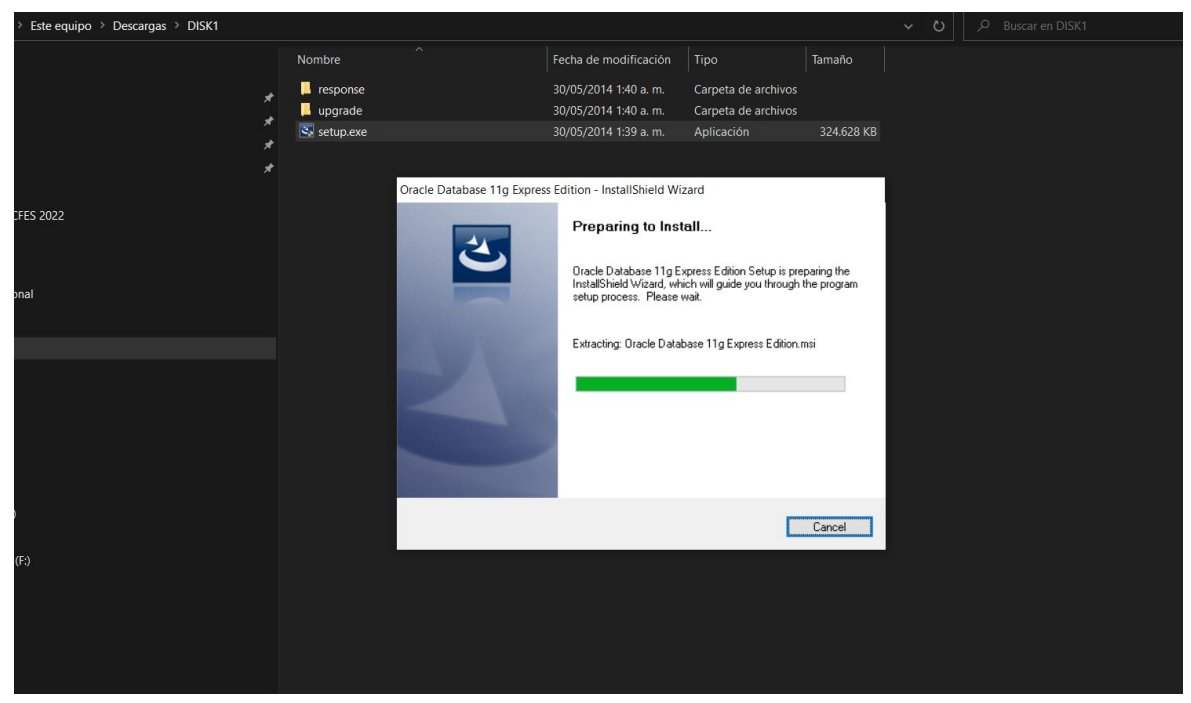

**Figura 39: Instalación de BD Oracle XE**

*Nota. Fuente: Elaboración propia*

Se inicia el Wizard de instalación y requiere se acepten los términos de la licencia para la instalación, como se muestra en la figura 30.

### **Figura 40: Asistente de Instalación**

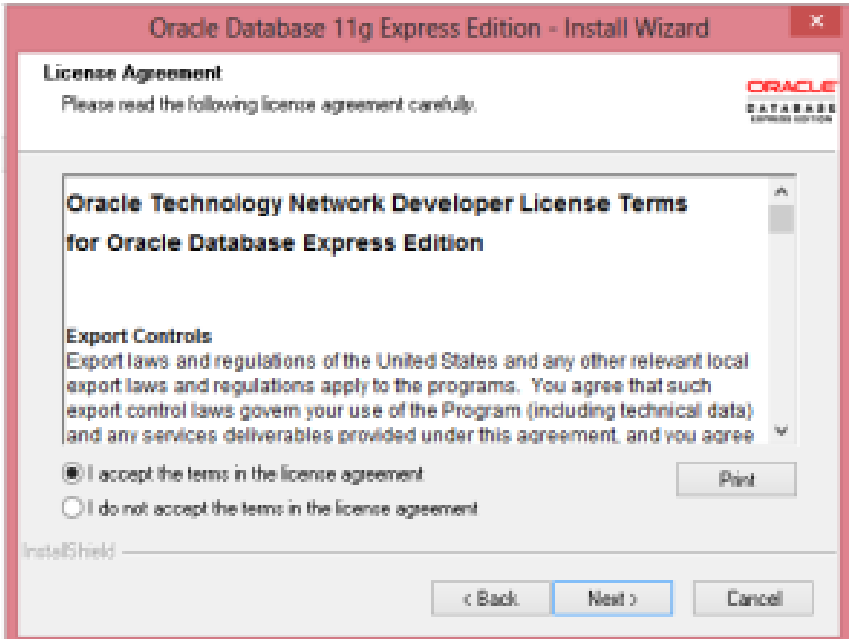

*Nota. Fuente: Elaboración propia*

Al aceptar los términos y condiciones, hacer clic en el botón "Next >" presentan el siguiente paso del Wizard donde solicita información para instalar los recursos como resultado de la instalación del programa, se dejan por defecto "C:\oraclexe\", este paso del Wizard también muestra una tabla con el espacio requerido y el disponible para la instalación en la parte inferior, como se muestra en la figura 31.

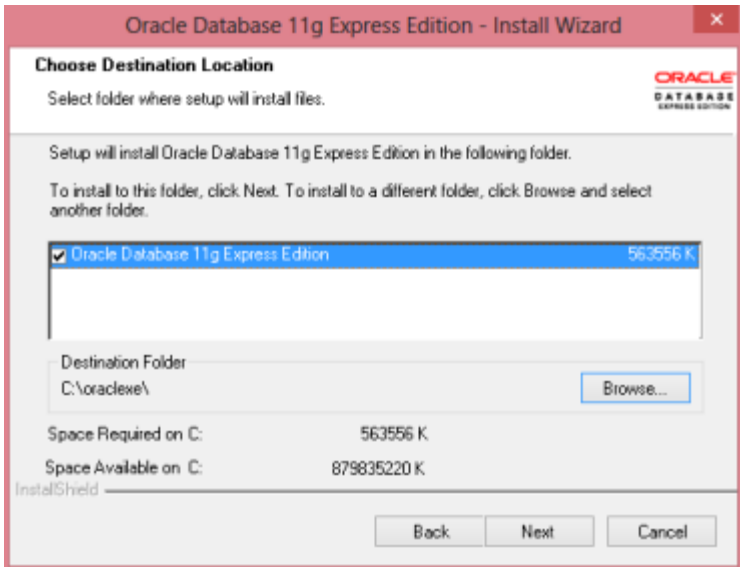

# **Figura 41: Localización de Recursos de Instalación**

*Nota. Fuente: Elaboración propia*

Una vez instalados los recursos, muestra un resumen con la información para seguir con la

instalación haciendo clic en el botón "Install", como se muestra en la Figura 32.

**Figura 42: Resumen de Instalación**

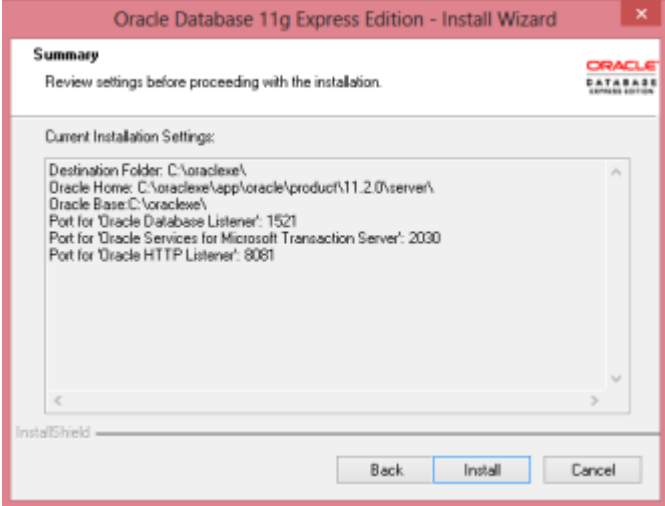

*Nota. Fuente: Elaboración propia*

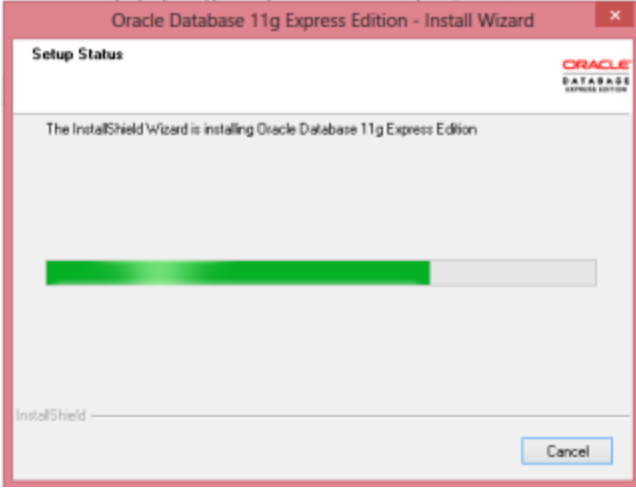

### **Figura 43: Progreso y Paso Fin del Wizard de Instalación**

*Nota. Fuente: Elaboración propia*

Culminada la instalación se procede al icono que queda en el escritorio del ordenador "Oracle XE" o ingresando a un explorador e ingresando la ruta<http://127.0.0.1:8080/apex/> muestra el inicio del asistente para crear el esquema de base de datos en el Oracle

anteriormente instalado, como se muestra en la figura 34.

**Figura 44: Inicio del Asistente de Configuración Oracle**

| ⋒<br>127.0.0.1:8081/apex/f?p=4950:1:190919342981052                            | $A^{\wedge}$ as $\zeta_{\mathbf{0}}$ $\zeta_{\mathbf{1}}$                                                        | ⊕ |
|--------------------------------------------------------------------------------|----------------------------------------------------------------------------------------------------|---|
| <b>ORACLE</b> Oracle Database XE 11.2                                          |                                                                                                    |   |
| Home<br><b>Application Express</b><br>Storage<br><b>Sessions</b><br>Parameters |                                                                                                    |   |
| Storage<br>View currently used storage.                                        |                                                                                                    |   |
| <b>Sessions</b><br>View current database sessions.                             | > Oracle Technology Network<br>> Oracle SQL Developer                                                            |   |
| <b>Parameters</b><br>View initialization parameters.                           | > Oracle Express Edition<br>> Oracle Application Express<br>> Oracle JDeveloper 11g<br>> Pre-built Developer VMs |   |
| <b>Application Express</b><br>Get started with Oracle Application Express.     |                                                                                                    |   |
| <b>News</b>                                                                    |                                                                                                    |   |
| Language: English, Português (Brasil), 中文 (简体), 日本語                            | Oracle                                                                                                    |   |

*Nota. Fuente: Elaboración propia*

Dentro del asistente presenta la opción de crear el nuevo esquema de base de datos, se crea haciendo clic en el botón "Create Workspace" llenado previamente el formulario, como se muestra en la figura 35. El requisito primordial para esta instalación es que el campo Database Username y Application Express Username se diligenciado con el valor "TRACKERSOTF".

#### **Figura 45: Crear Esquema de Base de Datos**

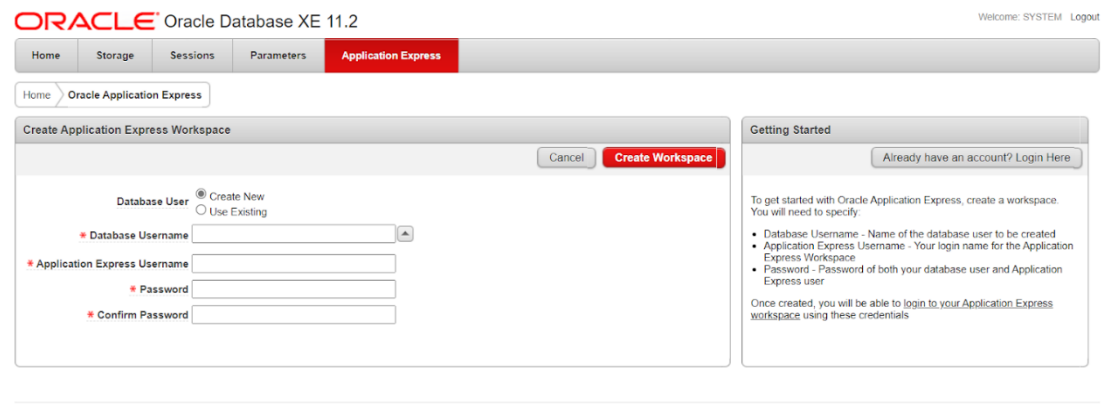

*Nota. Fuente: Elaboración propia*

Una vez creado el esquema o Workspace muestra un mensaje de creación satisfactoria como se muestra en la figura 36. Para realizar la prueba de que se creó correctamente, debe hacer clic donde indica el mensaje de satisfacción.

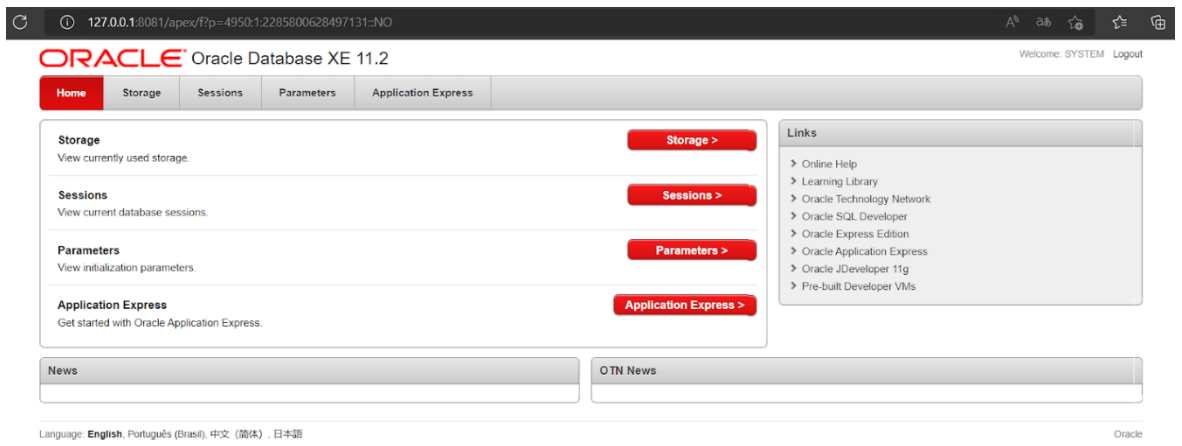

*Nota. Fuente: Elaboración propia*

Muestra una pantalla de login como se muestra en la figura 10. Y se debe diligenciar con

los datos que se suministraron en la figura 37.

**Figura 47: Login al Esquema Creado**

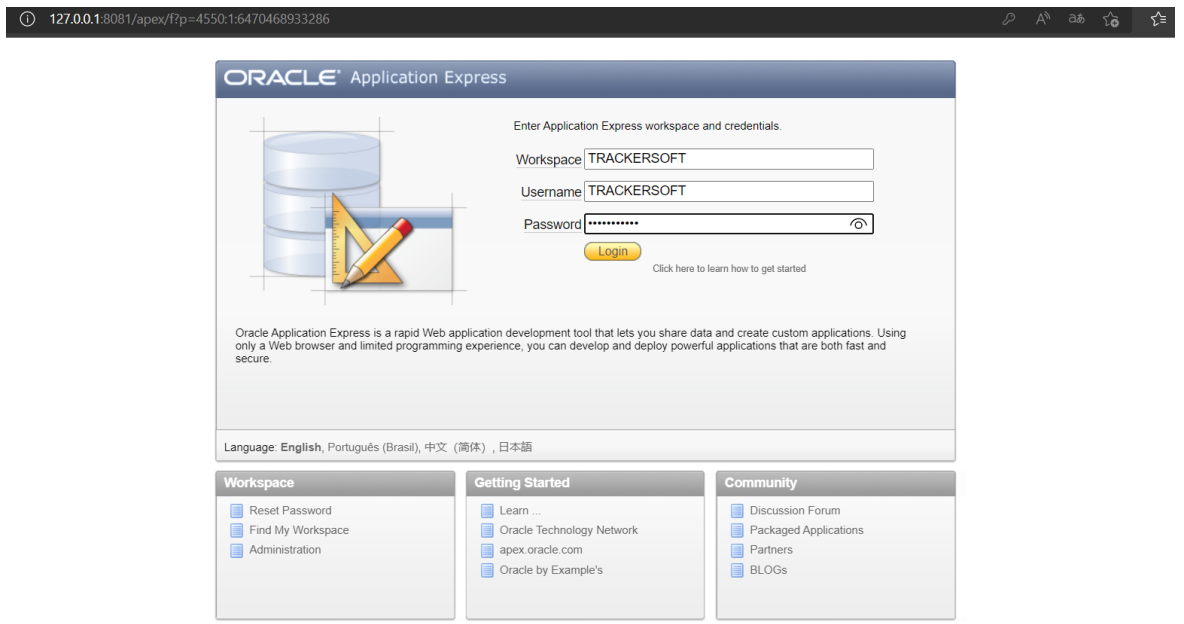

*Nota. Fuente: Elaboración propia*

Si los pasos se realizaron correctamente debe mostrar una pantalla como la que se ilustra en la figura 38.

**Figura 48: Esquema de Base de Datos "TRACKERSOTF"**

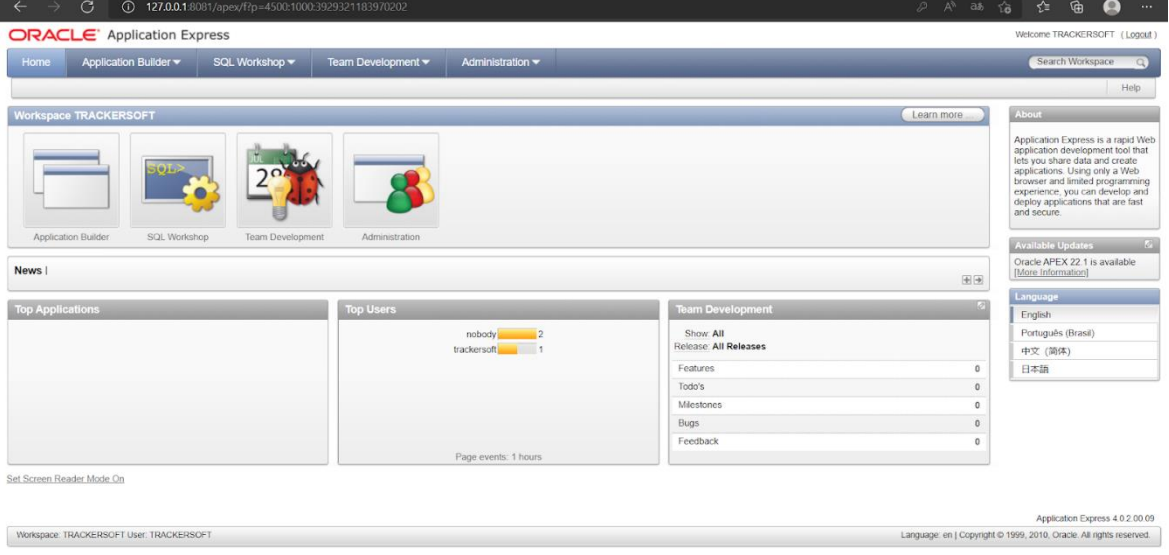

*Nota. Fuente: Elaboración propia*

Para la instalación y configuración del proyecto se requiere de la instalación de los JDK 7 y 8, toda vez que el servidor de aplicaciónes se corre con JDK 7 y la aplicación esta compilada con JDK 8, una vez descargados se deben ejecutar uno a uno como se muestra en la figura 39.

**Figura 49: Asistente Instalación JDK**

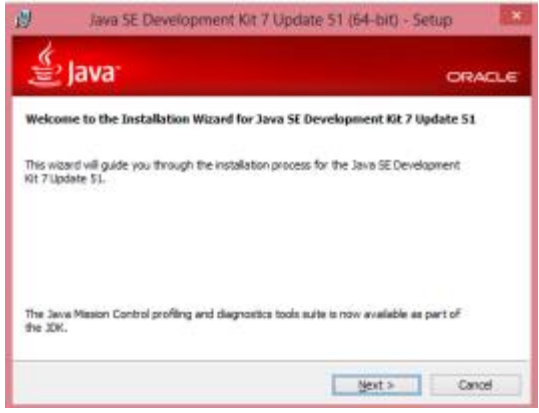

*Nota. Fuente: Elaboración propia*

En los pasos de este Wizard se dejan por defecto, indicando "Next" hasta culminar la instalación, como se muestra en las figuras 40 respectivamente.

#### **Figura 50: Definición de Recursos que Ofrece el JDK**

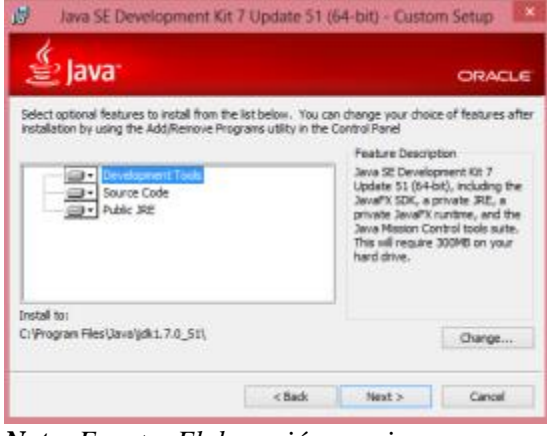

*Nota. Fuente: Elaboración propia*

SQL Developer es un gestor del motor de bases de datos que permite la manipulación de datos. Más que instalación es la simple ejecución del programa, "sqldeveloper" se debe copiar en un sitio fijo del ordenador, como por ejemplo " C:\ ". Se inicia la aplicación, haciendo clic en el icono "sqldeveloper.exe".

| Disco local (C:) > Desarrollo > | sqldeveloper                           |                                                                         |                                                                   |                        |
|---------------------------------|----------------------------------------|-------------------------------------------------------------------------|-------------------------------------------------------------------|------------------------|
|                                 | $\widehat{\phantom{a}}$<br>Nombre      | Fecha de modificación                                                   | Tipo                                                              | Tamaño                 |
| ⊀                               | configuration<br>dataminer             | 11/03/2022 10:14 p.m.<br>11/03/2022 10:14 p.m.                          | Carpeta de archivos<br>Carpeta de archivos                        |                        |
| $\star$<br>★                    | dropins<br>equinox                     | 11/03/2022 10:14 p.m.<br>11/03/2022 10:14 p.m.                          | Carpeta de archivos<br>Carpeta de archivos                        |                        |
| $\star$                         | external<br>ide                        | 11/03/2022 10:14 p.m.<br>11/03/2022 10:14 p.m.                          | Carpeta de archivos<br>Carpeta de archivos                        |                        |
|                                 | javavm<br>idbc<br>idev                 | 11/03/2022 10:14 p.m.<br>11/03/2022 10:14 p.m.<br>11/03/2022 10:14 p.m. | Carpeta de archivos<br>Carpeta de archivos<br>Carpeta de archivos |                        |
|                                 | idk<br>ilib                            | 11/03/2022 10:14 p.m.<br>11/03/2022 10:14 p.m.                          | Carpeta de archivos<br>Carpeta de archivos                        |                        |
|                                 | <i><b>jviews</b></i><br>modules        | 11/03/2022 10:14 p.m.<br>11/03/2022 10:15 p.m.                          | Carpeta de archivos<br>Carpeta de archivos                        |                        |
|                                 | netbeans<br>orakafka                   | 11/03/2022 10:15 p.m.<br>11/03/2022 10:15 p.m.                          | Carpeta de archivos<br>Carpeta de archivos                        |                        |
|                                 | rdbms<br>sleepycat                     | 11/03/2022 10:15 p.m.<br>11/03/2022 10:15 p.m.                          | Carpeta de archivos<br>Carpeta de archivos                        |                        |
|                                 | sqldeveloper<br>sqlj                   | 11/03/2022 10:15 p.m.<br>11/03/2022 10:15 p.m.                          | Carpeta de archivos<br>Carpeta de archivos                        |                        |
|                                 | svnkit<br>icon.png<br>sqldeveloper.exe | 11/03/2022 10:15 p.m.<br>4/03/2022 1:00 a.m.<br>4/03/2022 1:41 a.m.     | Carpeta de archivos<br><b>Archivo PNG</b><br><b>Aplicación</b>    | $2$ KB<br><b>90 KB</b> |
|                                 | sqldeveloper.sh                        | 4/03/2022 1:00 a.m.                                                     | <b>Shell Script</b>                                               | 1 <sub>KB</sub>        |

**Figura 51: Iniciar Sqldeveloper**

*Nota. Fuente: Elaboración propia*

El Sqldeveloper requiere de la ruta del JDK instalado anteriormente para su instalación. Como se muestra en la figura 42.

## **Figura 52: Ruta de JDK**

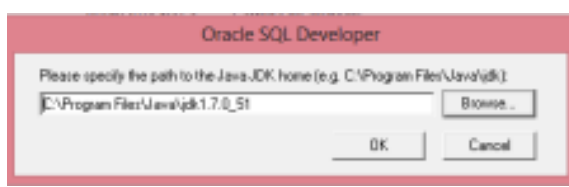

*Nota. Fuente: Elaboración propia*

Una vez suministrada la ruta y haciendo clic en "ok" prosigue la ejecución del programa y se muestra el home de dicha aplicación. El paso a seguir es crear una nueva conexión, esta se crea haciendo clic en el botón de la parte superior izquierda en forma de más, como se muestra en la figura 43.

# **Figura 53: Crear Nueva Conexión**

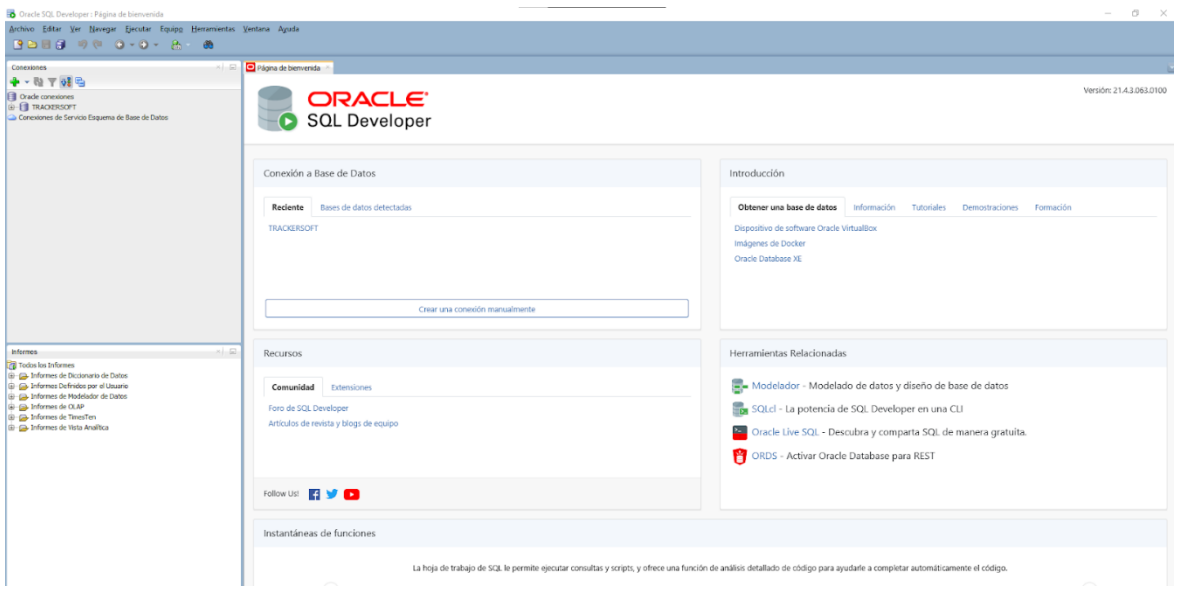

*Nota. Fuente: Elaboración propia*

Se muestra una pantalla que requiere los datos del esquema creado en Oracle anteriormente, una vez creada la conexión podemos proceder a importar el script de creación como se muestra en la figura 44.

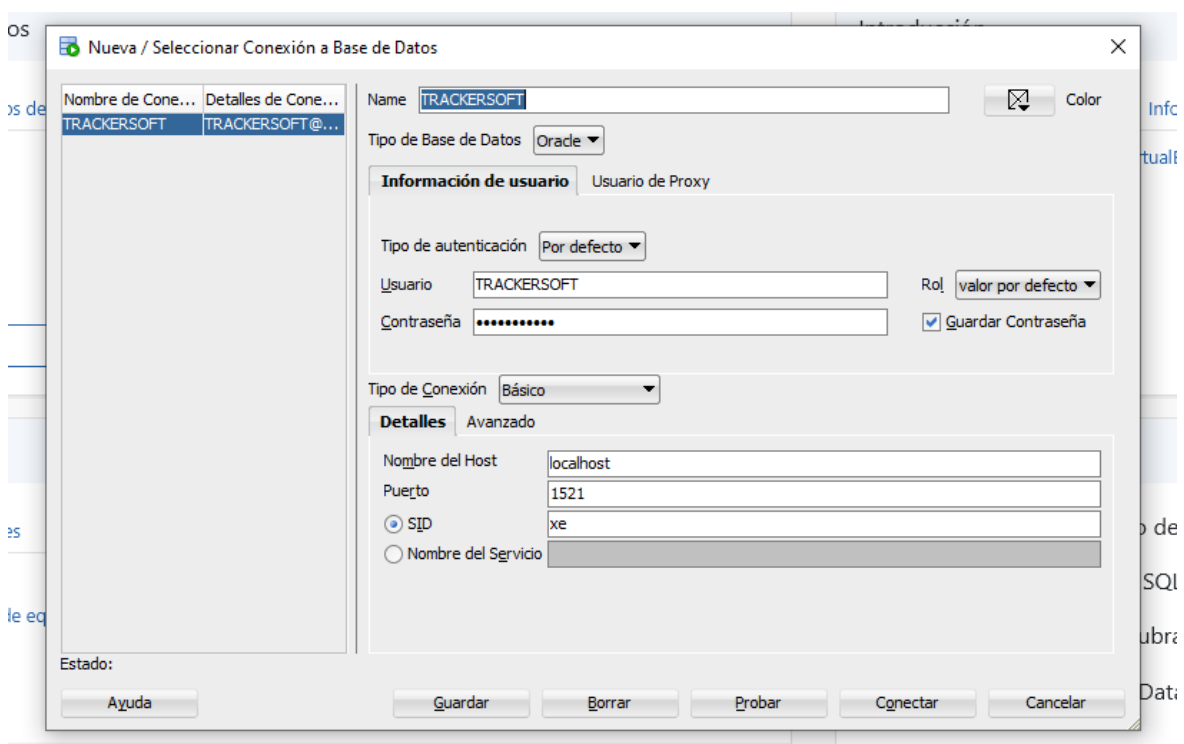

**Figura 54: Crear Conexión a Base de Datos**

*Nota. Fuente: Elaboración propia*

Glassfish es un servidor de aplicaciones que permite la ejecución y administración técnica de la aplicación y la conexión de esta con la base de datos. Descargar "glassfish3.1.2.2" usualmente es un ejecutable portable, esta carpeta se debe alojar en un sitio fijo del ordenador, para este manual se creó una carpeta llamada "Desarrollo" en el disco C:\ en donde se aloja el servidor de aplicaciones, como se muestra en la figura 45.

| Disco local $(C_i)$ ><br>Desarrollo ><br>qlassfish $3.1.2.2$ > |                                          |                       |                     |       |  |  |  |  |  |
|----------------------------------------------------------------|------------------------------------------|-----------------------|---------------------|-------|--|--|--|--|--|
|                                                                | $\widehat{\phantom{a}}$<br><b>Nombre</b> | Fecha de modificación | Tipo                | Tamañ |  |  |  |  |  |
|                                                                | .org.opensolaris,pkg                     | 11/09/2013 5:52 p.m.  | Carpeta de archivos |       |  |  |  |  |  |
| ⊀                                                              | bin                                      | 11/09/2013 5:52 p.m.  | Carpeta de archivos |       |  |  |  |  |  |
| ⊀                                                              | glassfish                                | 11/09/2013 5:52 p.m.  | Carpeta de archivos |       |  |  |  |  |  |
| $\star$                                                        | javadb                                   | 11/09/2013 5:52 p.m.  | Carpeta de archivos |       |  |  |  |  |  |
| ⊀                                                              | ma                                       | 11/09/2013 5:52 p.m.  | Carpeta de archivos |       |  |  |  |  |  |
|                                                                | mysql-connector-java-commercial          | 11/09/2013 5:52 p.m.  | Carpeta de archivos |       |  |  |  |  |  |
|                                                                | oracle-jdbc-drivers                      | 11/09/2013 5:52 p.m.  | Carpeta de archivos |       |  |  |  |  |  |
|                                                                | pkg                                      | 11/09/2013 5:52 p.m.  | Carpeta de archivos |       |  |  |  |  |  |
|                                                                | toplink                                  | 11/09/2013 5:52 p.m.  | Carpeta de archivos |       |  |  |  |  |  |
|                                                                |                                          |                       |                     |       |  |  |  |  |  |

**Figura 55: Ruta de Alojamiento del Servidor de Aplicaciones**

*Nota. Fuente: Elaboración propia*

Para iniciar el servidor de aplicaciones, se debe abrir la consola de comandos y se relaciona la ruta C:\Desarrollo\glassfish3.1.2.2\glassfish\bin y se ejecuta el comando asadmin startdomain como se muestra en las figuras 46, 47 y 48 respectivamente.

**Figura 56: Ejecución de la Consola de Comandos**

| Disco local $(C_i)$ ><br>Desarrollo > qlassfish $3.1.2.2$ > bin                                          |                                        |                       |                   |              |  |  |  |  |  |
|----------------------------------------------------------------------------------------------------|----------------------------------------|-----------------------|-------------------|--------------|--|--|--|--|--|
|                                                                                                    | $\widehat{\phantom{a}}$<br>Nombre      | Fecha de modificación | Tipo              | Tamaño       |  |  |  |  |  |
|                                                                                                    | asadmin<br>n                           | 12/07/2012 8:00 p.m.  | Archivo           | 3 KB         |  |  |  |  |  |
| ⊀                                                                                                    | <b>S</b> asadmin.bat                   | 12/07/2012 8:00 p.m.  | Archivo por lotes | 3 KB         |  |  |  |  |  |
| ⊀                                                                                                    | $\blacksquare$ pkg                     | 12/07/2012 8:04 p.m.  | Archivo           | 8 KB         |  |  |  |  |  |
| ⊀                                                                                                    | to pkg.bat                             | 12/07/2012 8:04 p.m.  | Archivo por lotes | <b>10 KB</b> |  |  |  |  |  |
| ⊀                                                                                                    | updatetool                             | 12/07/2012 8:04 p.m.  | Archivo           | 8 KB         |  |  |  |  |  |
|                                                                                                    | updatetool.bat                         | 12/07/2012 8:04 p.m.  | Archivo por lotes | <b>10 KB</b> |  |  |  |  |  |
|                                                                                                    |                                        |                       |                   |              |  |  |  |  |  |
|                                                                                                    | <b>EXI</b> C:\Windows\System32\cmd.exe |                       |                   |              |  |  |  |  |  |
| Microsoft Windows [Versión 10.0.19044.1645]<br>(c) Microsoft Corporation. Todos los derechos reservados. |                                        |                       |                   |              |  |  |  |  |  |
|                                                                                                    | C:\Desarrollo\glassfish3.1.2.2\bin>    |                       |                   |              |  |  |  |  |  |
|                                                                                                    |                                        |                       |                   |              |  |  |  |  |  |

*Nota. Fuente: Elaboración propia*

**Figura 57: Ejecución de Comando para Iniciar el Servidor**

C:\Desarrollo\glassfish3.1.2.2\bin>cd\_C:\Desarrollo\glassfish3.1.2.2\glassfish\b in C:\Desarrollo\glassfish3.1.2.2\glassfish\bin>asadmin start-domain<br>Waiting for domain1 to start ..........................

*Nota. Fuente: Elaboración propia*

**Figura 58: Inicio Satisfactorio del Servidor**

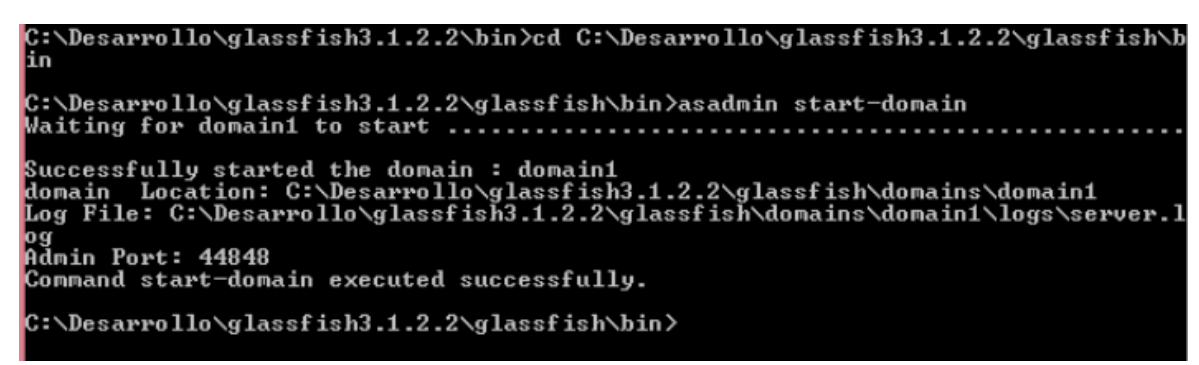

*Nota. Fuente: Elaboración propia*

Una vez se inicia satisfactoriamente el servicio del servidor de aplicaciones, se procede a abrir un navegador y se introduce la ruta "http://localhost:4848" para iniciar el administrador del servidor de aplicaciones y realizar las respectivas configuraciones como se muestra en la figura 49.

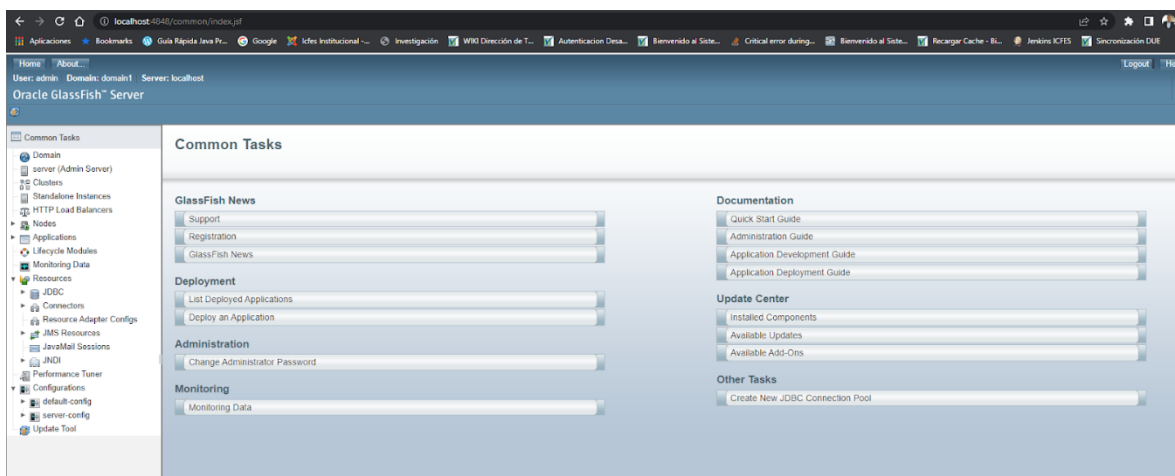

**Figura 59: Ejecución de la Consola de Administración del Servidor de Aplicaciones**

*Nota. Fuente: Elaboración propia*

El EAR de la aplicación es el paquete compilado de la aplicación, este se debe desplegar en el servidor de aplicaciones para poner a funcionar la aplicación TRACKERSOFT. En la consola administrativa del servidor de aplicaciones, en la parte izquierda se encuentra el menú de tareas, ahí se hace clic en "Aplications" y posteriormente "Deploy". Como se muestra en la figura 50.

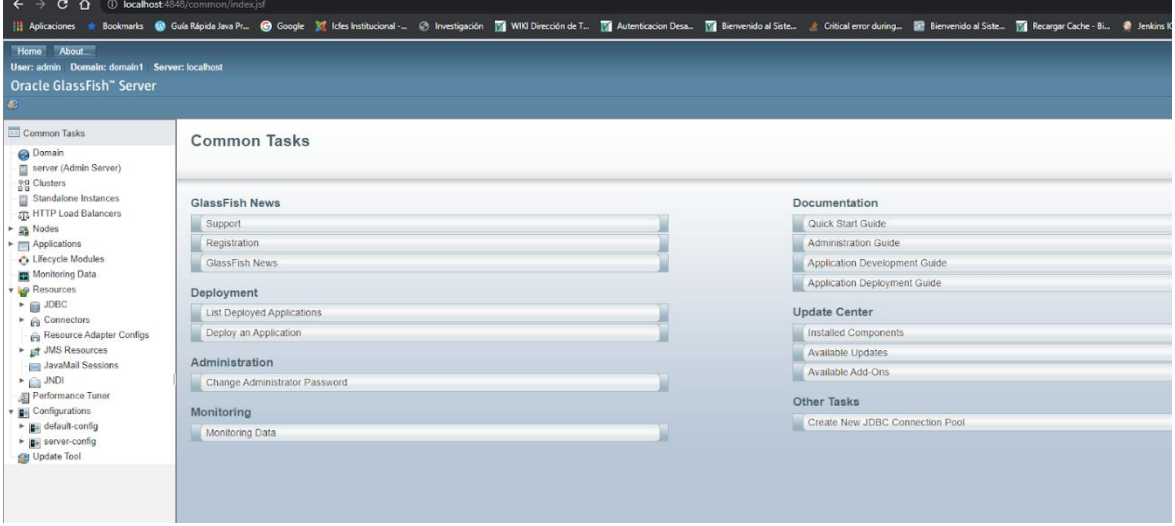

#### **Figura 60: Menú de Tareas del Servidor de Aplicaciones**

Al dar clic en "Deploy" se muestra la pantalla para desplegar la aplicación, se debe hacer seleccionar el archivo "Trackersoft-ear-1.0-SNAPSHOT.ear" que se encuentra en la carpeta "Instaladores" al elegir este archivo se debe hacer clic en el botón "ok", como se muestra en las figuras 51 y 52 respectivamente.

**Figura 61: Elegir EAR Desplegar**

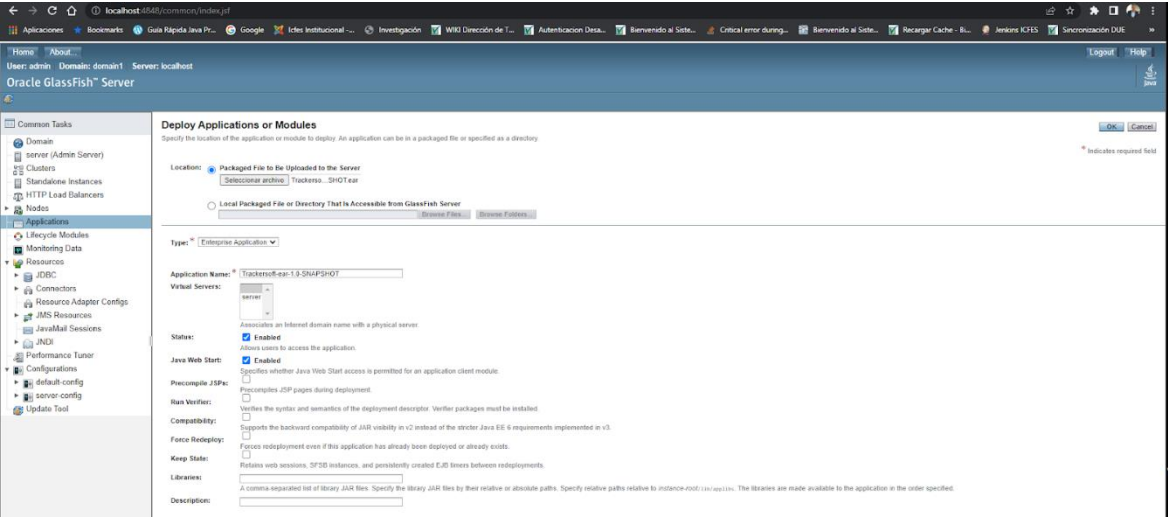

*Nota. Fuente: Elaboración propia*

| C O localhost 4848/common/index.jsf<br>$\leftarrow$ $\rightarrow$                                                                                                    |                                                                                                    |                                            |                                                                                                    |         |                          |                               | 12 全 ★ 日 ● : |                  |
|----------------------------------------------------------------------------------------------------|----------------------------------------------------------------------------------------------------|--------------------------------------------|----------------------------------------------------------------------------------------------------|---------|--------------------------|-------------------------------|--------------|------------------|
| 11 Aplicaciones * Bookmarks ● Gula Rapida Java Pr ● Google ■ Interiorismal → ● Investigación ■ WIN Dirección de T ■ Autenticacion Deca. ■ Bienwenido al Sick. ■ Bienwenido al Sick. ■ Bienwenido al Sick. ■ Bienwenido a                                                                                                    |                                                                                                    |                                            |                                                                                                    |         |                          |                               |              |                  |
| Home About<br>User: admin Domain: domain1 Server: localhost<br>Oracle GlassFish" Server<br>ε,                                                                                                    |                                                                                                    |                                            |                                                                                                    |         |                          |                               | Logout       | <b>Holp</b><br>흞 |
| Common Tasks<br><b>B</b> Domain<br>Server (Admin Server)<br>eg Clusters<br>Standalone Instances<br>ER HTTP Load Balancers<br>Ra Nodes                                                                                                    | <b>Applications</b><br><b>Deployed Applications (1)</b><br>878<br>Name<br>Trackersoft-ear-1.0-SNAPSHOT | Deploy Undeploy Enable Disable   Filter: v | Applications can be enterprise or web applications, or various kinds of modules. Restart an application or module by clicking on the reload link, this action will apply only to the targets that the application or module is<br>$\checkmark$ | Enabled | Engines<br>ear, ejb, web | Action<br>  Redeploy   Reload |              |                  |
| Applications<br>Trackersoft-ear-1.0-SNAPSHOT<br>Co Lifecycle Modules<br>Monitoring Data<br>Resources<br>$\rightarrow \Box$ 108C<br>$\triangleright$ $\frac{1}{100}$ Connectors<br>Resource Adapter Configs<br>▶ <sub>B</sub> # JMS Resources<br><b>De JavaMail Sessions</b><br>$+$ (a) JNDI<br>att Performance Tuner<br>Configurations<br>• Bij default-config<br>> Bij server-config<br>Update Tool |                                                                                                    |                                            |                                                                                                    |         |                          |                               |              |                  |

**Figura 62: Trackersoft-ear-1.0-SNAPSHOT.ear Desplegado**

Haciendo clic en el "Trackersoft-ear-1.0-SNAPSHOT.ear desplegado" se muestran los diferentes módulos de la aplicación y en el módulo "web" en la columna "Action" hay un único link llamado "Launch", al dar clic en este link se abre una pestaña con dos links para la visualizar finalmente la aplicación, se selecciona el primer link que dará paso a una nueva pestaña con el inicio de la aplicación. Como se muestra en las figuras 53, 54 y 55 respectivamente.

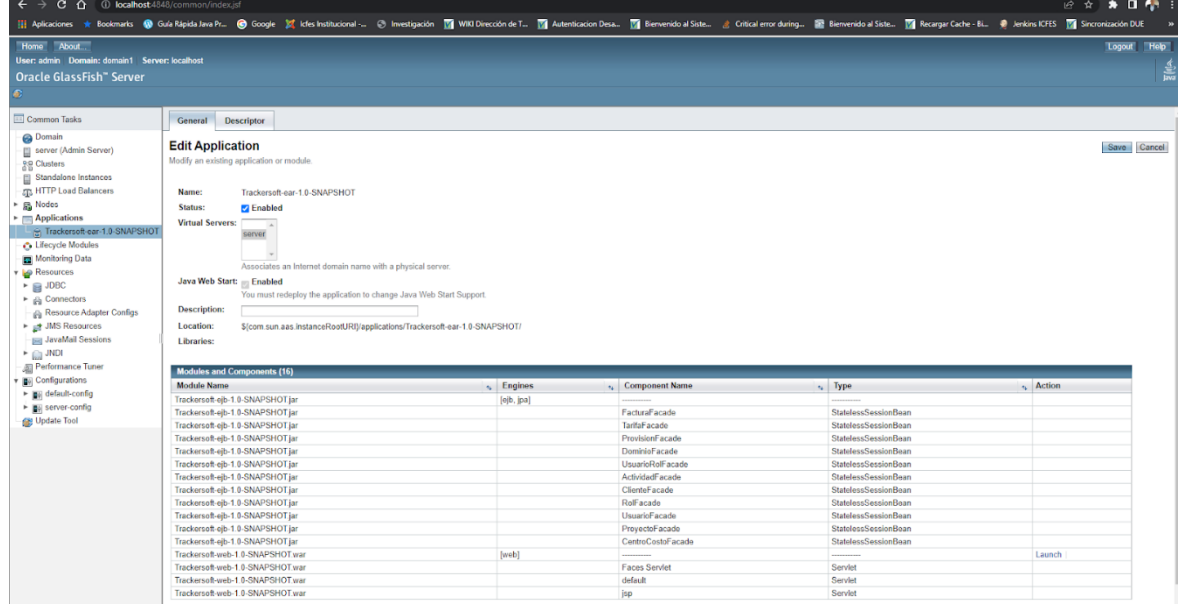

#### **Figura 63: Listado de Módulos del EAR Desplegado**

*Nota. Fuente: Elaboración propia*

#### **Figura 64: Links de la Aplicación Web**

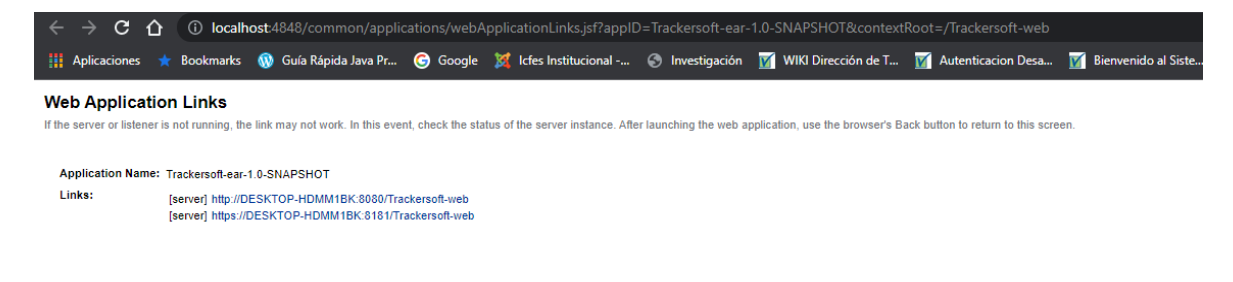

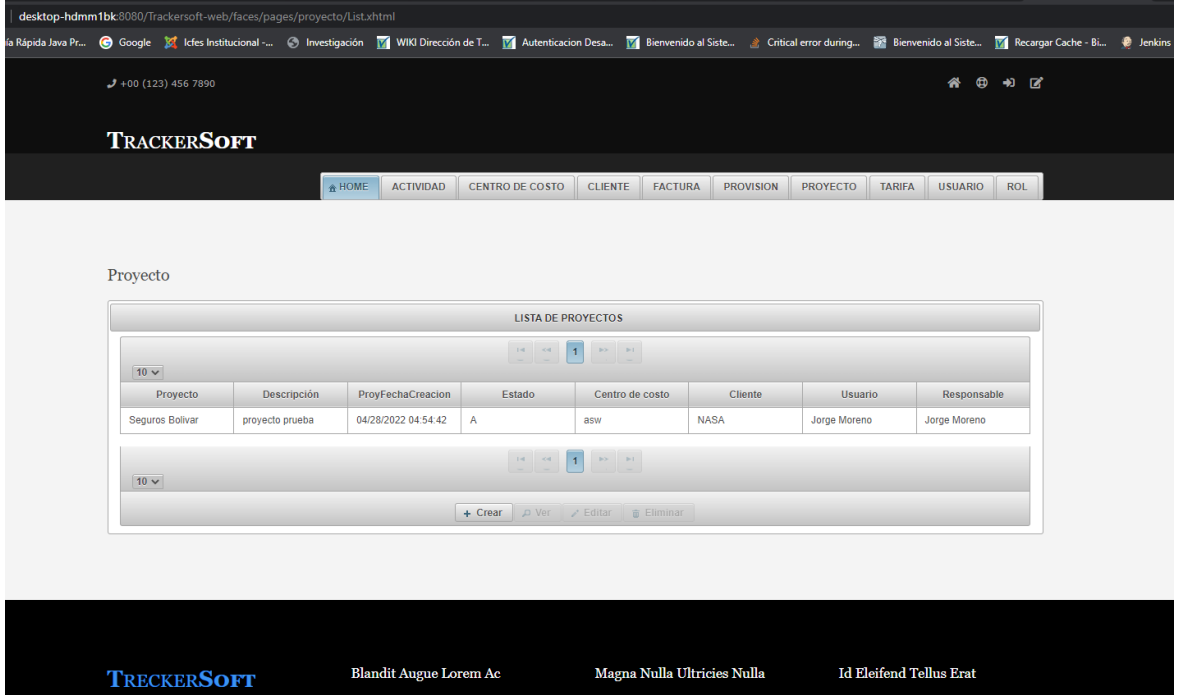

# **Figura 65: Ejecución del Proyecto**

*Nota. Fuente: Elaboración propia*

#### **12. Conclusiones**

En el presente proyecto a través de una aplicación web se evidencia que de forma eficiente se puede optimizar procesos internos en las pequeñas y medianas empresas Pymes y hacer de su operación, en este caso, la generación de la facturación de actividades de construcción de software mucho más eficiente ya que lo logró el objetivo de reducir los tiempos de ejecución de dicho proceso a la mitad del que se emplea, de acuerdo a nuestra experiencia en empresas del sector. La carga operativa disminuye de tal manera que solo el director de proyecto puede encargarse de forma autónoma e independiente de gestionar los ingresos del proyecto, presentando informes a tiempo a los clientes minimizando el recurso humano. Trackersoft no va a reemplazar, la organización y planeación de la entrega del documento en mención por parte del gerente o director de proyectos, pero si facilitará el flujo de caja de las compañías. Es muy importante la relación entre el costo beneficio que brinda este aplicativo teniendo en cuenta que su valor está al alcance de la mayoria de las Pymes .

El proceso de construcción ha sido un reto importante, es el primer eslavon para impactar a las empresas colombianas y mostrar que sistematizar trae beneficios y abre caminos para competir en otros mercados.

A futuro Trackersoft integrará nuevas funcionalidades; Distintos esquemas de facturación, opciones de seguimiento y notificación de avance de tareas, reportes o plantillas para presentar a los clientes, metodos de facturación de proyectos. Finalmente representará un reto al momento de implementar nuevas arquitecturas y patrones de diseño que permitan que la solución construida tenga un rendimiento optimo, sea escalable y mantenible.

#### **13. Referencias Bibliográficas**

Serna Montoya, E. (2013). Prueba funcional del software: un proceso de verificación constante. Fondo Editorial ITM. Página 31.

SonarQube (2022). Metric Definitions. Lasted user guide.

<https://docs.sonarqube.org/latest/user-guide/metric-definitions>

Proyectos agiles. Metric Definitions. <https://proyectosagiles.org/beneficios-de-scrum/>

Aleksa Misic. (2019). Time Tracking in Different Industries: How Does It Work? <https://www.insightful.io/blog/time-tracking-different-industries>

Seas. (2019). Conoce el lenguaje de programacion java.

<https://www.seas.es/blog/informatica/conoce-el-lenguaje-de-programacion-java/>

Castro, Julio (2019). Qué es el centro de costos y por qué es algo fundamental para las medianas empresas. [https://blog.corponet.com/que-es-el-centro-de-costos-y-por](https://blog.corponet.com/que-es-el-centro-de-costos-y-por-que-es-algo-fundamental-para-las-medianas-empresas)[que-es-algo-fundamental-para-las-medianas-empresas](https://blog.corponet.com/que-es-el-centro-de-costos-y-por-que-es-algo-fundamental-para-las-medianas-empresas)

Oracle. Oracle Express Edition.

<https://www.oracle.com/co/database/technologies/appdev/xe.html>

Wrike. Qué es la gestión del tiempo en gestión de proyectos.

[https://www.wrike.com/es/project-management-guide/faq/que-es-la-gestion-del](https://www.wrike.com/es/project-management-guide/faq/que-es-la-gestion-del-tiempo-en-gestion-de-proyectos/)[tiempo-en-gestion-de-proyectos/](https://www.wrike.com/es/project-management-guide/faq/que-es-la-gestion-del-tiempo-en-gestion-de-proyectos/)

Sebastián Rubén Gómez Palomo, Eduardo Moraleda Gil (2020). Aproximación a la ingeniería del software. Página 28.